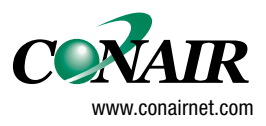

**USERGUIDE** 

# **S900-II Configuration**

**Version 2.1**

**WARNING - Reliance on this Manual Could Result in Severe Bodily Injury or Death!** This manual is out-of-date and is provided only for its technical information, data and capacities. Portions of this manual detailing procedures or precautions in the operation, inspection, maintenance and repair of the product forming the subject matter of this manual may be inadequate, inaccurate, and/or incomplete and cannot be used, followed, or relied upon. Contact Conair at info@conairgroup.com or 1-800-654-6661 for more current information, warnings, and materials about more recent product manuals containing warnings, information, precautions, and procedures that may be more adequate than those contained in this out-of-date manual.

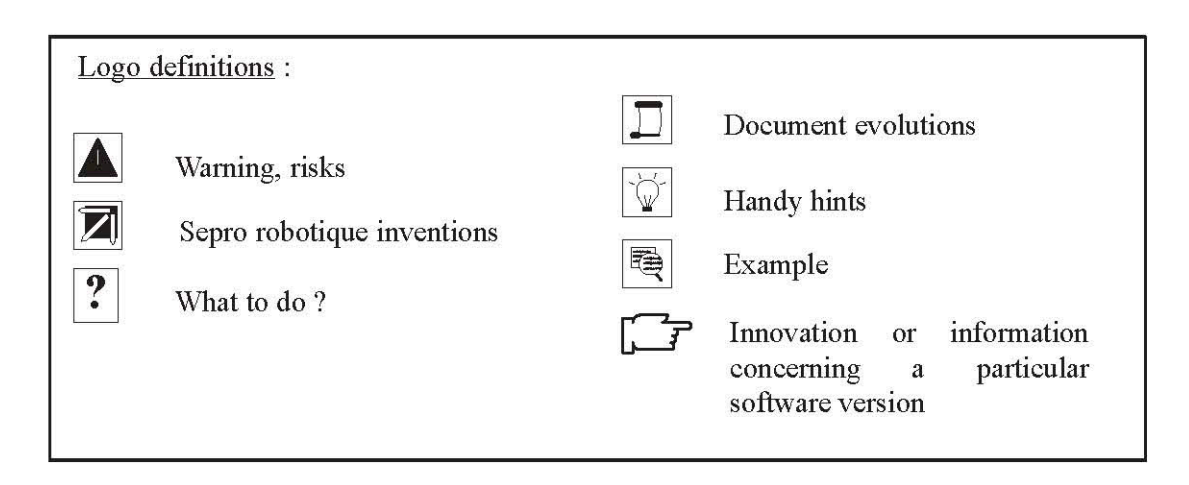

## **– CONTENTS –**

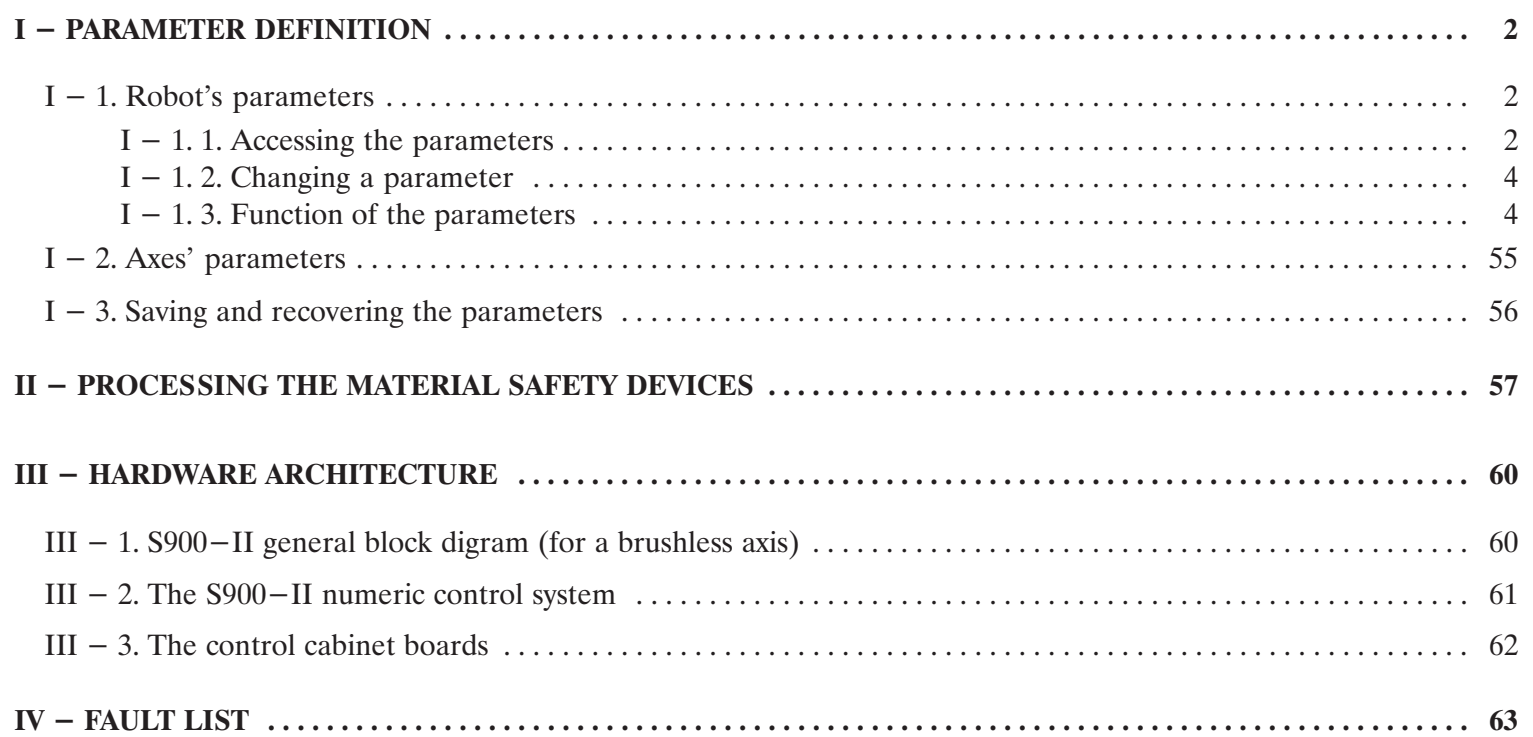

 $\boxed{\textcolor{blue}{\mathbf{D}}}$ 

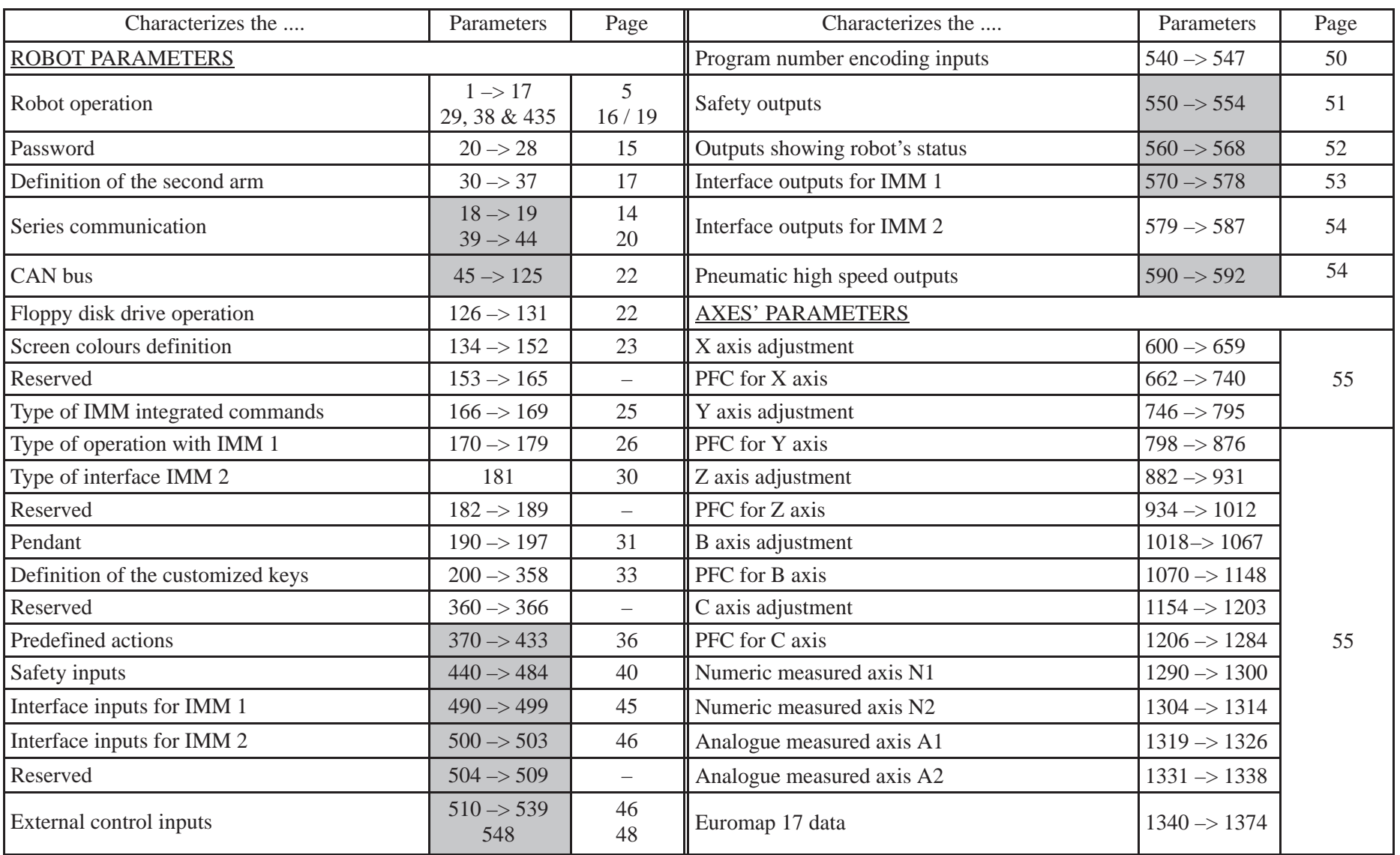

The grey tinted areas represent the pre–calculated parameters, whose modifications are only taken into account after the robot's control cabinet has been powered up.

## **I – PARAMETER DEFINITION**

The parameters are the variables of the S900–II numeric control unit. They are used to characterize the robot, its environment as well as its means of communication with the environment.

#### **I – 1. Robot's parameters**

#### **I – 1. 1. Accessing the parameters**

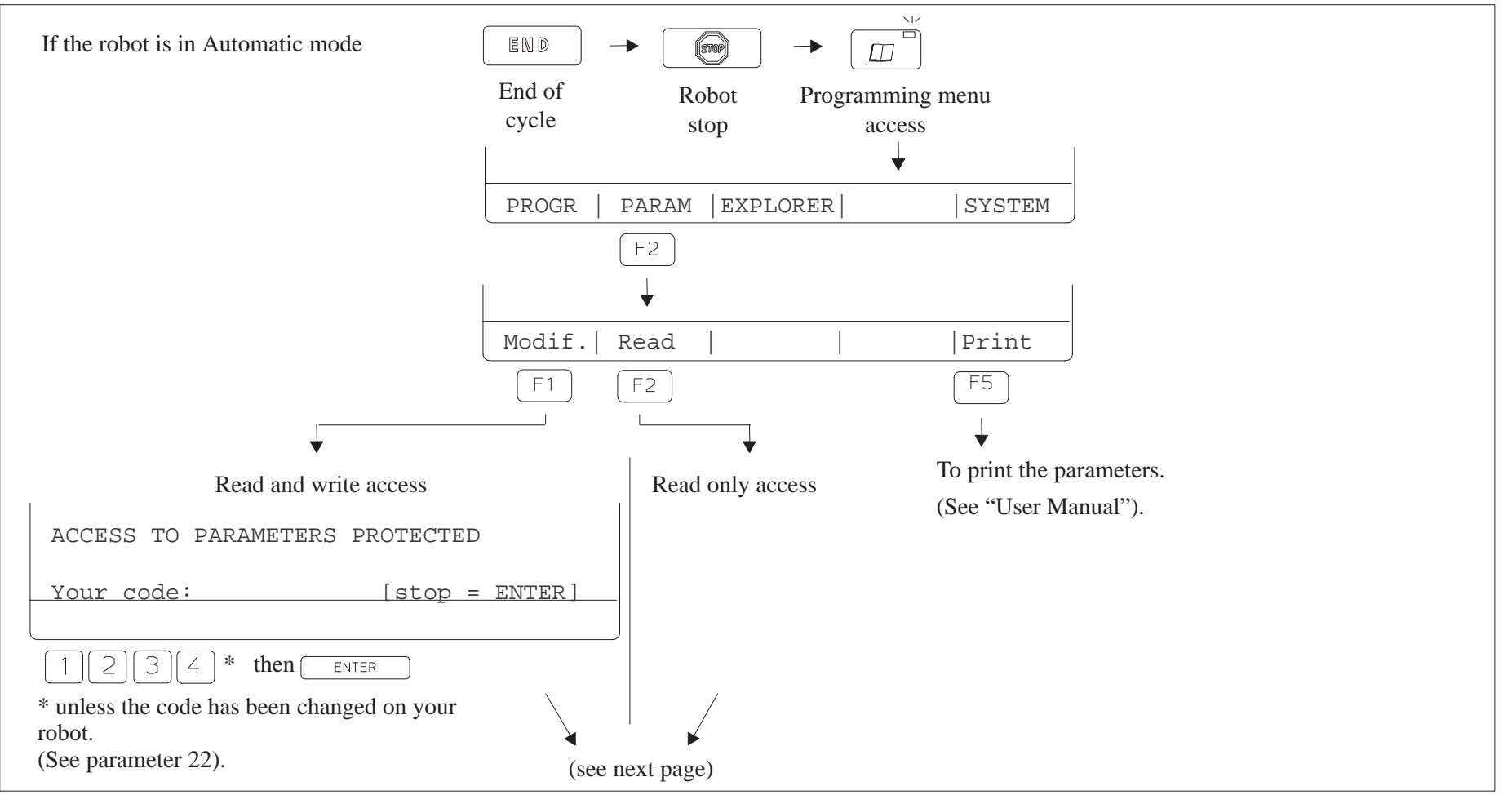

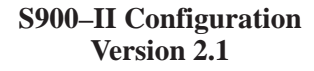

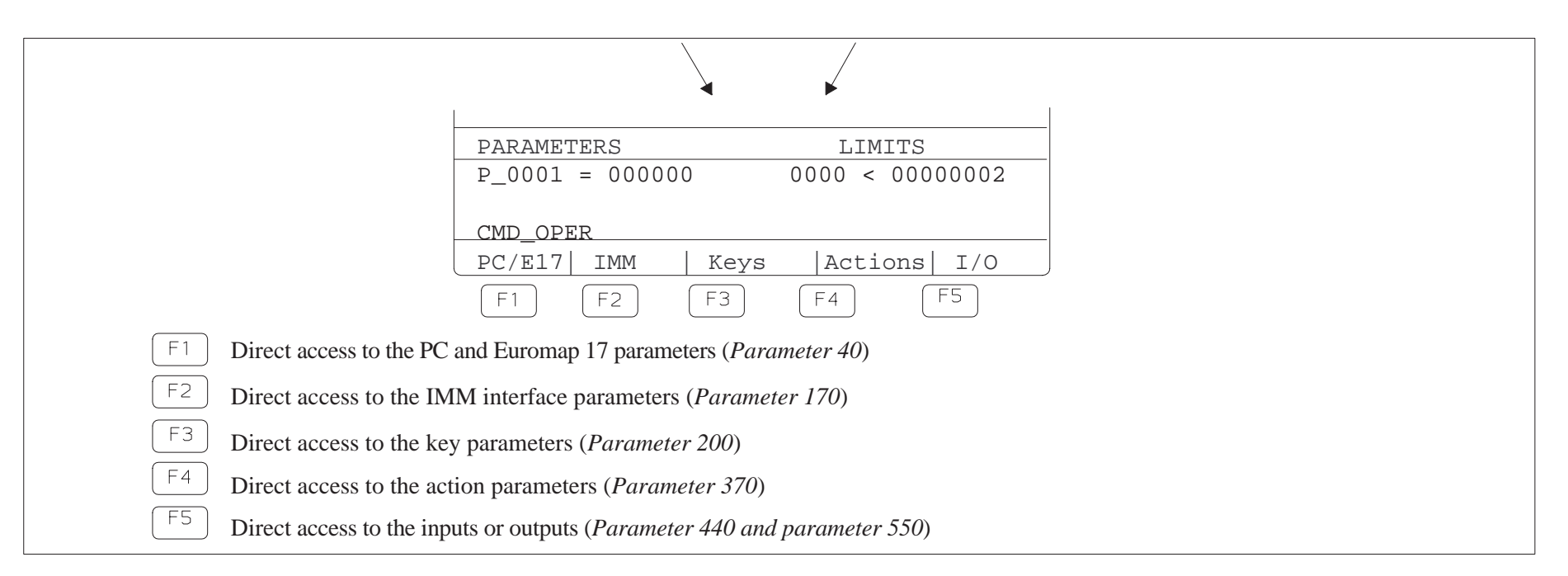

Other means of direct access exist :

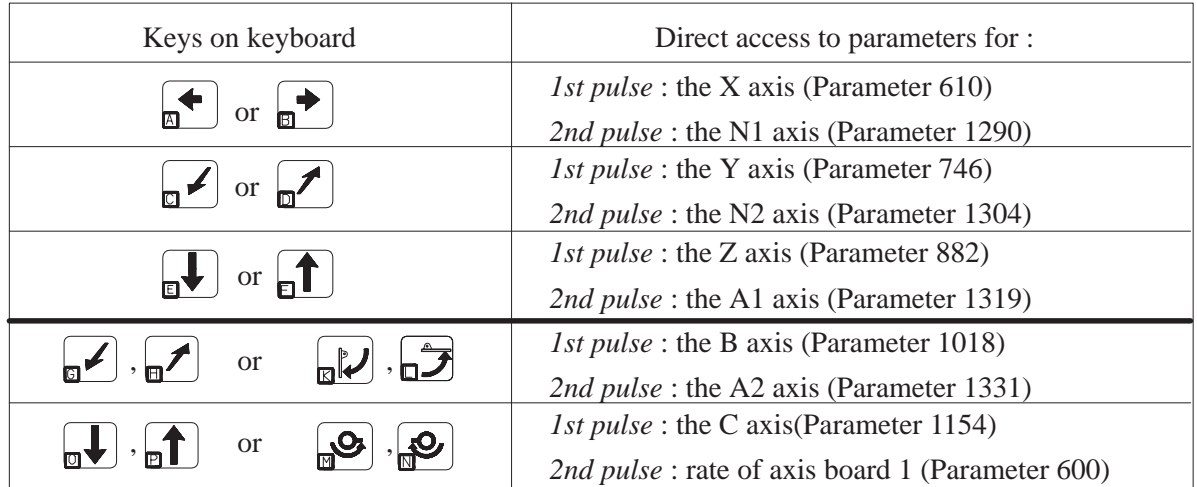

Moving about in the parameters' list :

PG UP : To move back 10 parameters.

 : To move forward 10 parameters. ∕pg dn

: To move back one parameter (previous parameter).

: To move forward one parameter (following parameter).

**I – 1. 2. Changing a parameter**

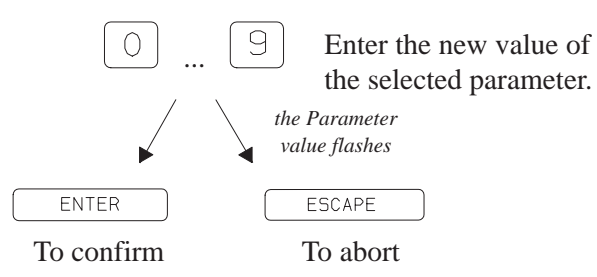

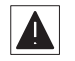

If the value entered on the keyboard is between the min and max limits, the value is saved. Otherwise, the value is not validated and the "The value is out of range" message appears on the screen.

Exit the parameter mode by pressing  $\left[$  ESCAPE  $\right]$ . If the parameters have been changed, the system displays : "Copying data to FLASHPROM" for about 8 seconds.

Certain parameters (see list on page 1) are only taken into account after the robot's control cabinet has been powered up. Consequently, you are strongly advised to power the robot's cabinet down and then up again.

#### **I – 1. 3. Function of the parameters**

The function of each parameter is described in the following pages.

The default value is only indicatory and corresponds to the values automatically downloaded after a general reset. In this case, start again with the parameter file corresponding to your robot (see File S of the robot file or download the "PARAM" file of diskette 1 of set 1, from a compatible PC). See chapter  $I - 3$ . page 56.

#### **ROBOT OPERATION**

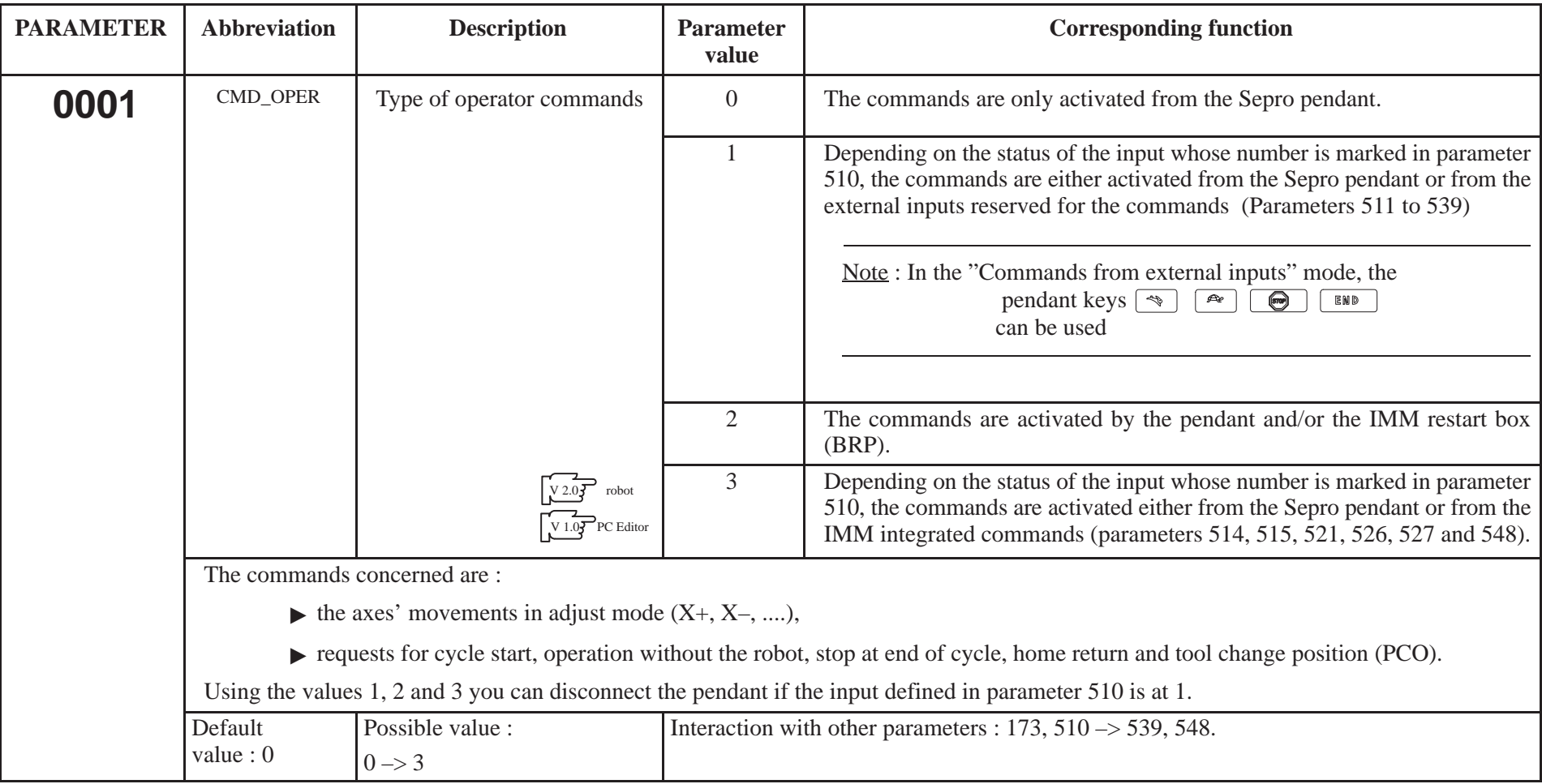

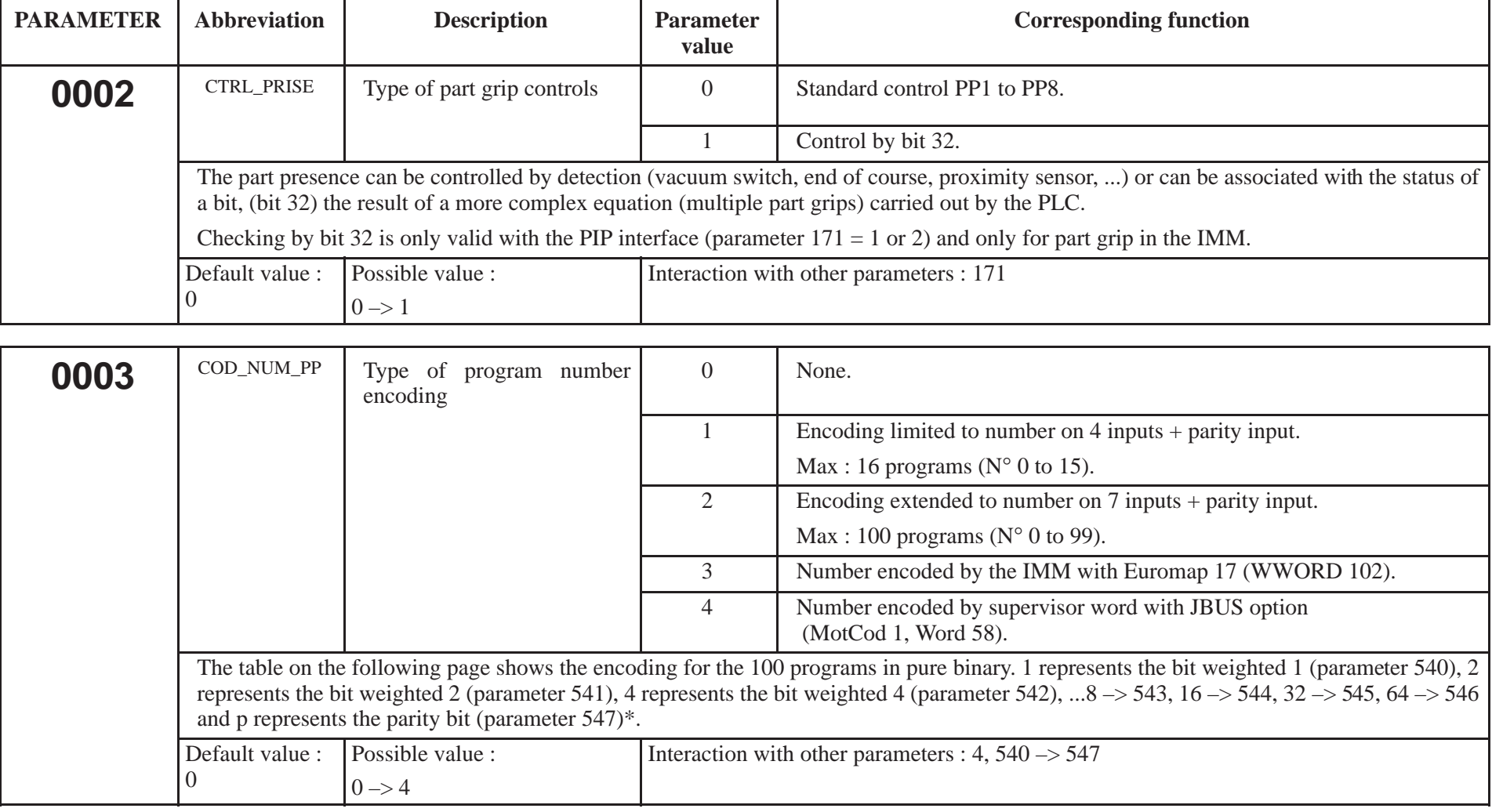

\* The binary code must contain an even number of inputs at 1 to be valid. Therefore, set the parity bit to 1 or 0.

Note : You are strongly advised not to use program number 0 as, if there is no encoding, this program is selected.

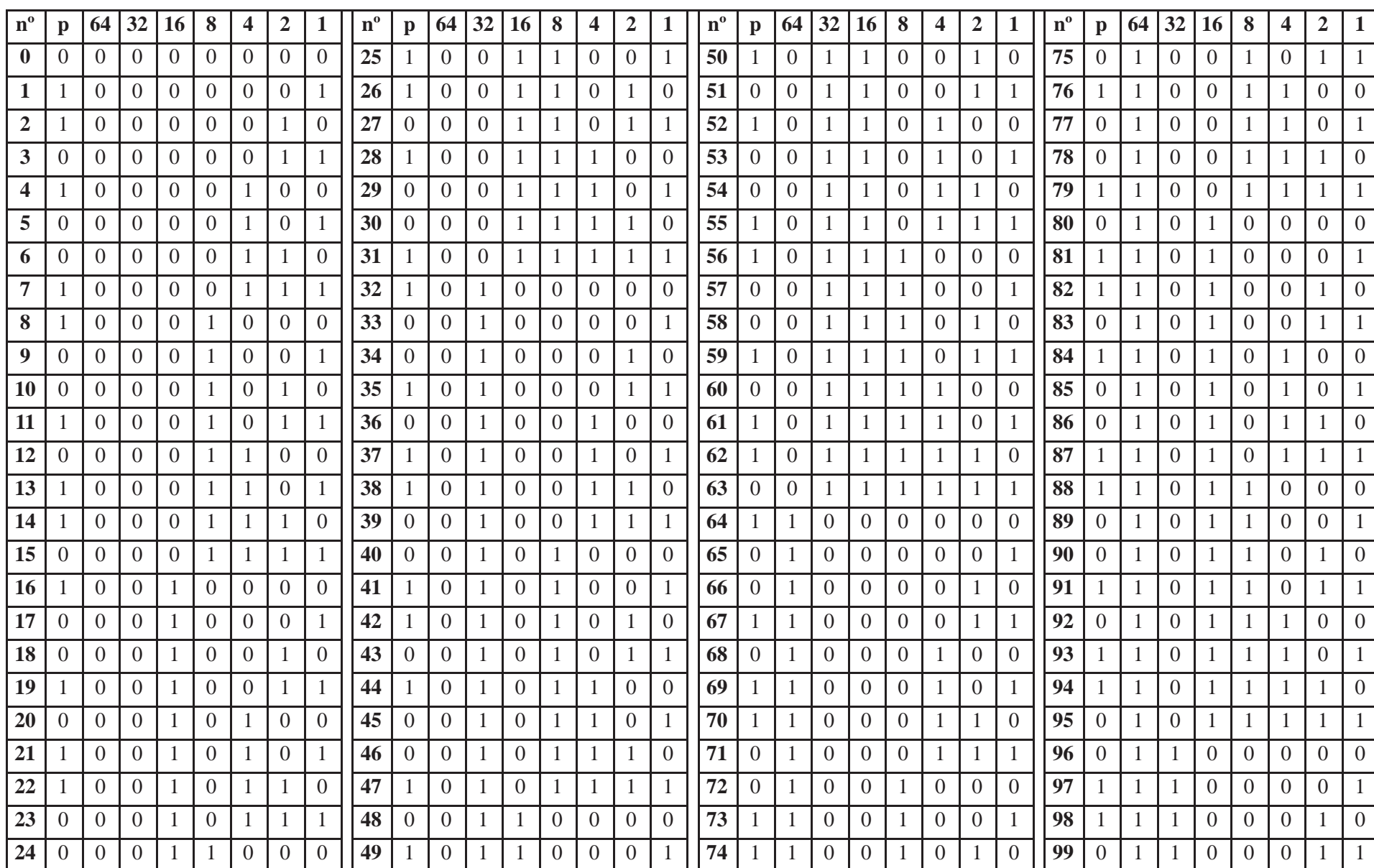

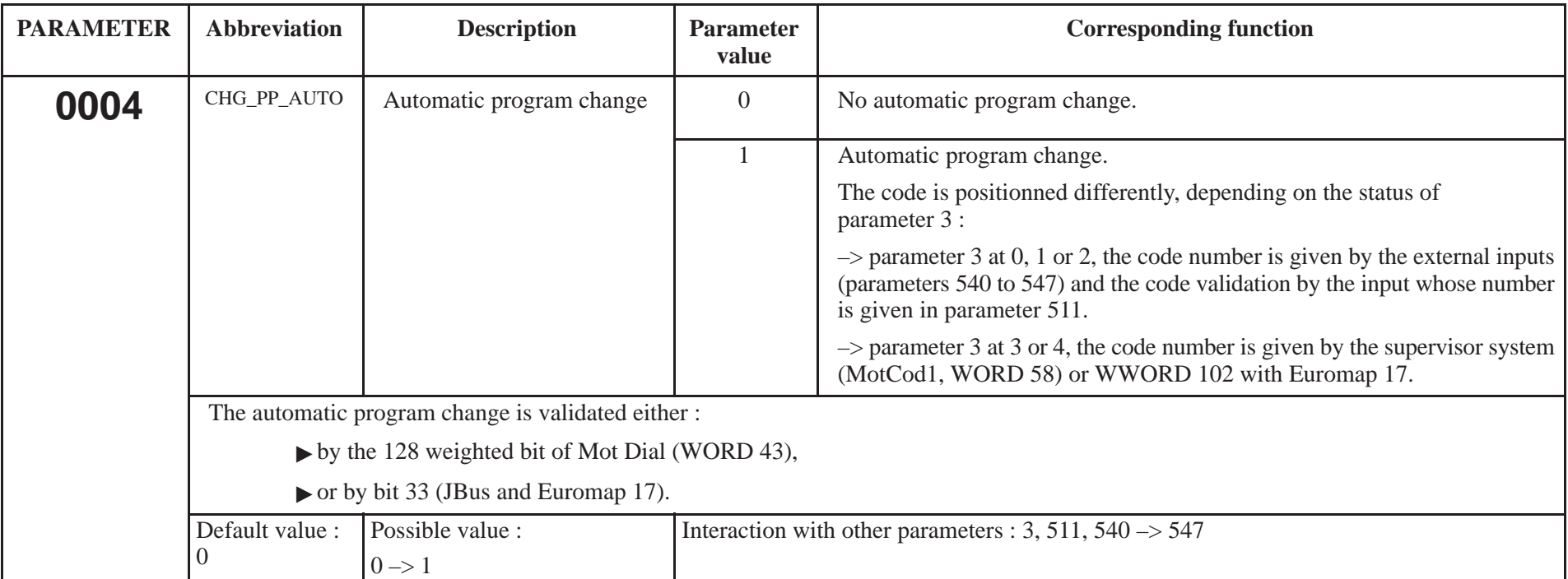

See the example of automatic program change in the S900–II Programming Manual Level 1.

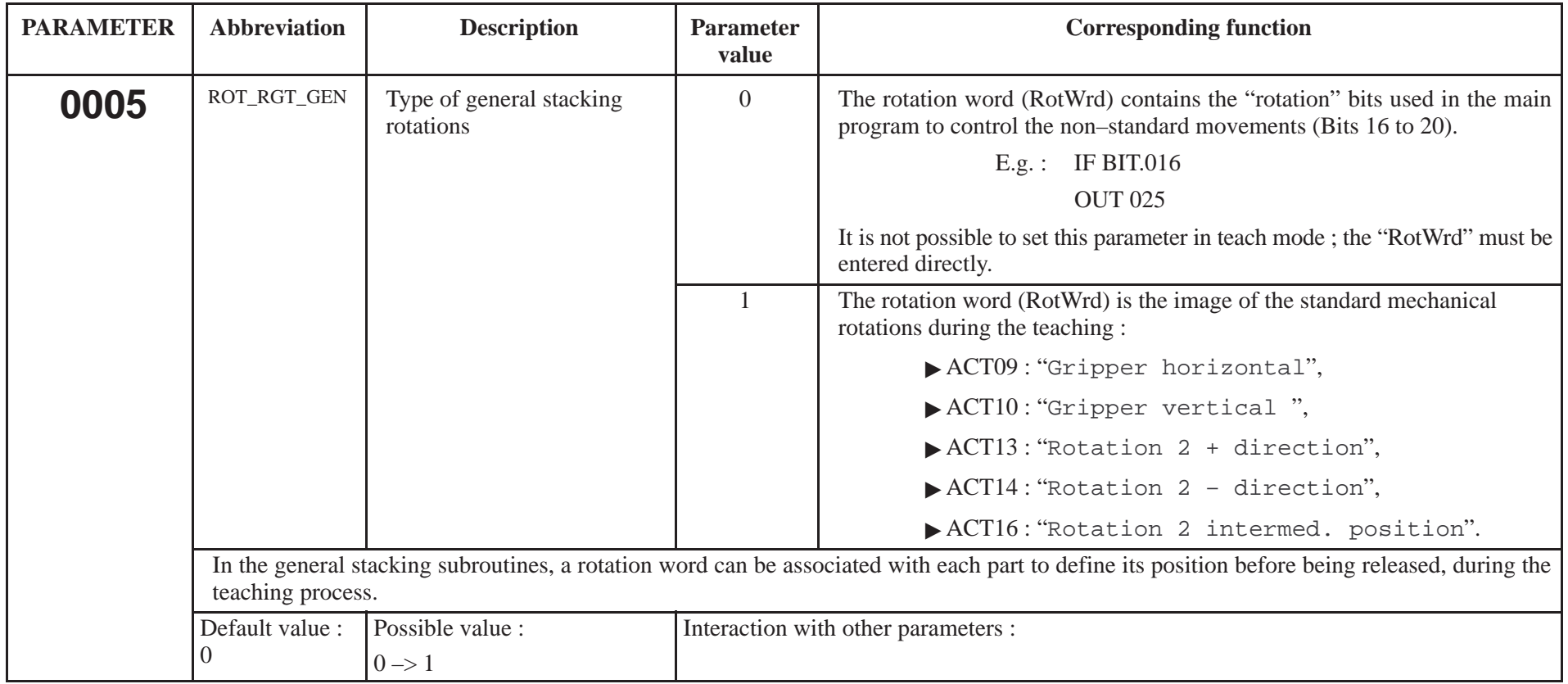

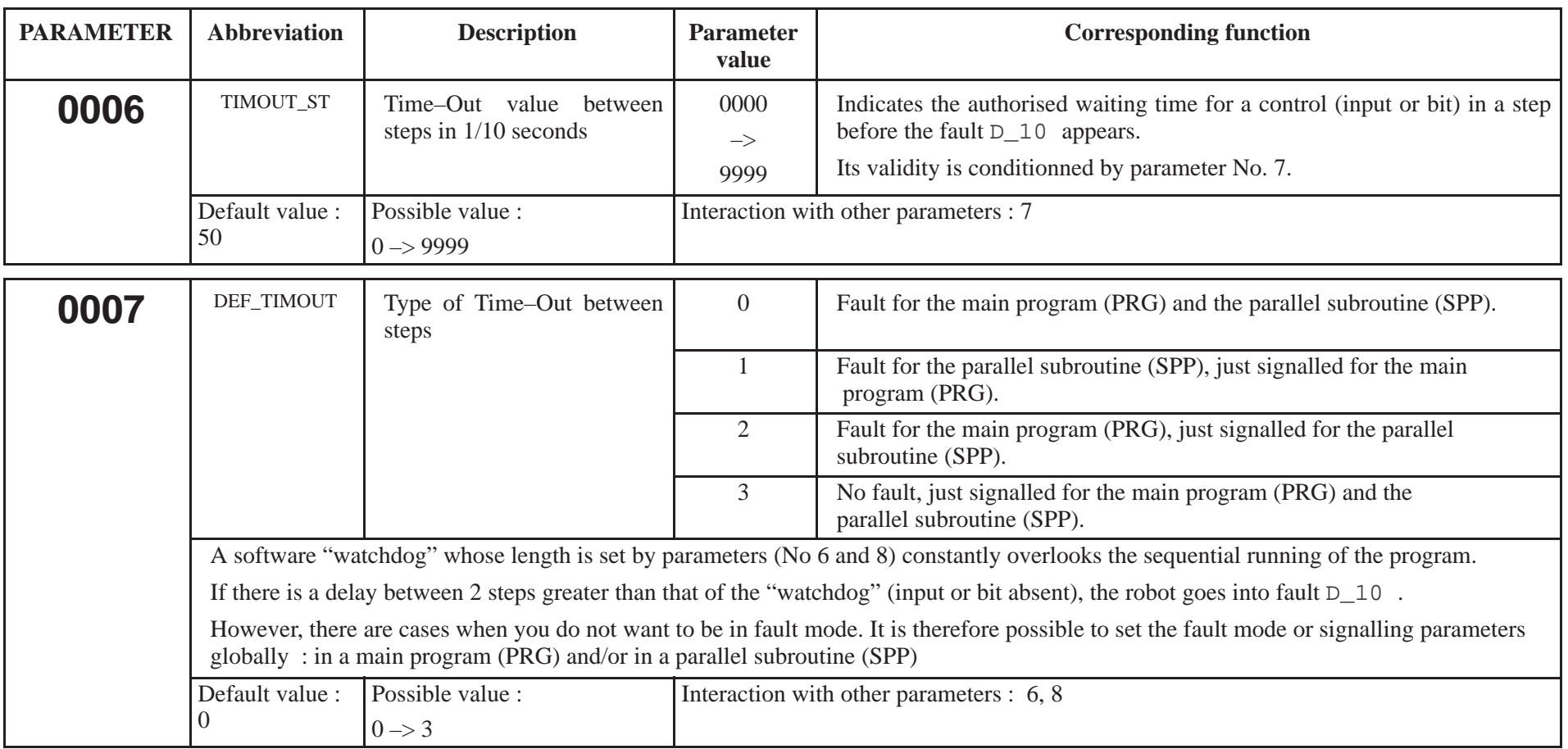

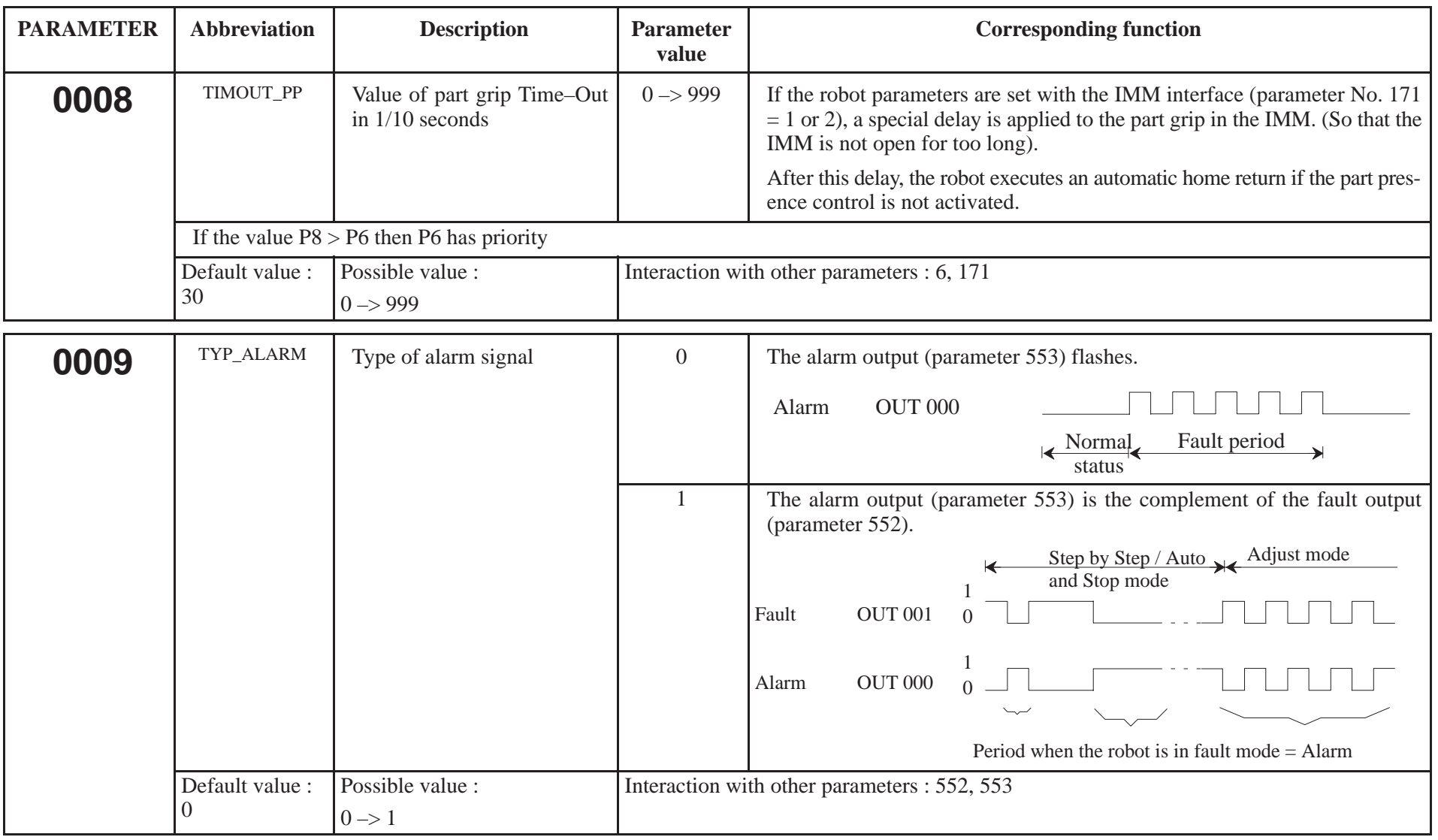

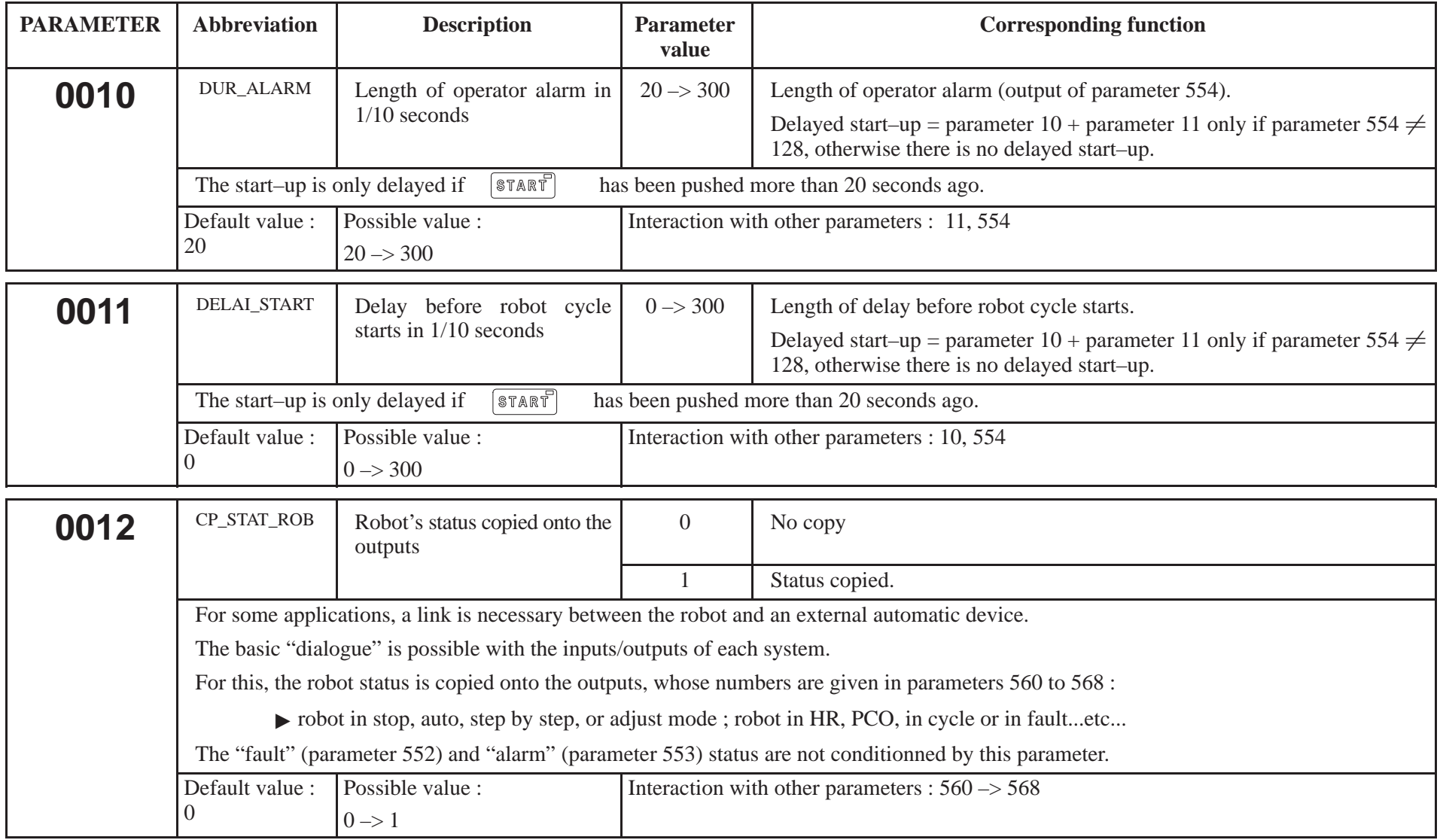

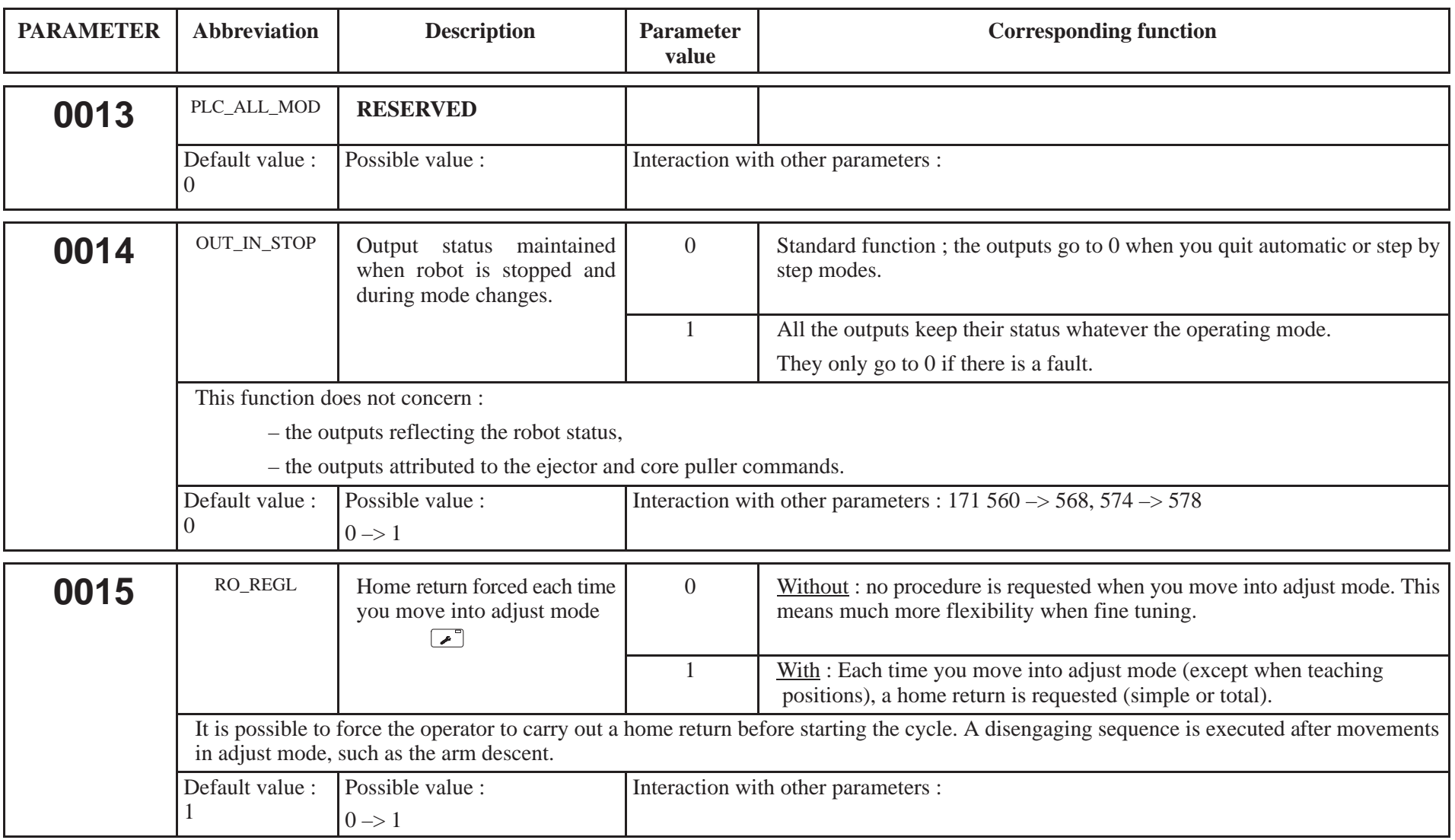

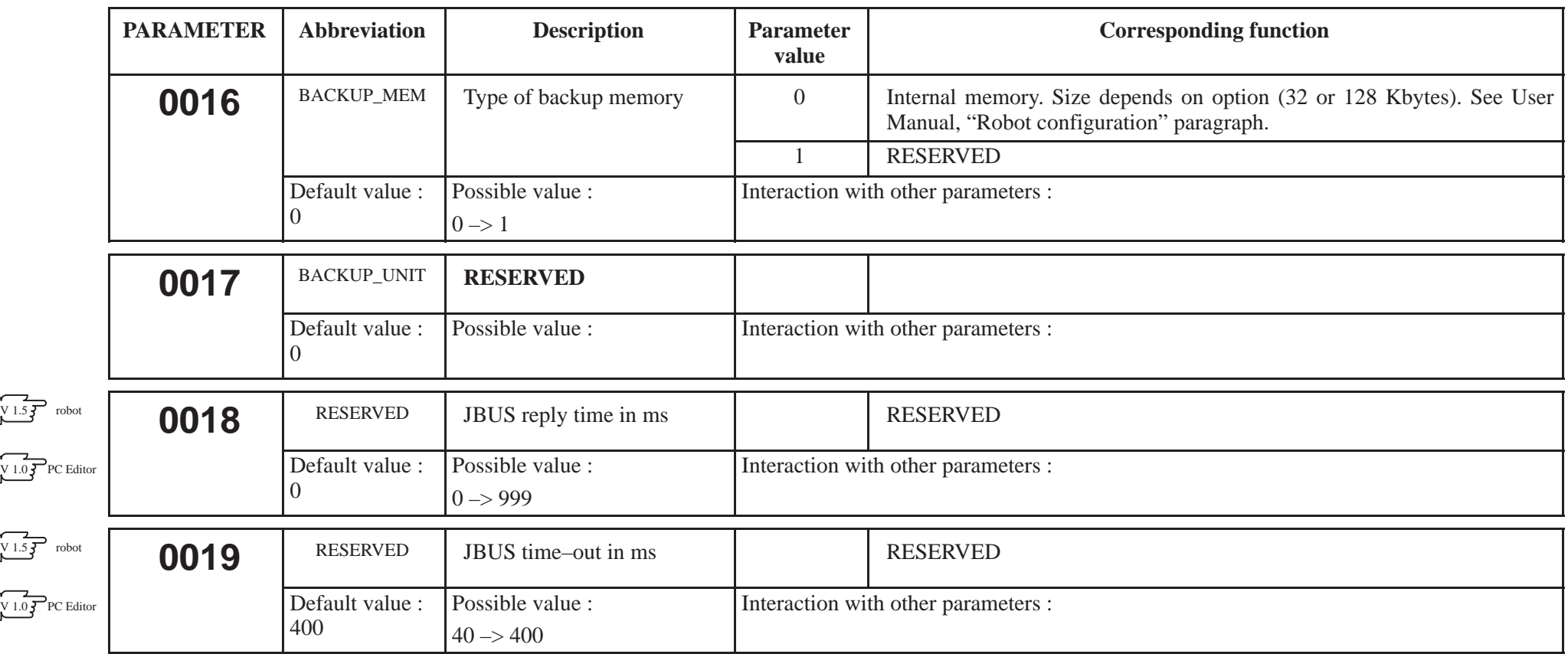

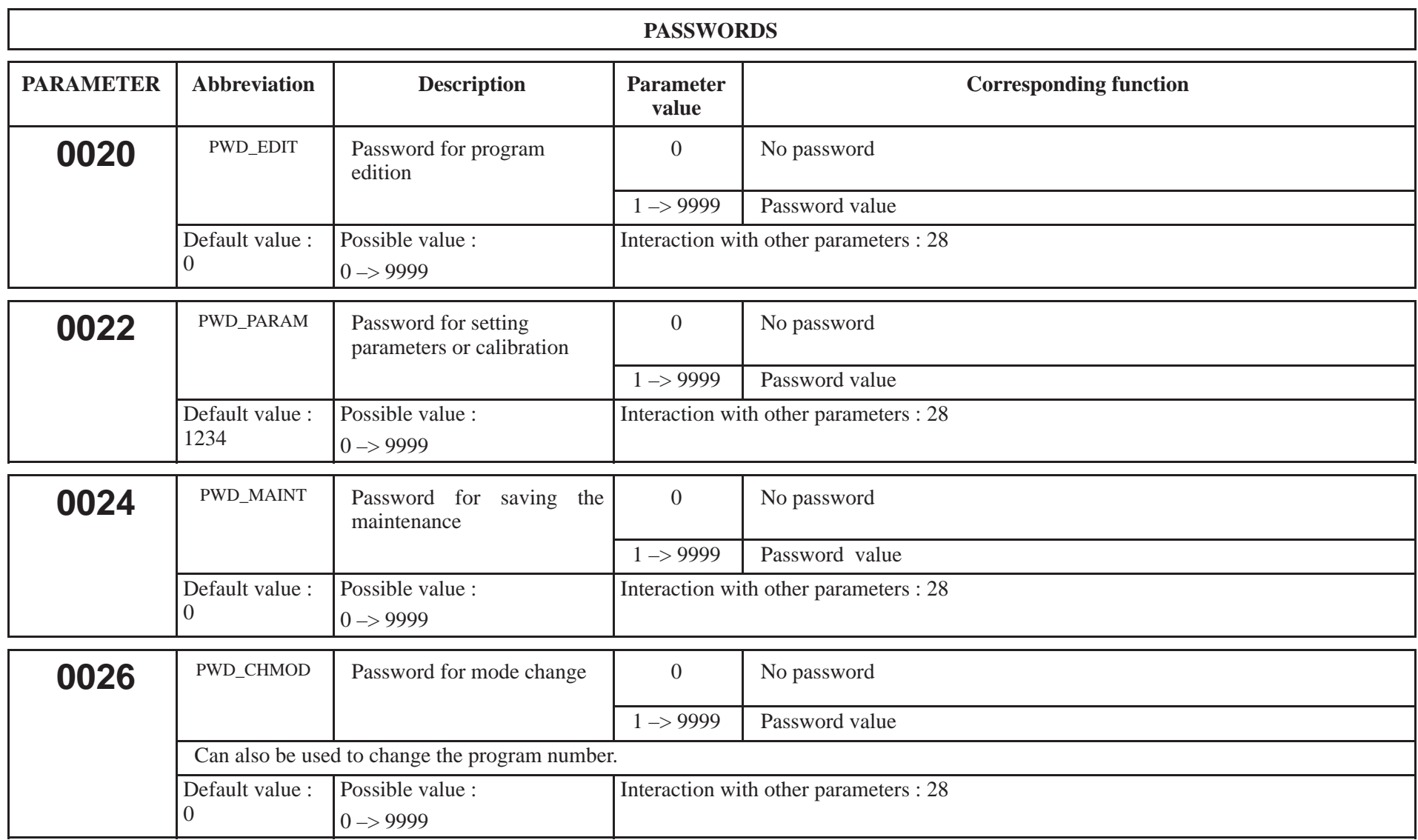

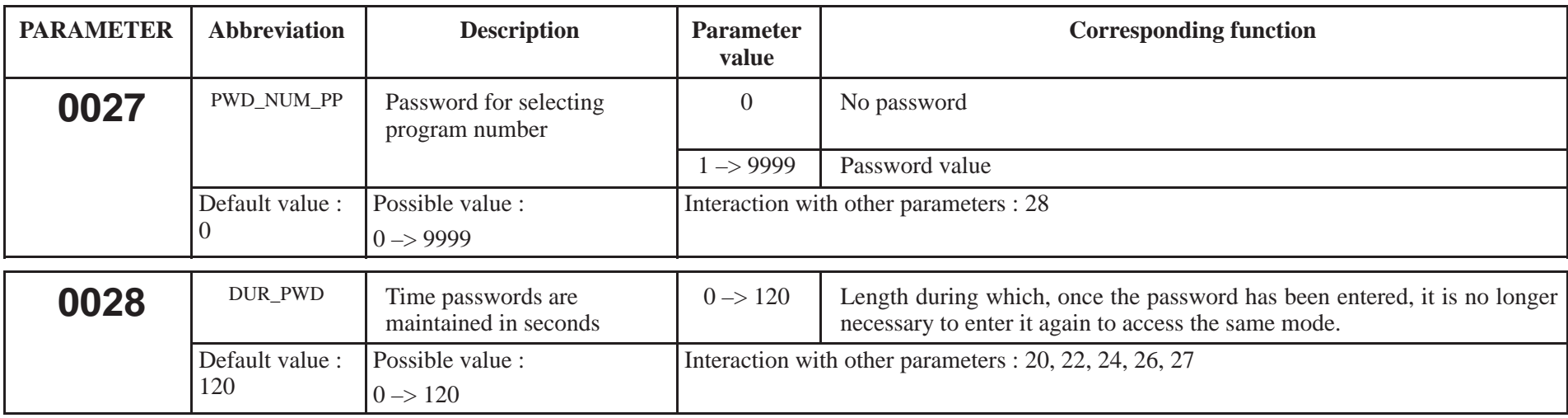

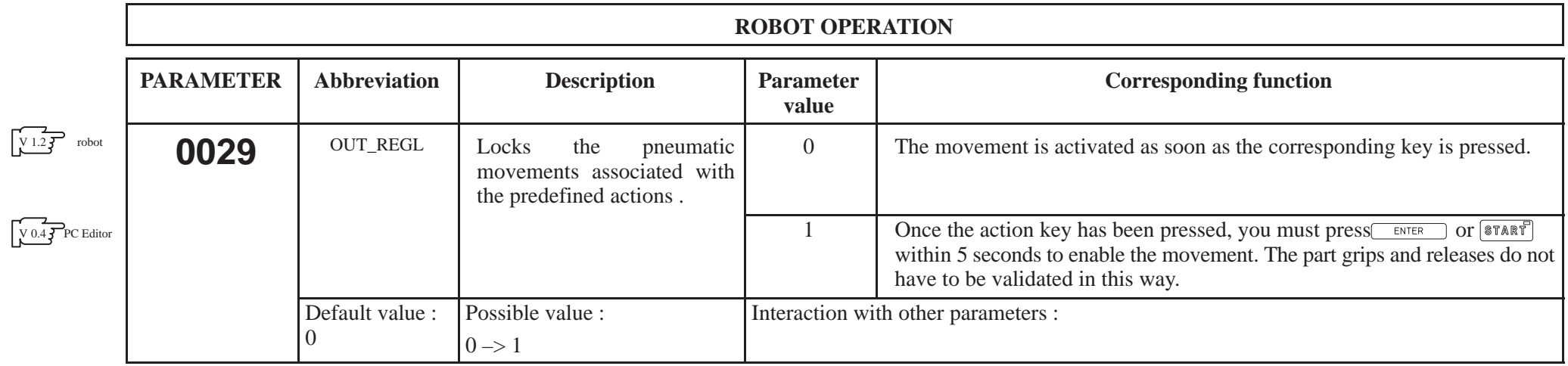

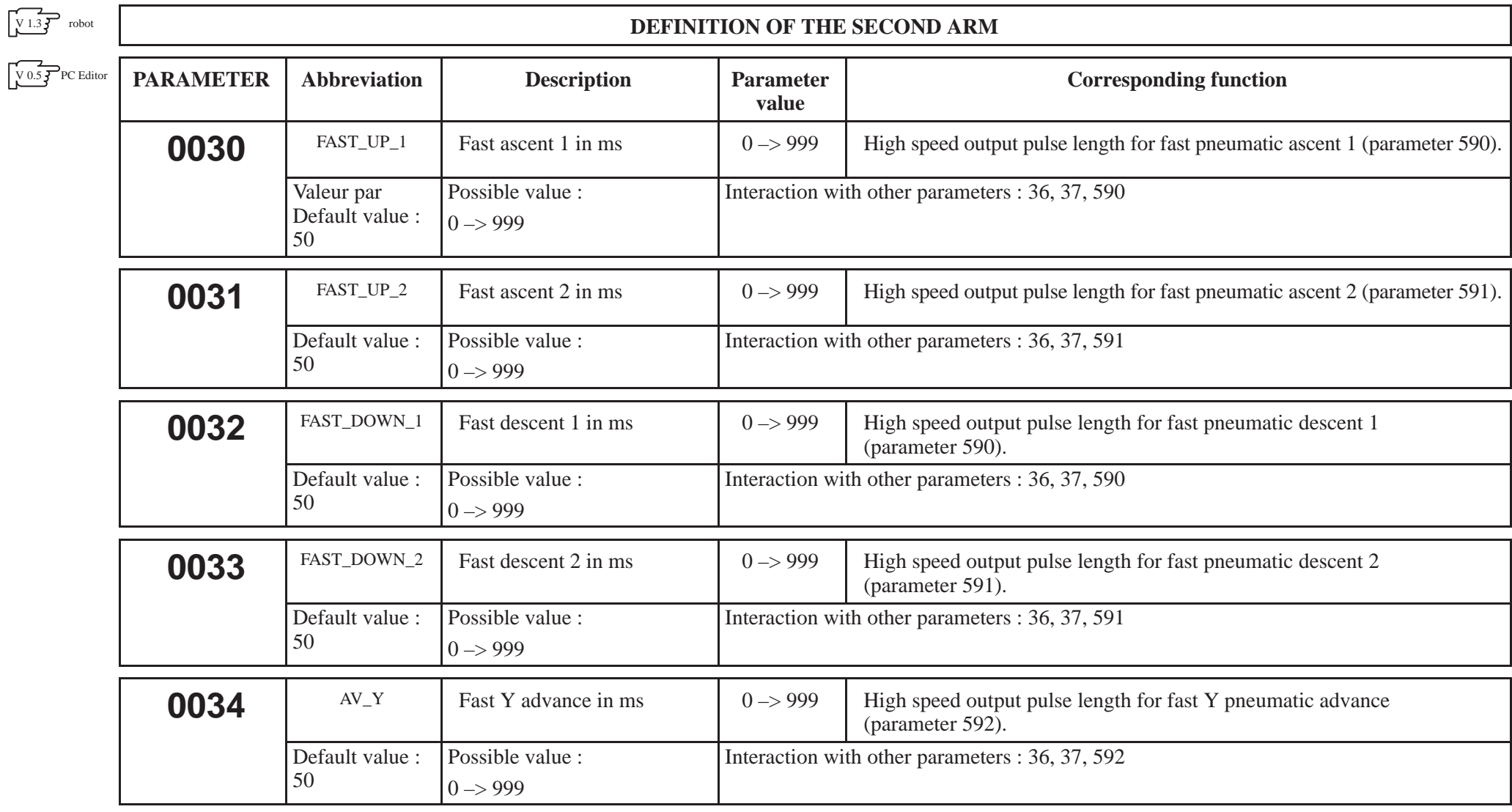

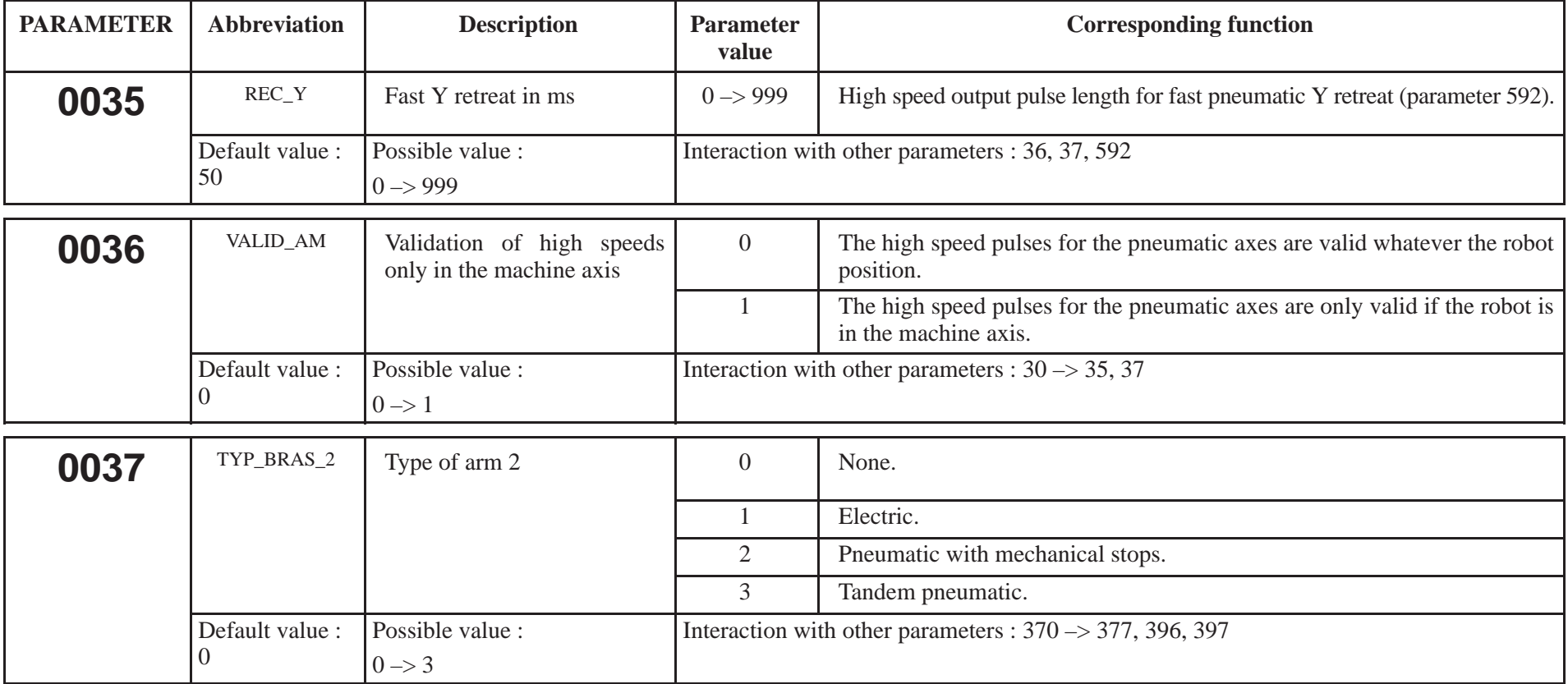

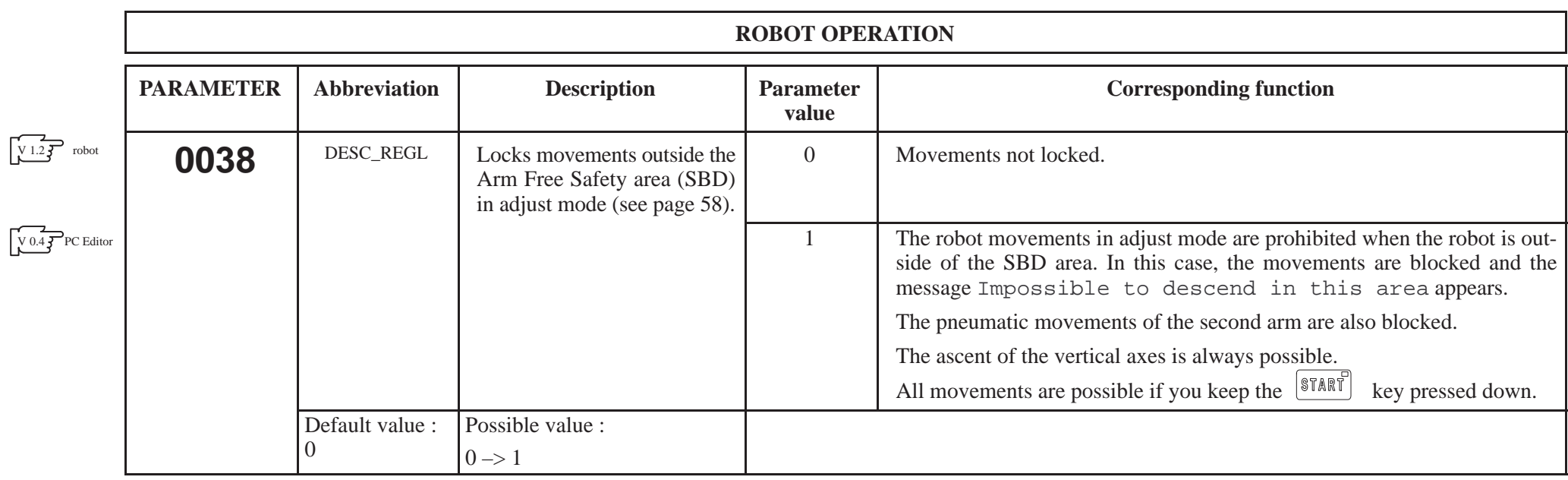

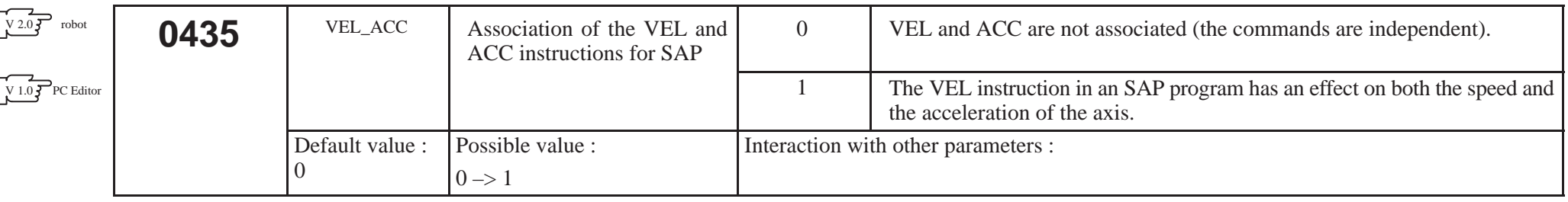

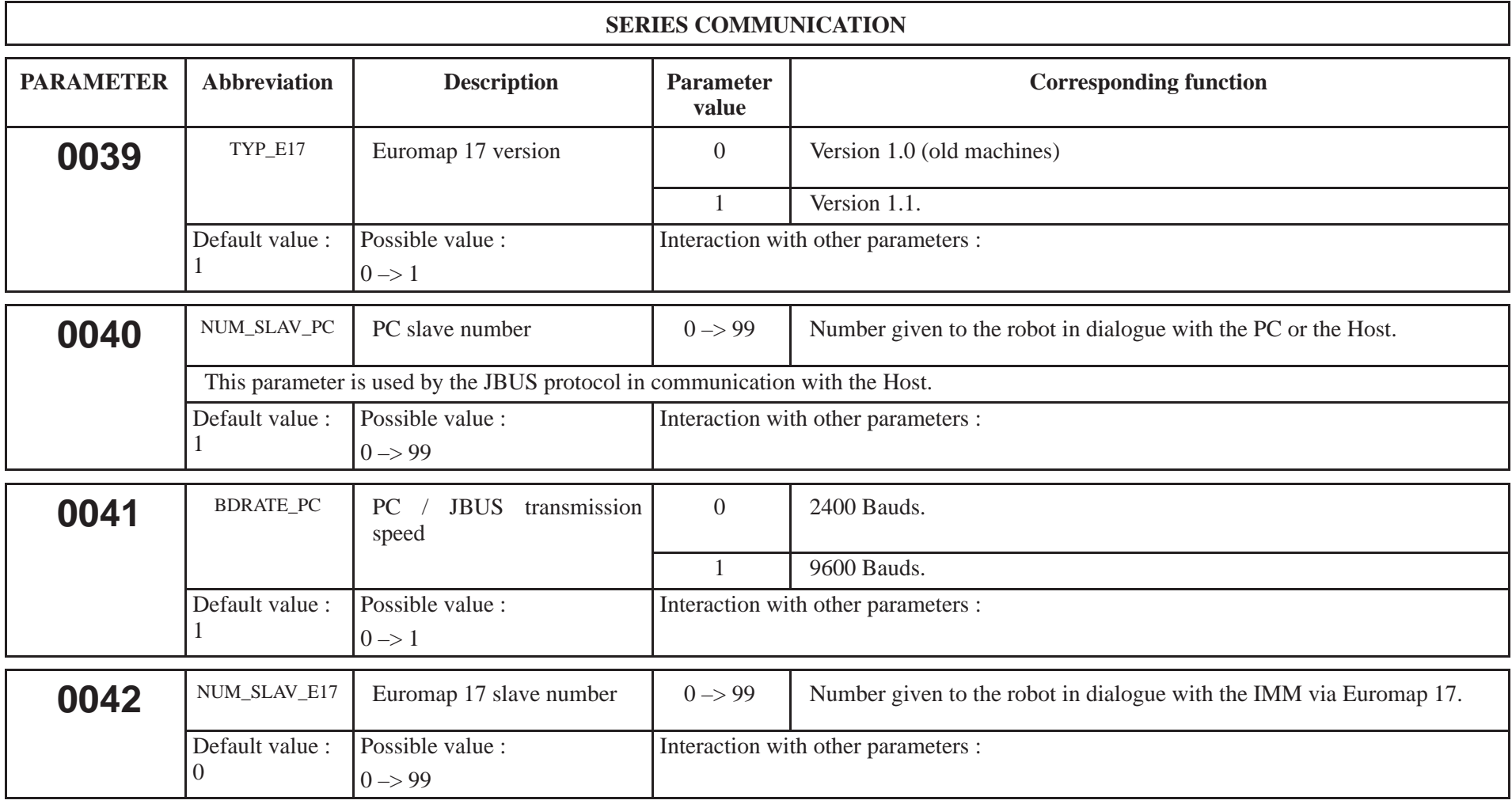

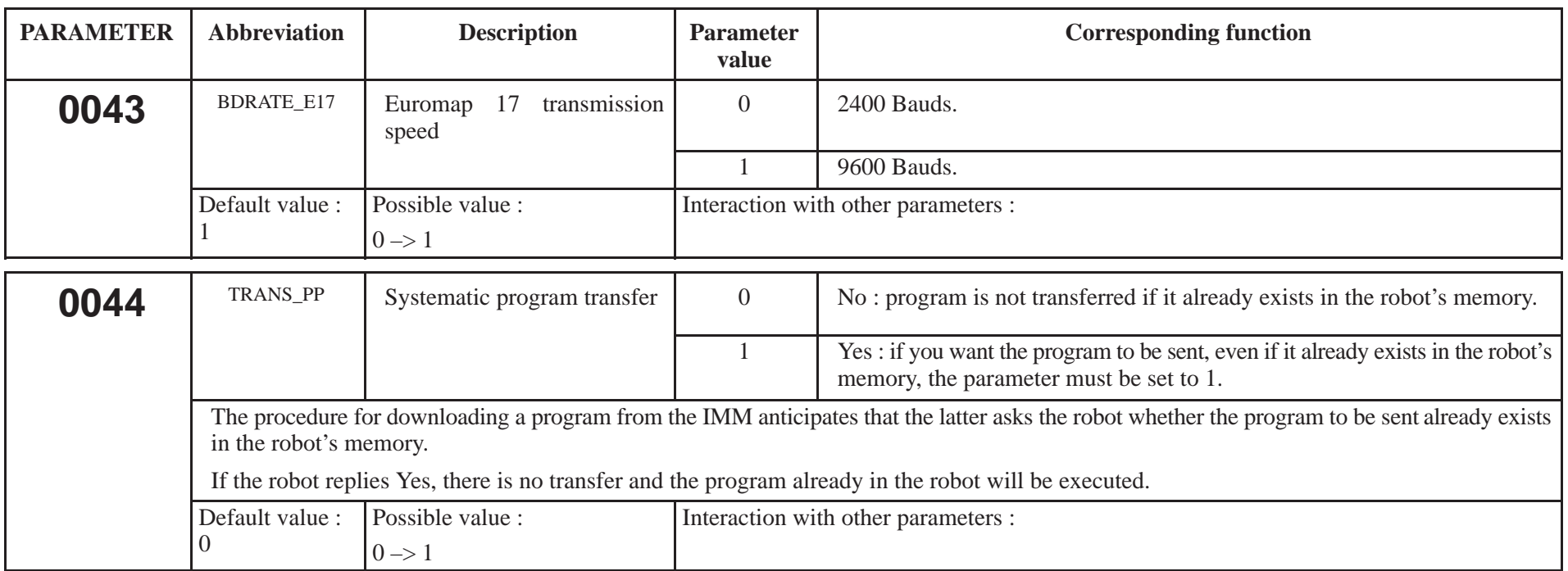

#### **CAN BUS**

Note : **Parameters 45 to 125 characterize the CAN network. They are described on the "CAN and axes configuration" Manual. These parameters can only be changed by people who have followed a Sepro robotique specific training course. Consult our After Sales Service for any changes.** 

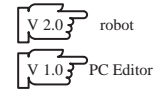

#### **FLOPPY DISK DRIVE OPERATION**

Parameters 126 to 131 are used to define the operation of the floppy disk drive. They are described in the "CAN and axes Configuration" Manual. Modifying one of these parameters without having first consulted our After Sales Service may lead to the malfunctioning of the floppy disk drive.

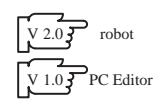

#### **DEFINITION OF THE SCREEN COLOURS (IF COLOUR PENDANT OPTION)**

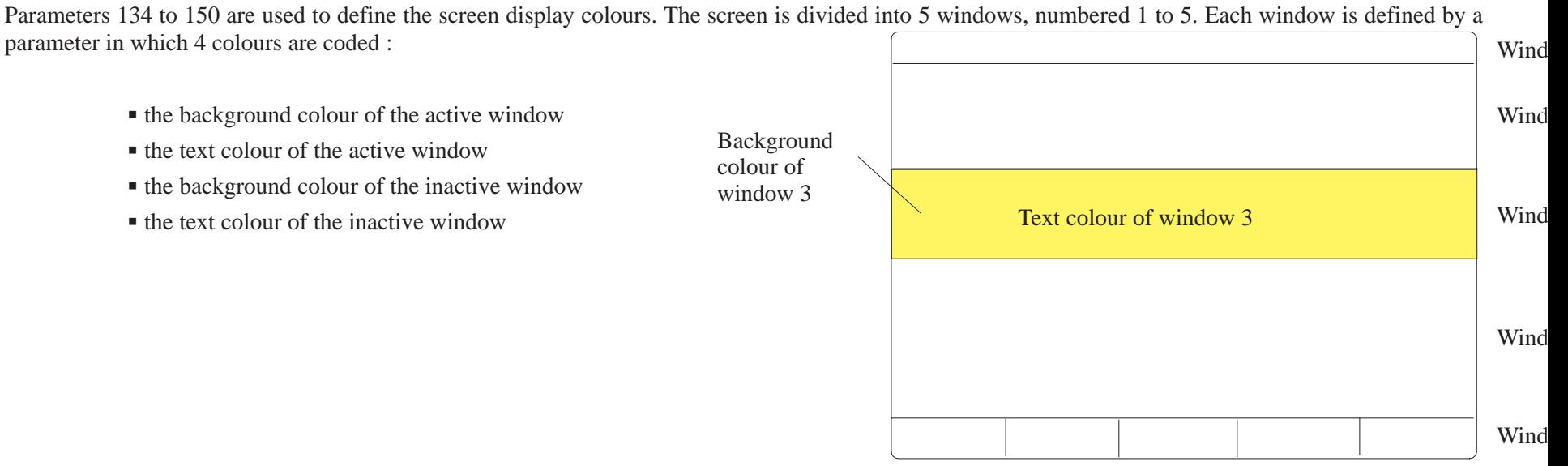

The colours are coded in hexadecimal. The following table indicates the colour coding as well as the colour obtained with a monochrome display (colour marked in brackets).

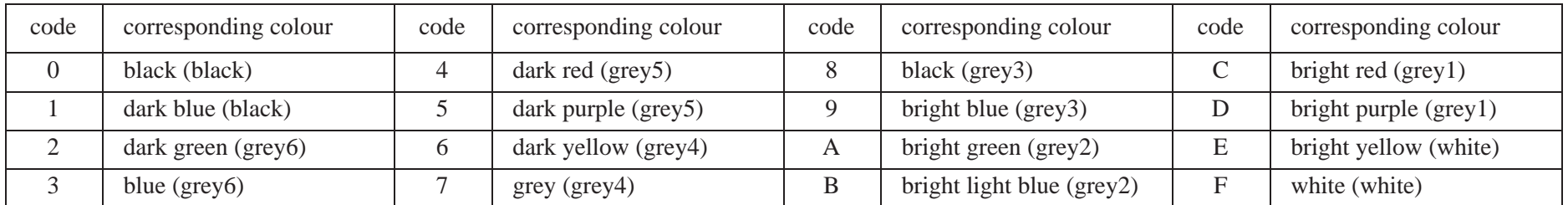

The value of the parameter is as follows :

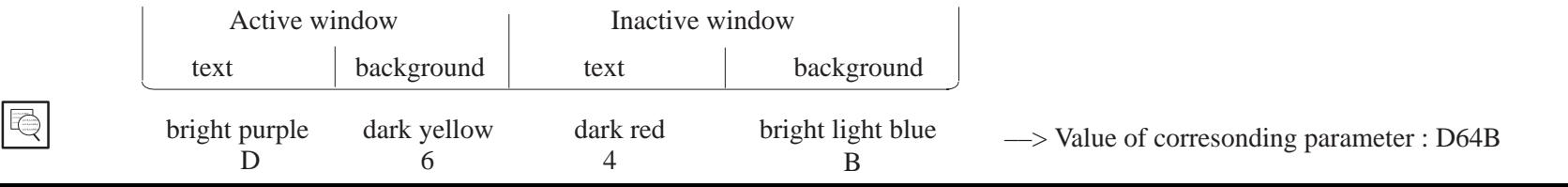

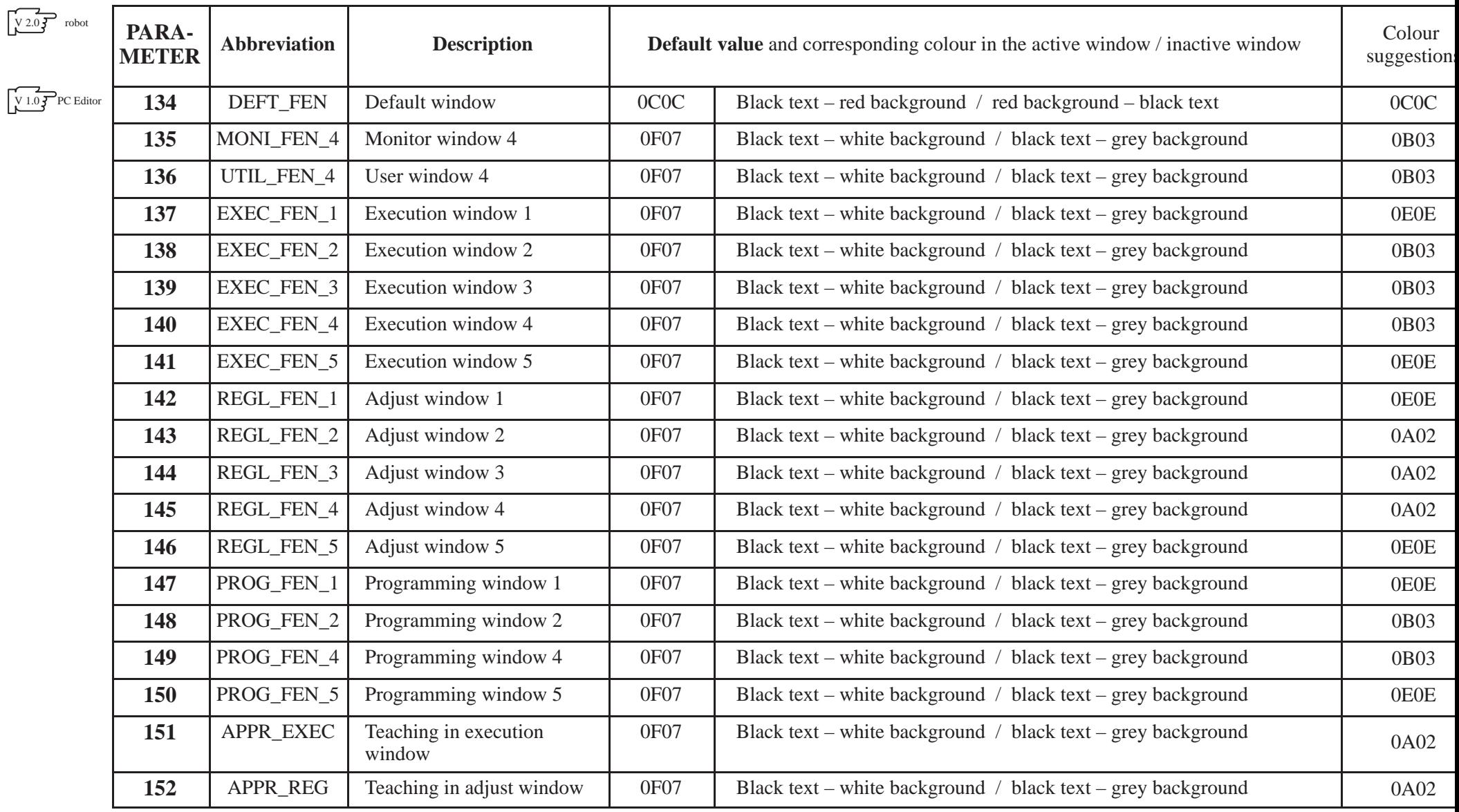

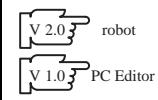

#### **TYPE OF IMM INTEGRATED COMMANDS**

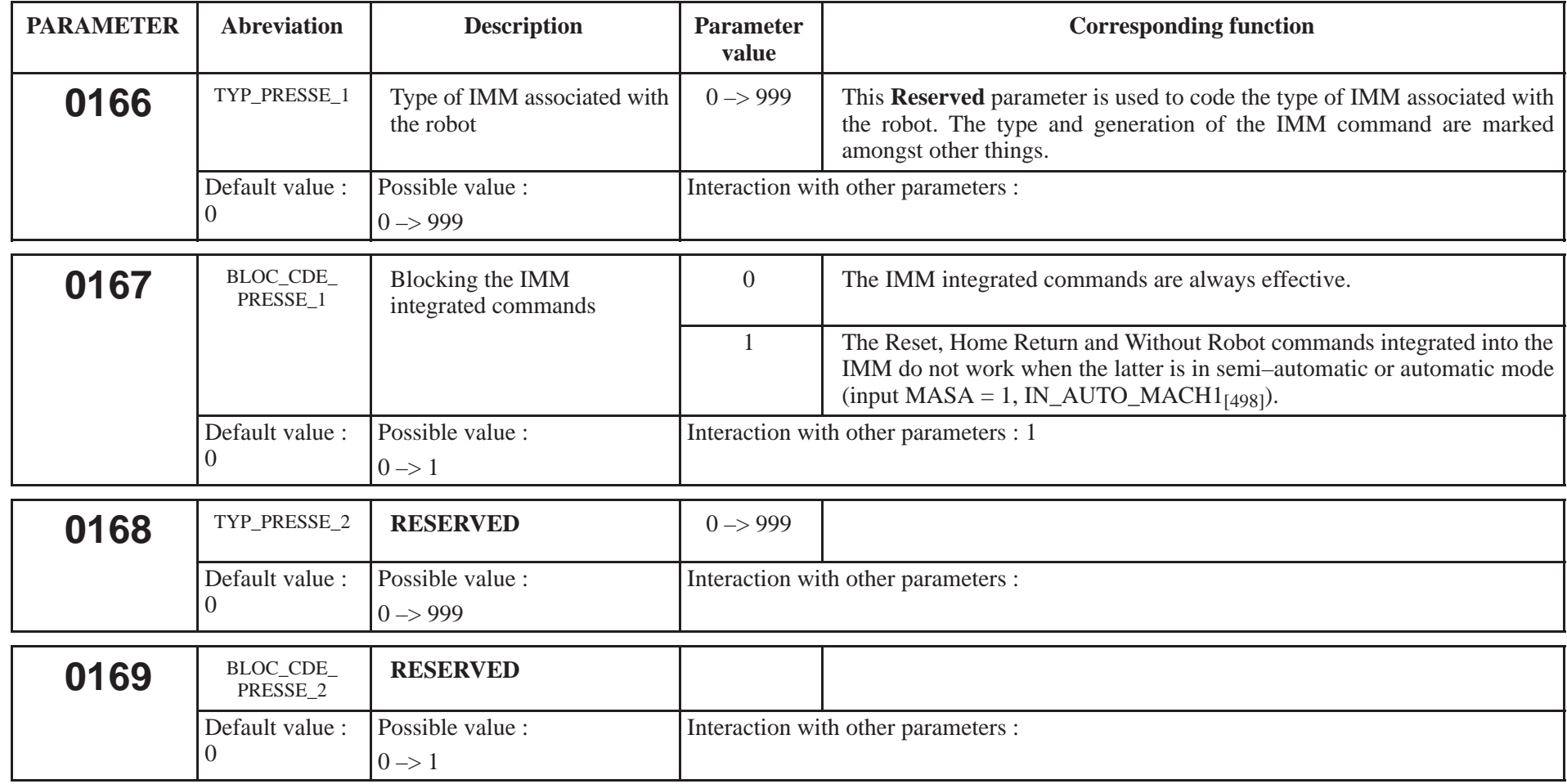

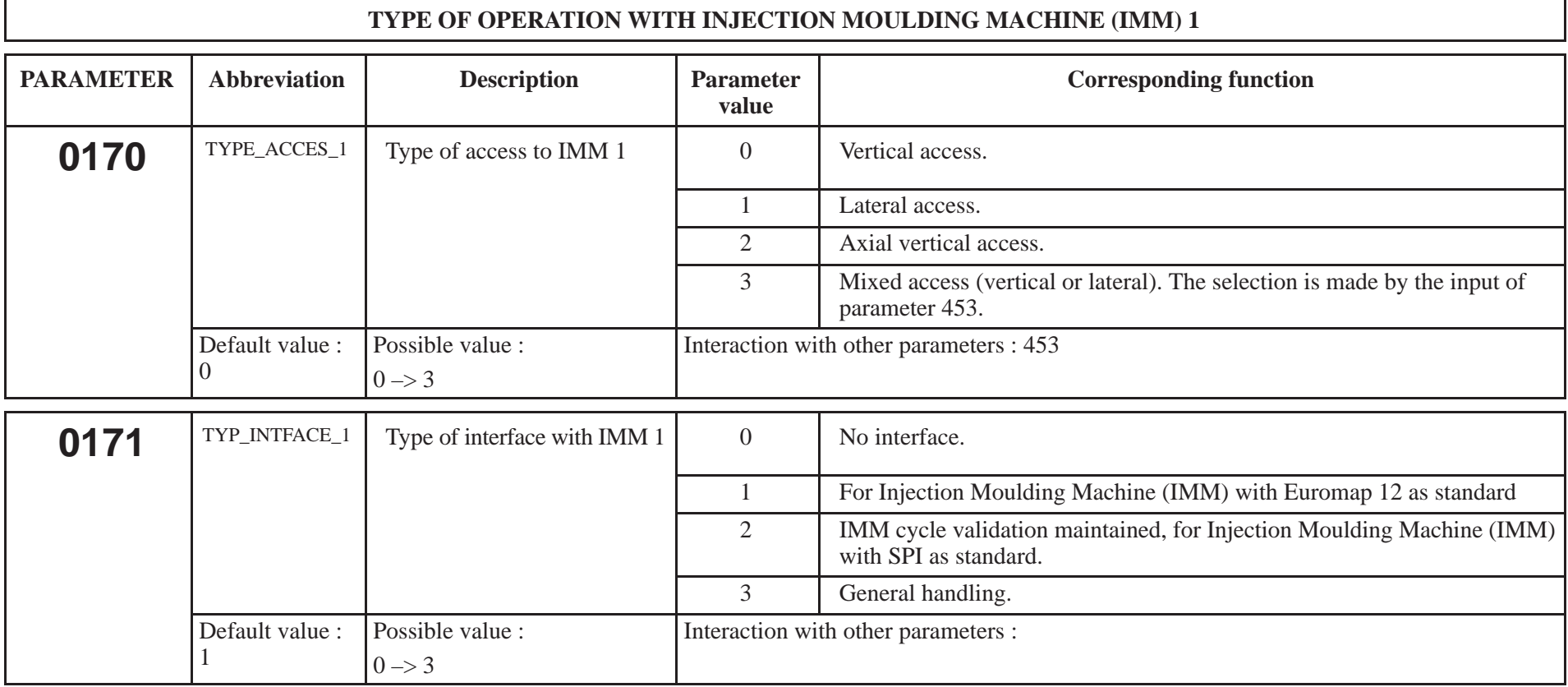

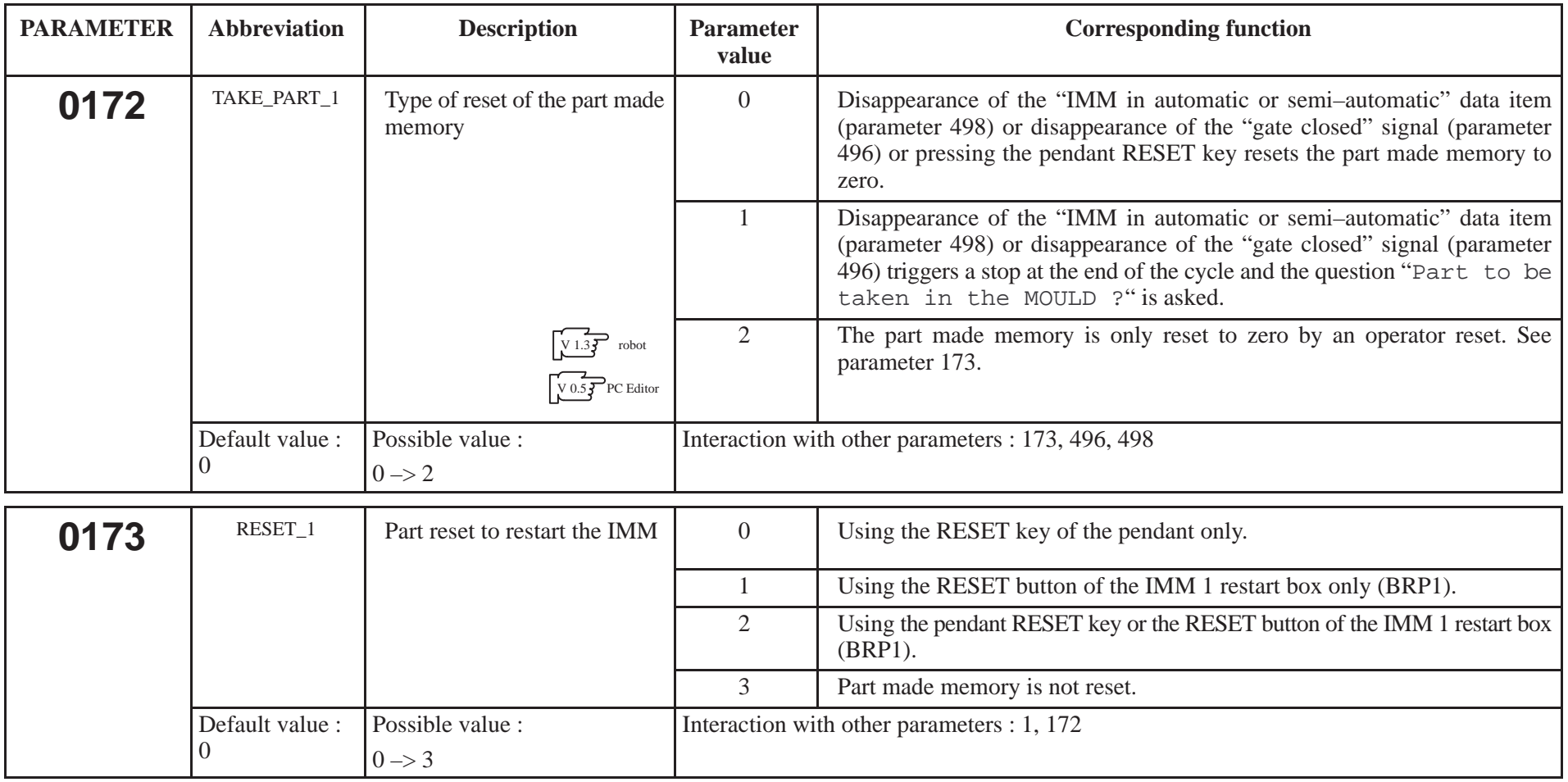

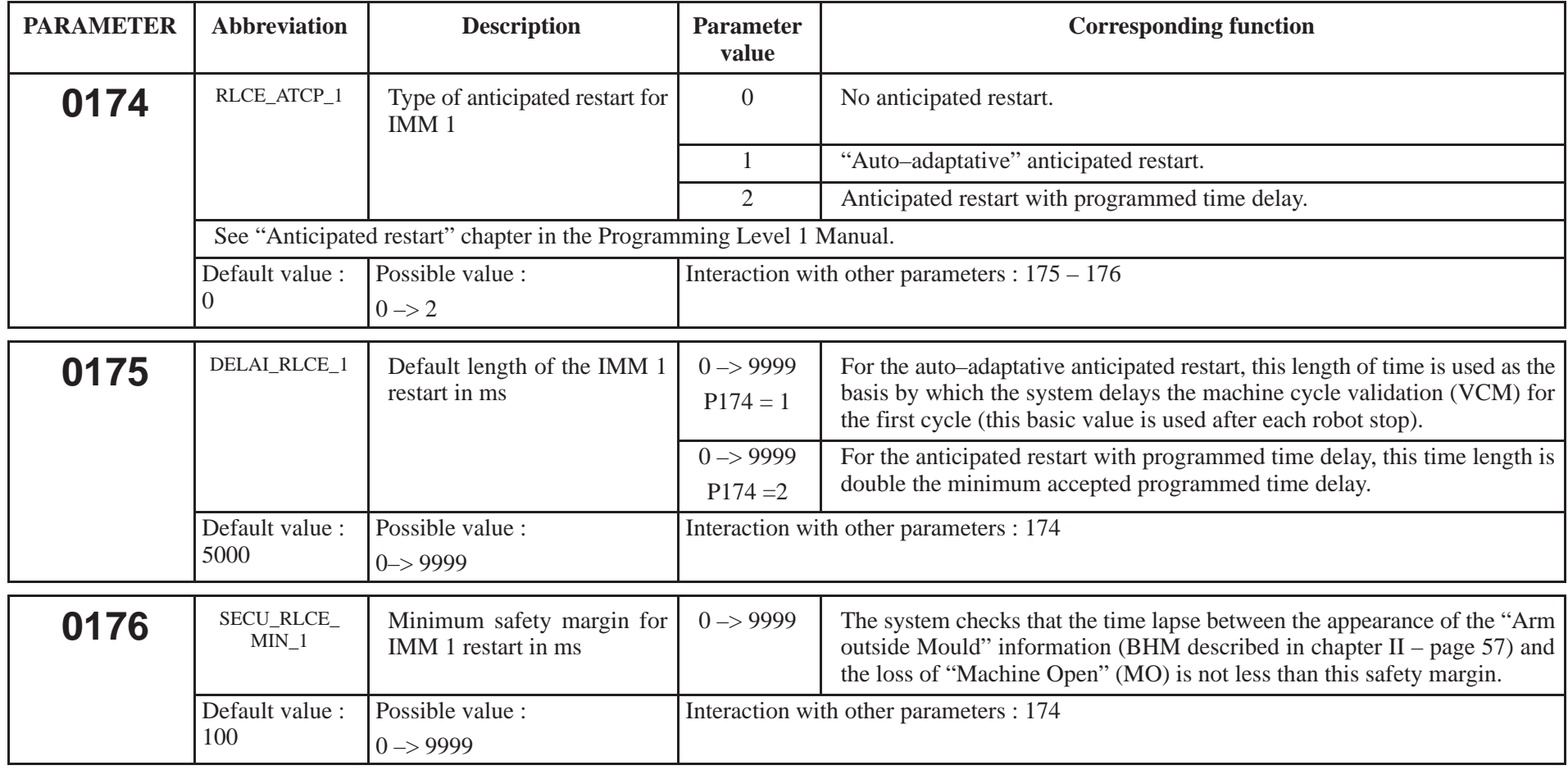

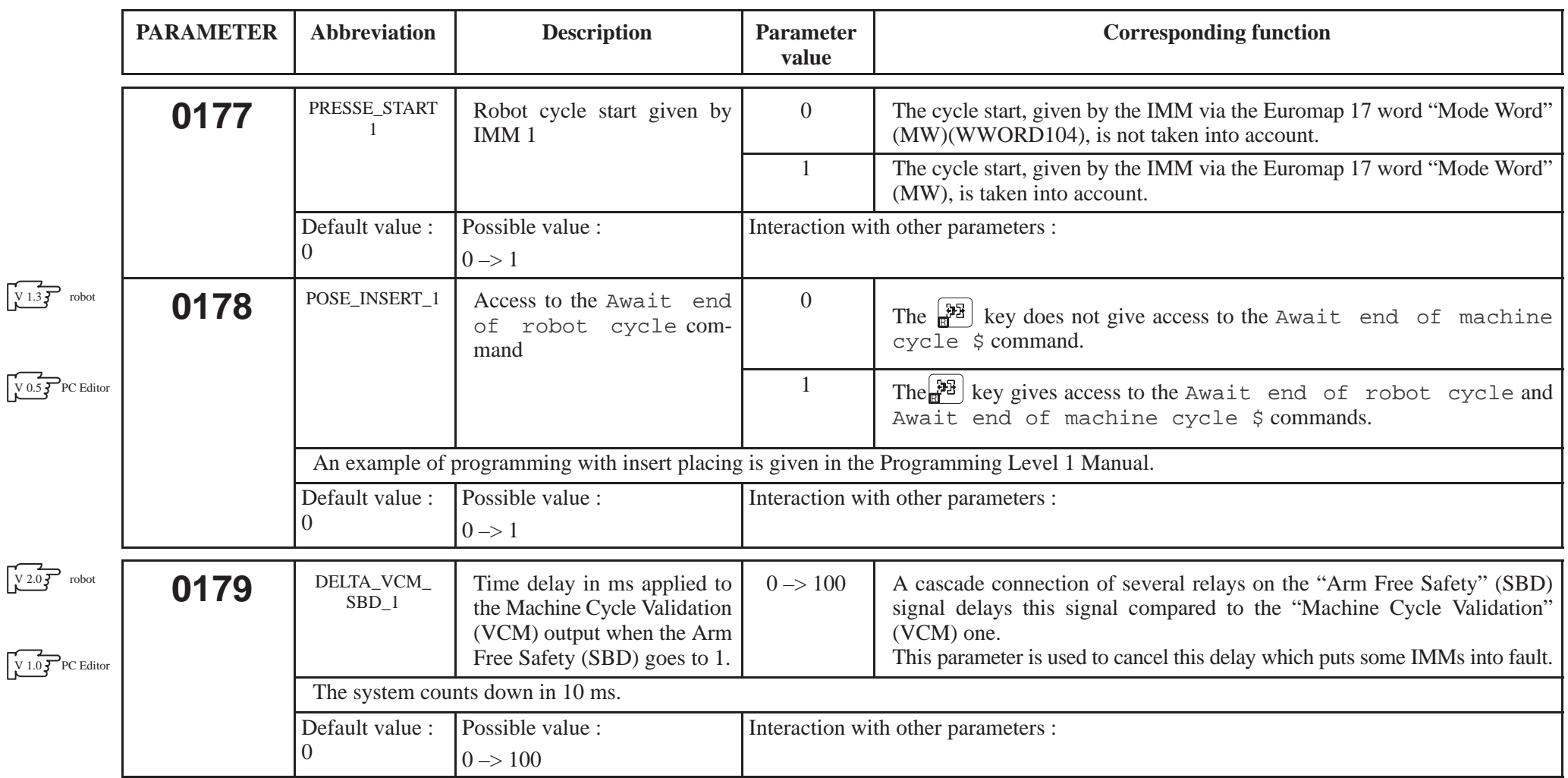

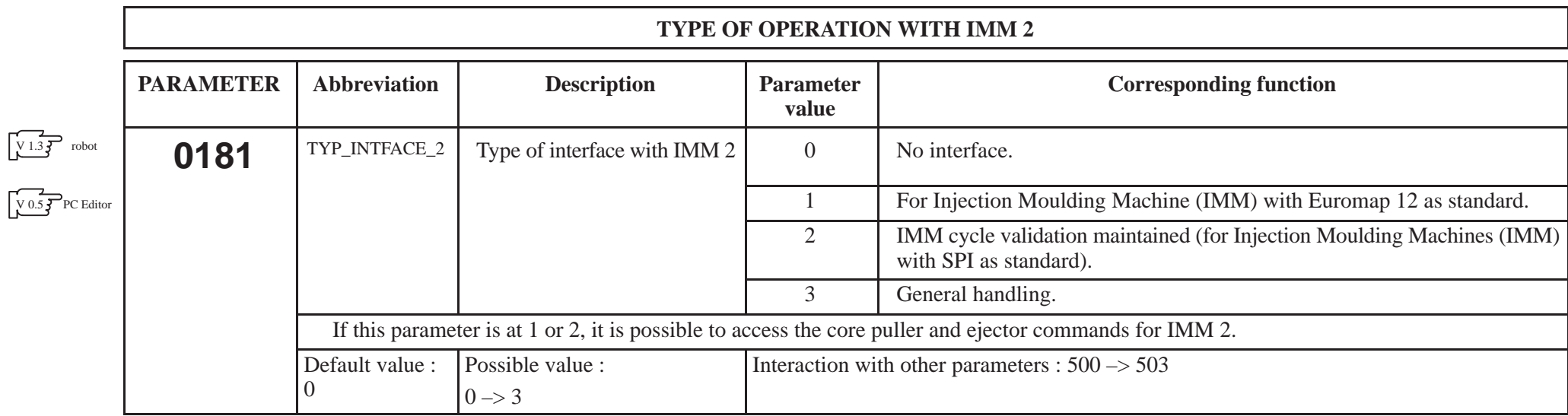

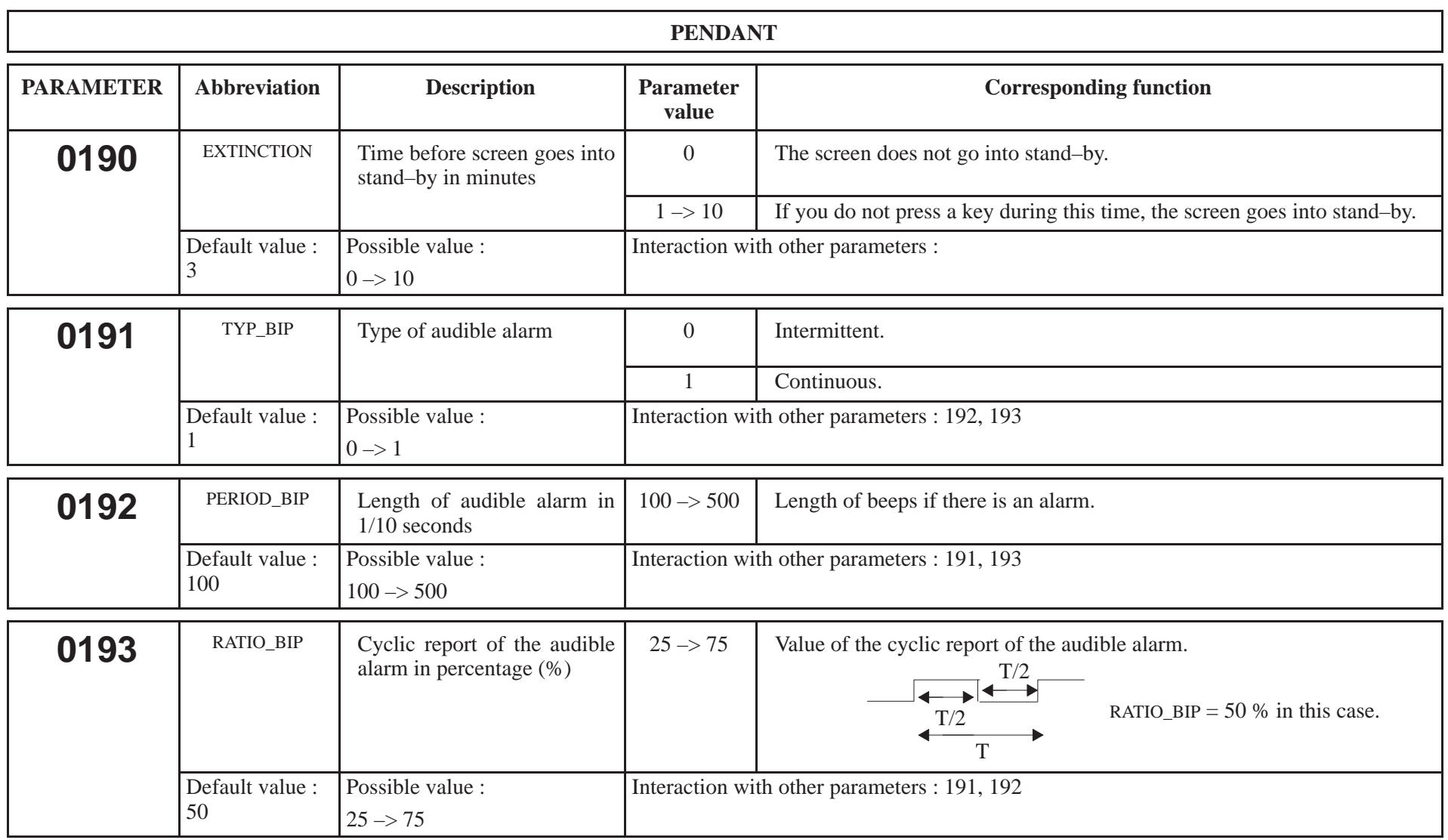

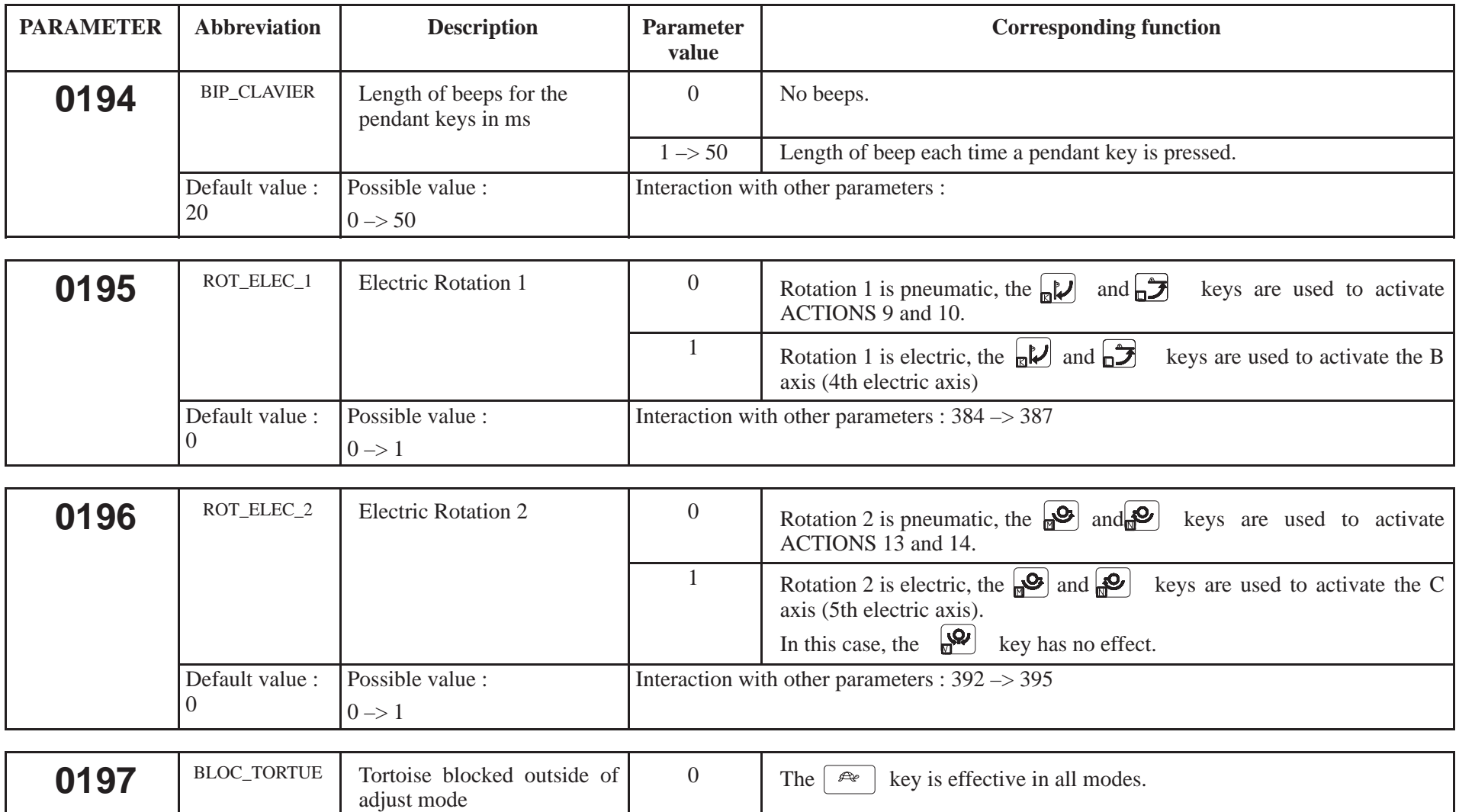

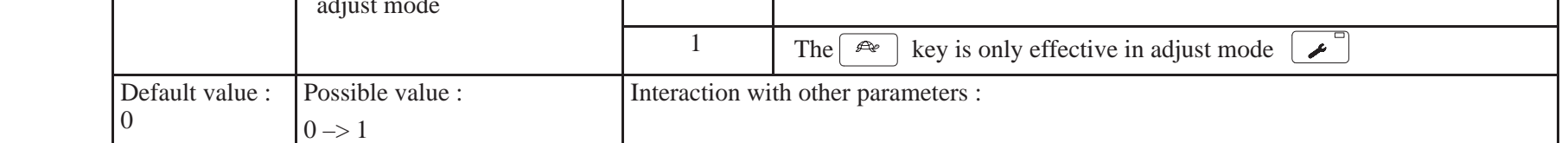

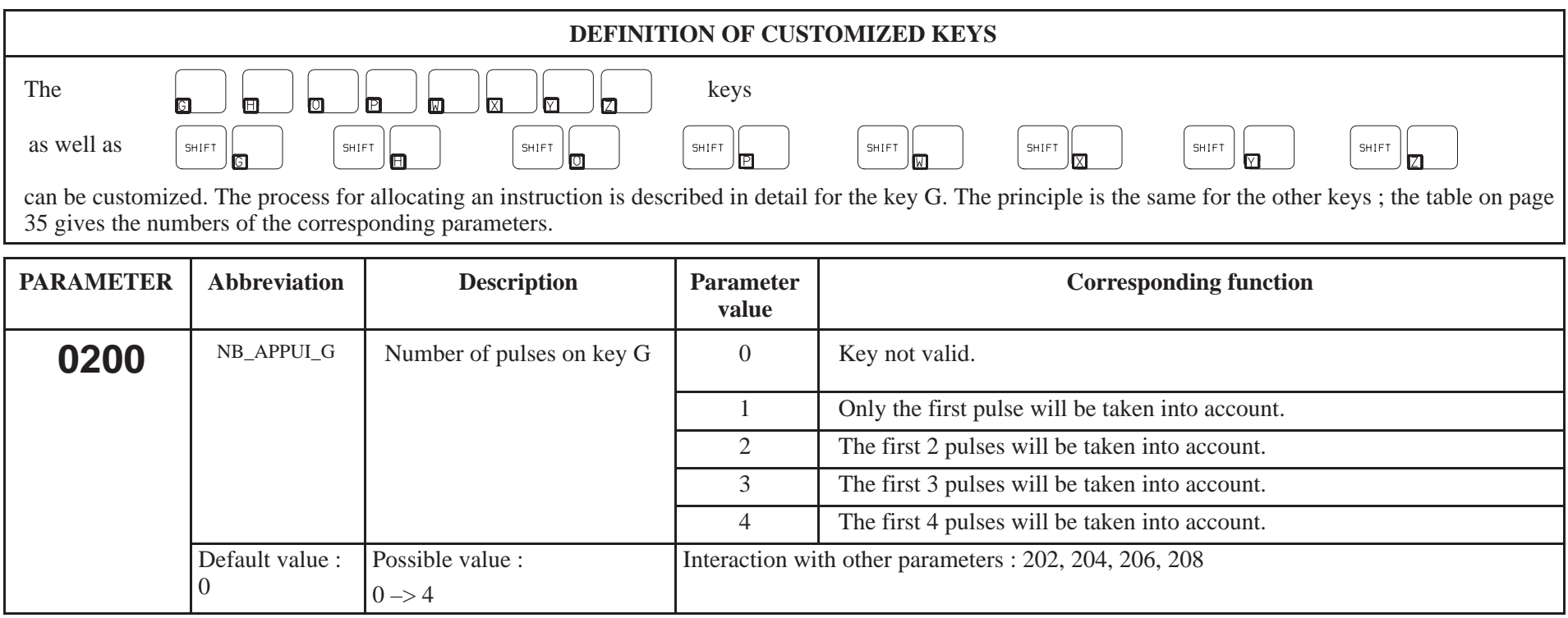

Note : In adjust mode, only the first pulse is managed.

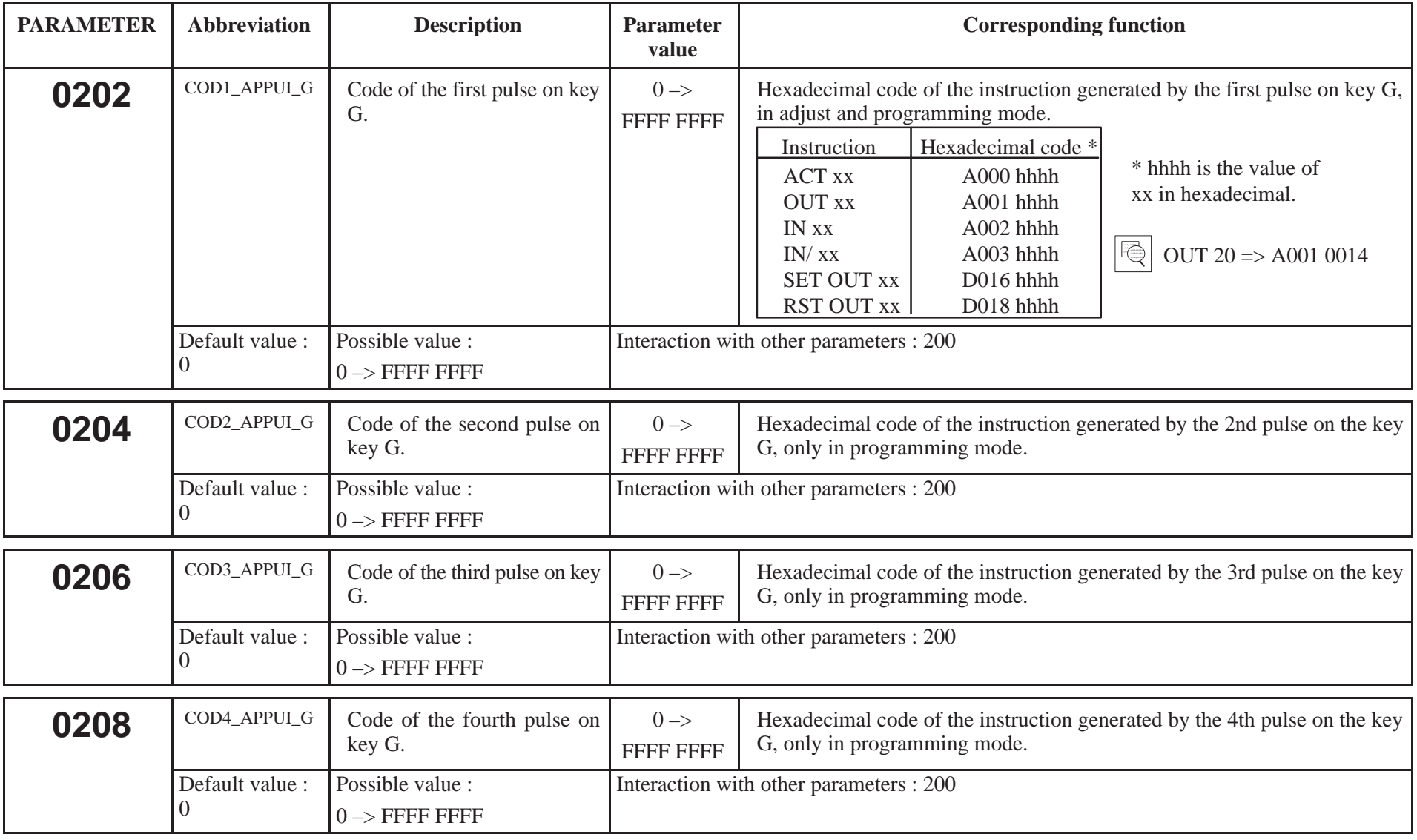

#### List of the customized keys' parameters

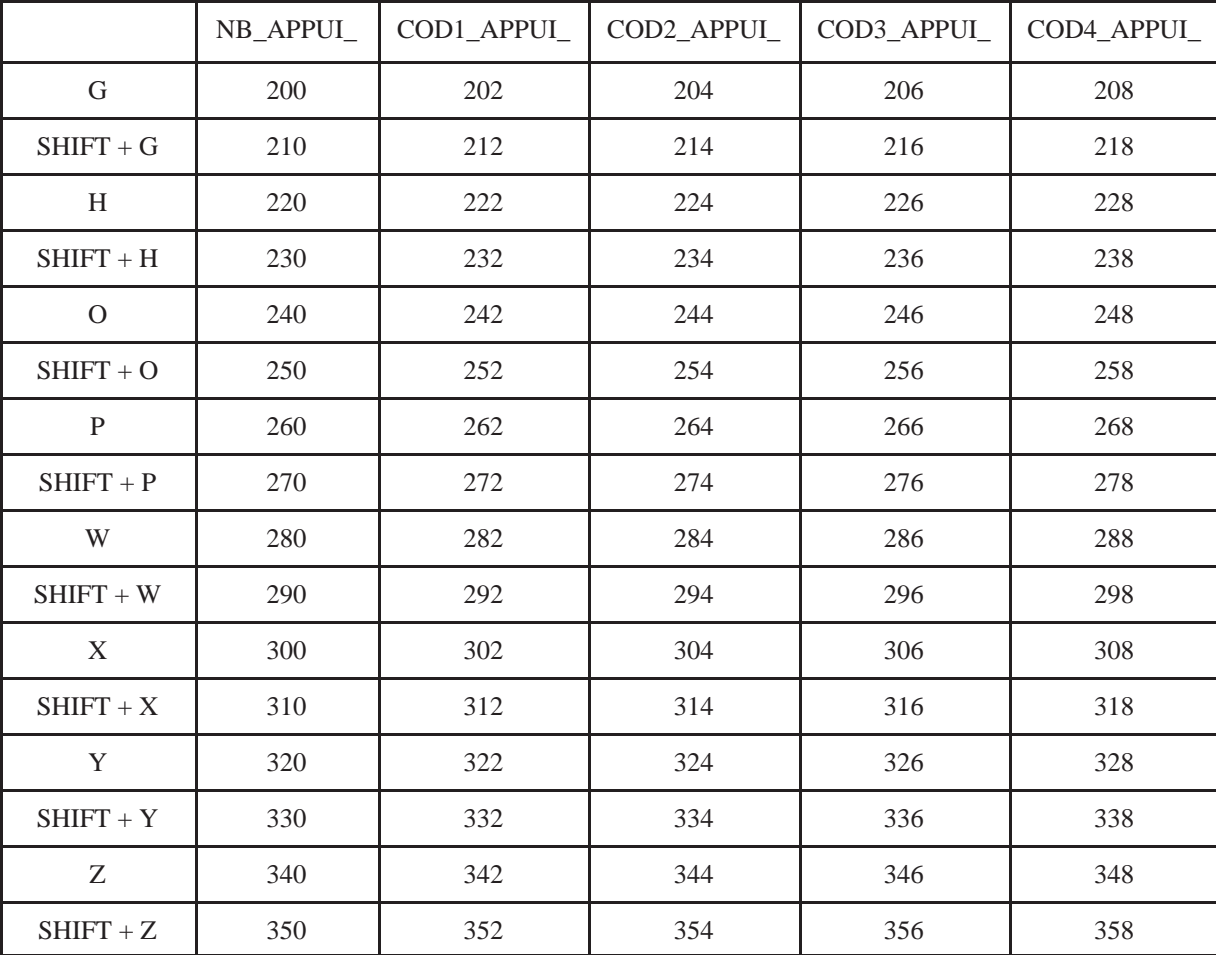

#### **PREDEFINED ACTIONS**

The predefined actions are used to control the pneumatic movements (bistable movements with 2 controls or part grip circuits with 1 control). Apart from actions 6, 15 and 16, the actions operate in pairs. An action is defined by three parameters : the output number and the two control inputs.

It is now possible to activate monostable movements with 1 or 2 controls as well as bistable movements with 1 or 2 controls. To do this, set the parameters corresponding to the outputs or inputs that are not used to 128.  $V 2.07$  robot

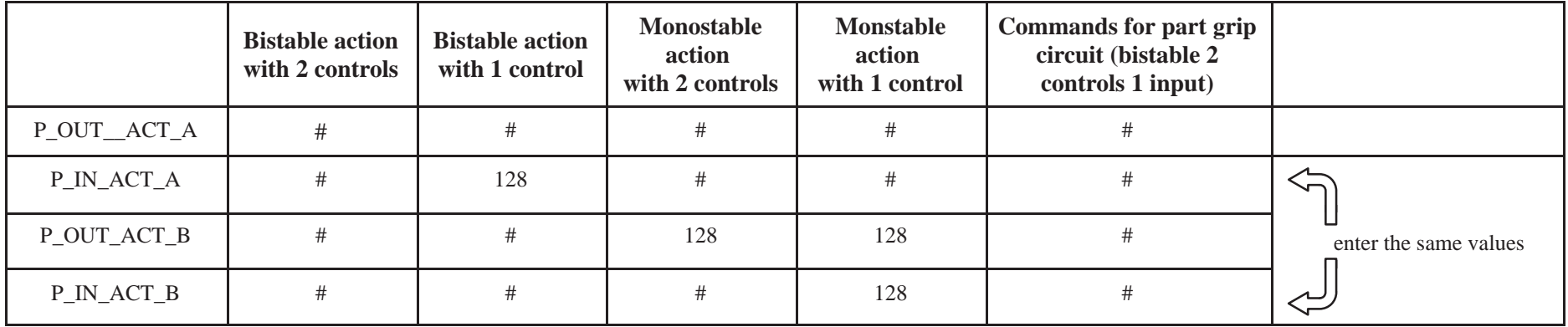

# represents a numerical value between 0 and 126.

A and B are a pair of actions (for example 17 and 18).

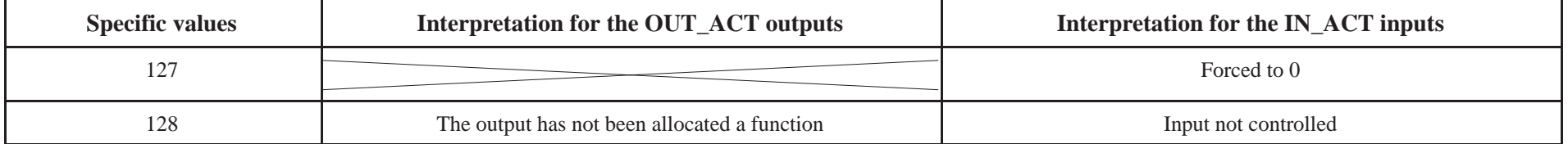

Details of two parameters defining an action :

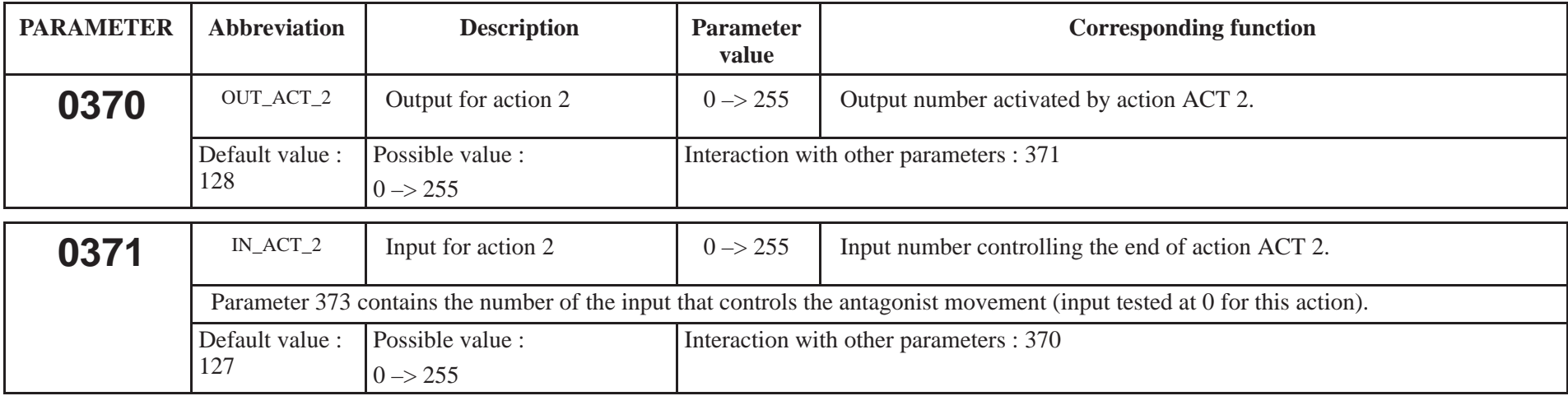

Parameters 372 to 433 function in the same manner as the two parameters above. They are described in the following pages.

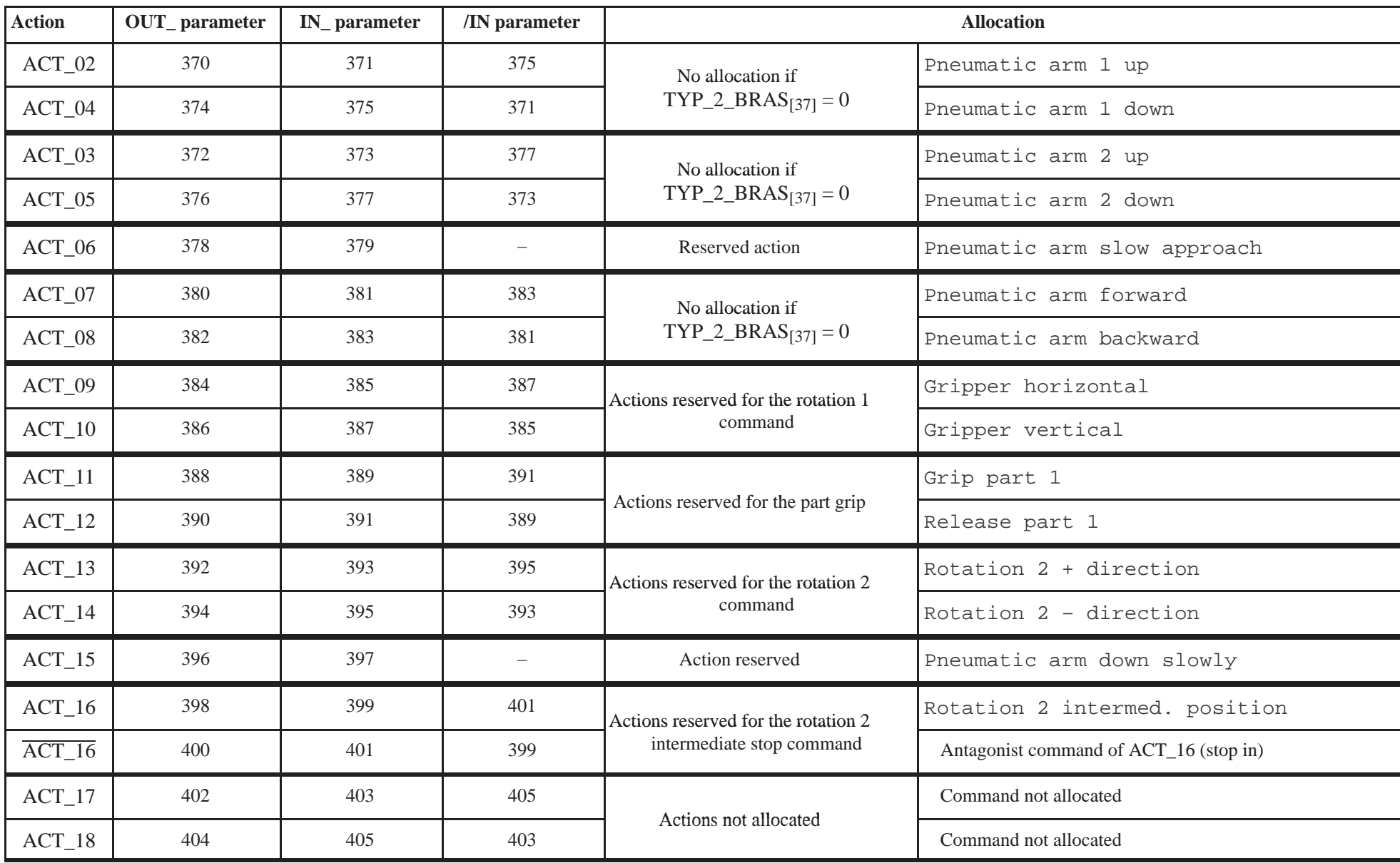

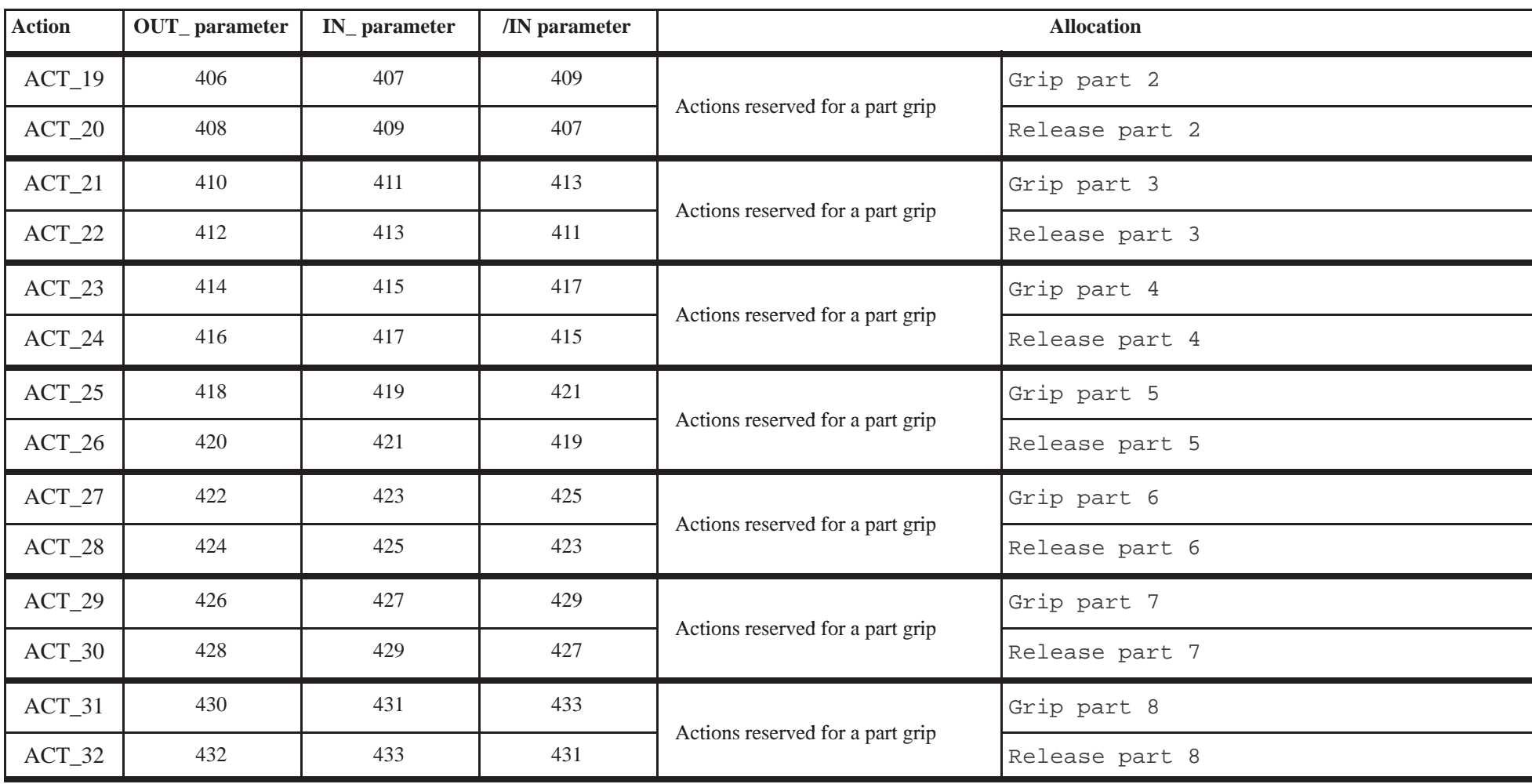

Note : For the grip – release actions, you must enter the same input number in the IN and /IN parameters : the same input indicates the part presence (input  $\overline{=1}$ ) and absence (input = 0).

#### **ROBOT OPERATION**

**0435** : See page 19.

| <b>SAFETY INPUTS</b>    |                     |                          |                         |                                                                                                    |
|-------------------------|---------------------|--------------------------|-------------------------|----------------------------------------------------------------------------------------------------|
| <b>Possible value :</b> | $0 \rightarrow 255$ | <b>Specific values :</b> |                         | $127 \rightarrow$ forced to 0<br>$128 \rightarrow$ forced to 1                                                                                                    |
| <b>PARAMETER</b>        | <b>Abbreviation</b> | <b>Description</b>       | <b>Default</b><br>value | <b>Function</b>                                                                                                    |
| 0440                    | IN_CTL_MAINT        | Maintenance control      | 138                     | Input at 0 if the maintenance mode is selected (pendant's "safeguard" switch<br>in "grill open" position). IN_CTL_MAINT $_{[440]}$ must = 0 when<br>$IN\_MOD\_MAINT_{[441]} = 1.$ |
|                         |                     |                          |                         | Input at 1 if the pendant is in its support when you are not in maintenance<br>mode (pendant's "safeguard" switch in "safeguard closed" position).                                |
| 0441                    | IN_MOD_MAINT        | Maintenance mode         | 139                     | Input at 1 if the maintenance mode is selected (pendant's "safeguard neutra-<br>lisation" switch is on "safeguard open" position).                                                |
| 0442                    | <b>IN PRESSION</b>  | Air pressure OK          | 128                     | Input at 1 if the robot has sufficient compressed air supply pressure.                                                                                                    |
| 0443                    | IN FIN APL          | End of Slow Approach     | 20                      | Input at 0 if the robot's gripper head comes into contact with an external<br>object (part or mould).                                                                             |
| 0444                    | IN ZBD              | Arm Free Area            | 18                      | Input at 1 if the robot is on the Arm Free Area cam.                                                                                                    |
| 0445                    | IN_X_MACH_1         | X in machine 1 axis      | 17                      | Input at 1 if the robot's $X$ axis is on the machine 1 axis' $X$ cam (AM).                                                                                                    |
| 0446                    | IN X MACH 2         | X in machine 2 axis      | 127                     | Input at 1 if the robot's $X$ axis is on the machine 2 axis' $X$ cam.                                                                                                    |

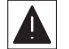

 $\blacktriangle$ 

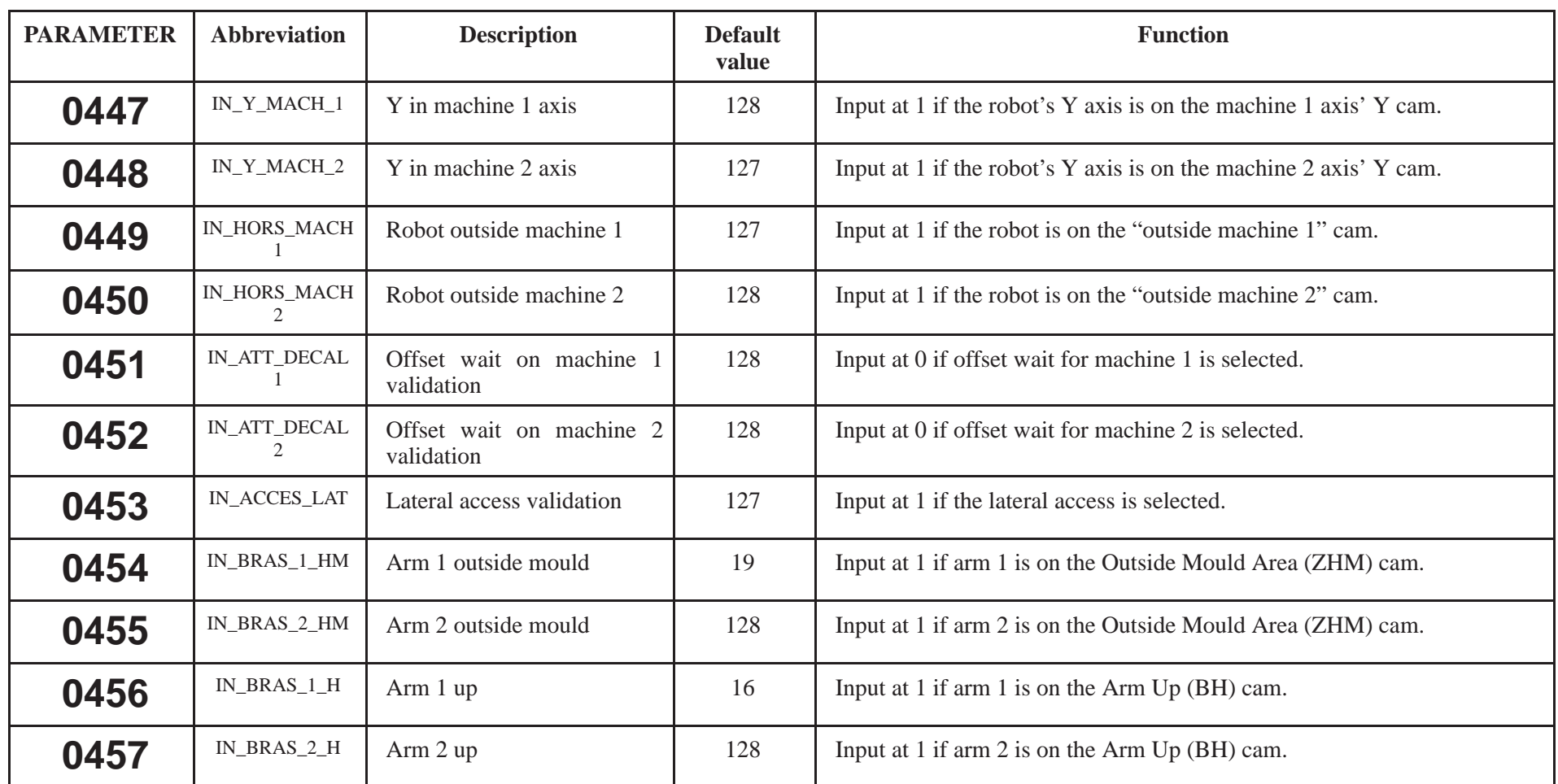

 $\blacktriangle$ 

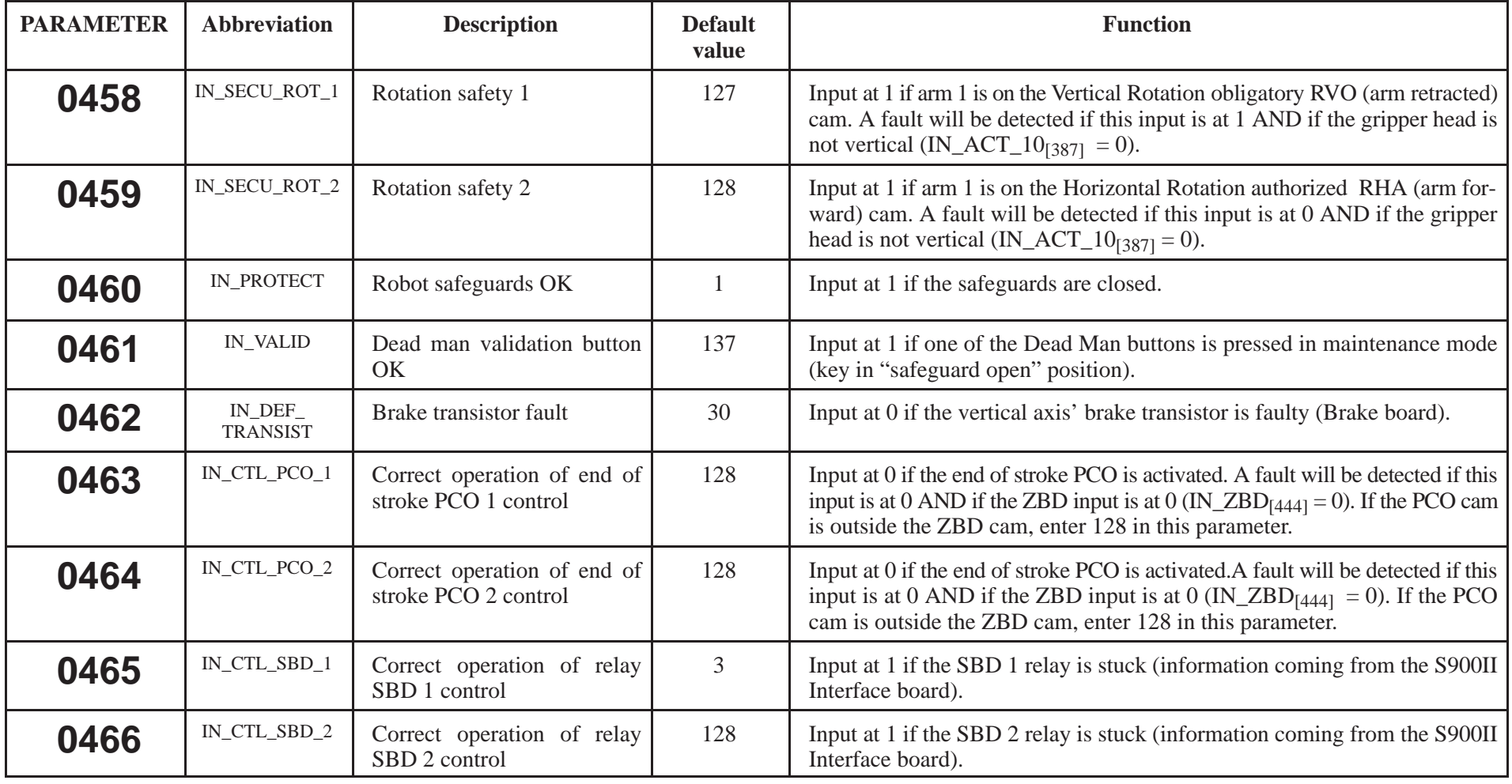

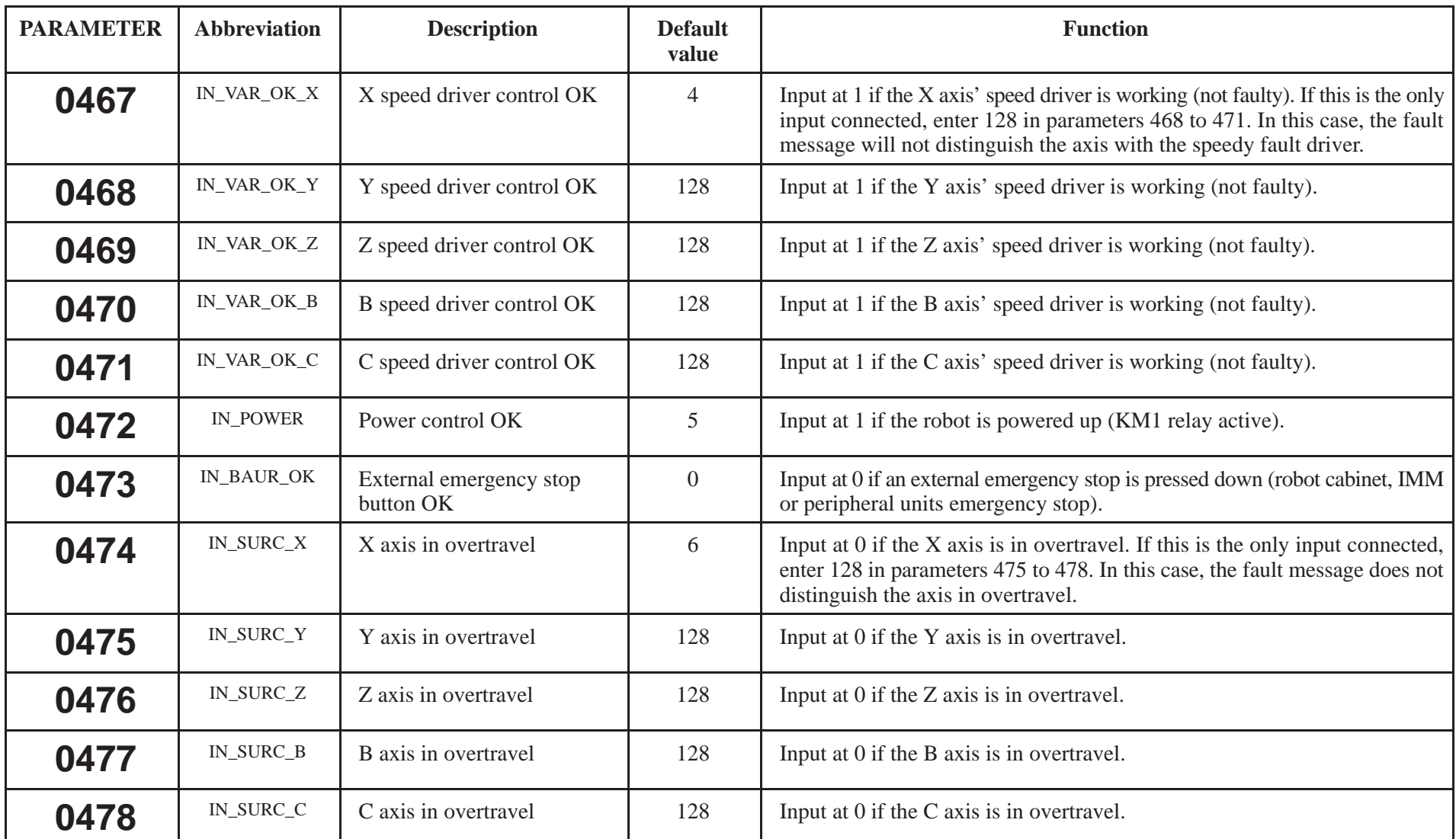

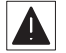

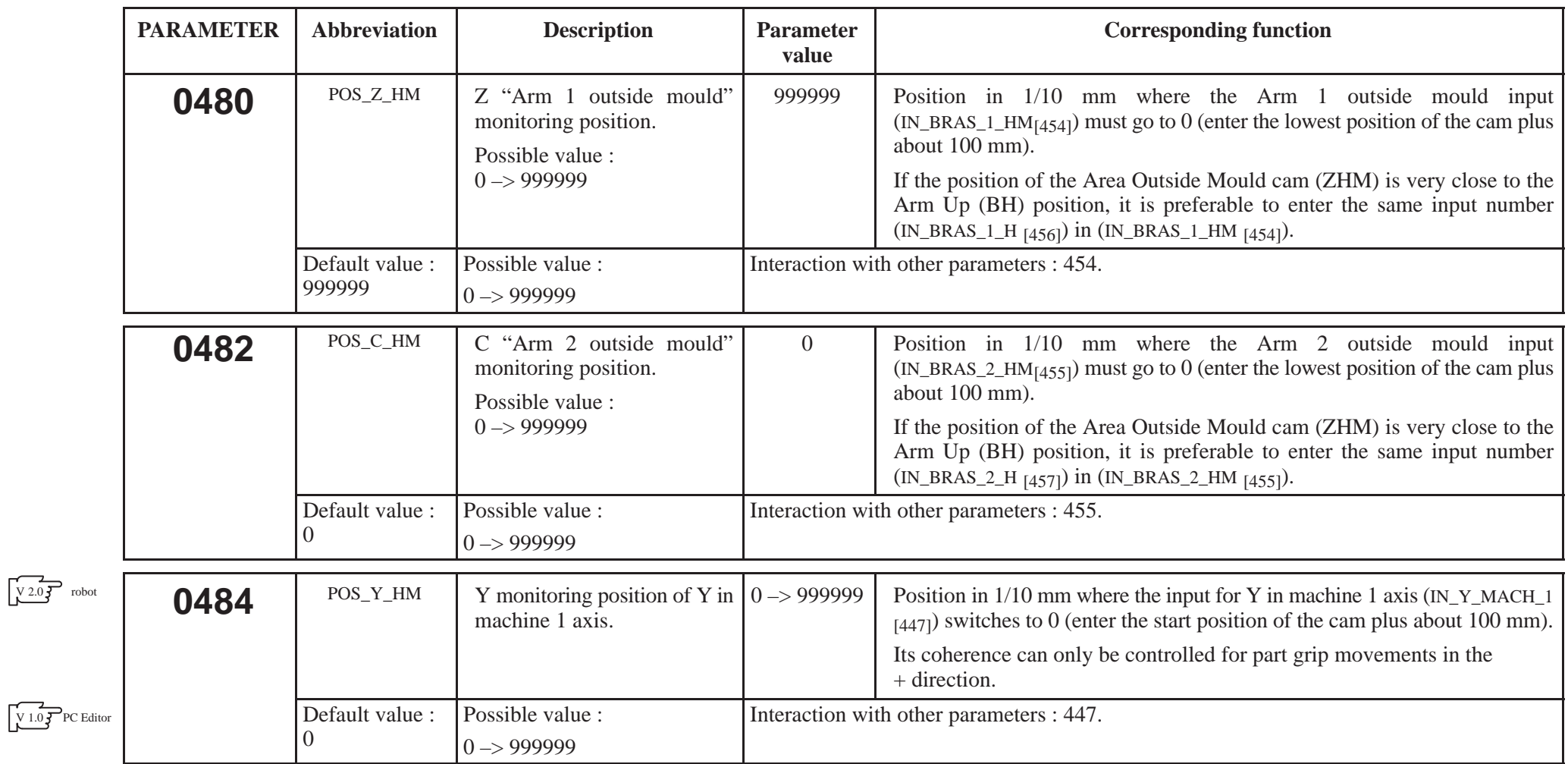

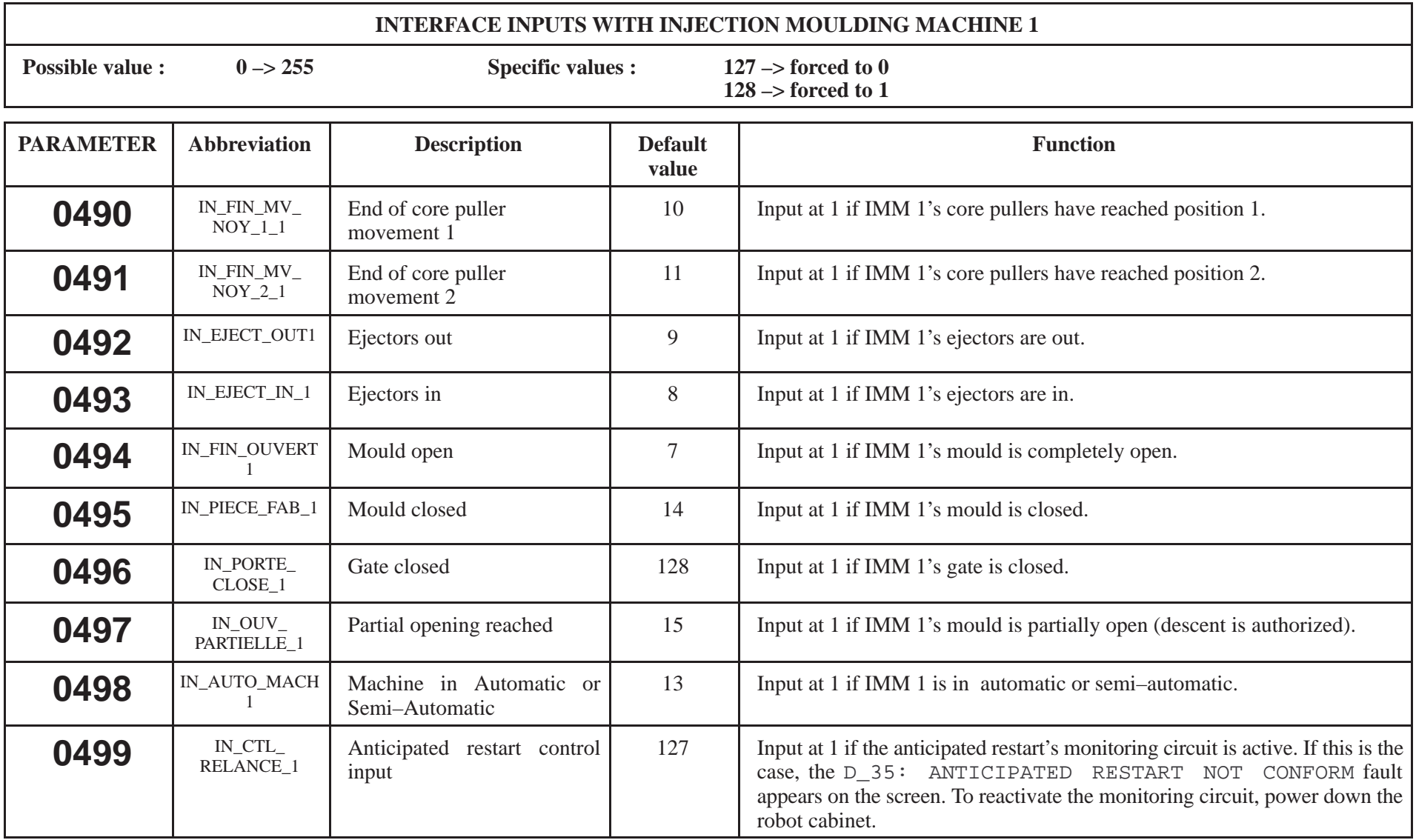

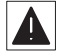

 $\blacktriangle$ 

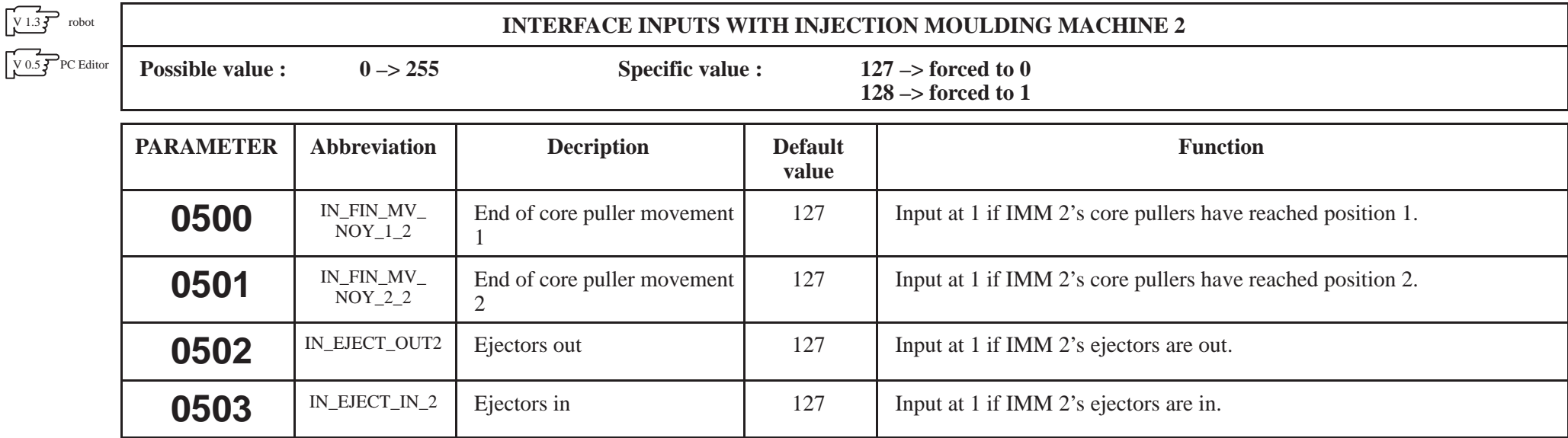

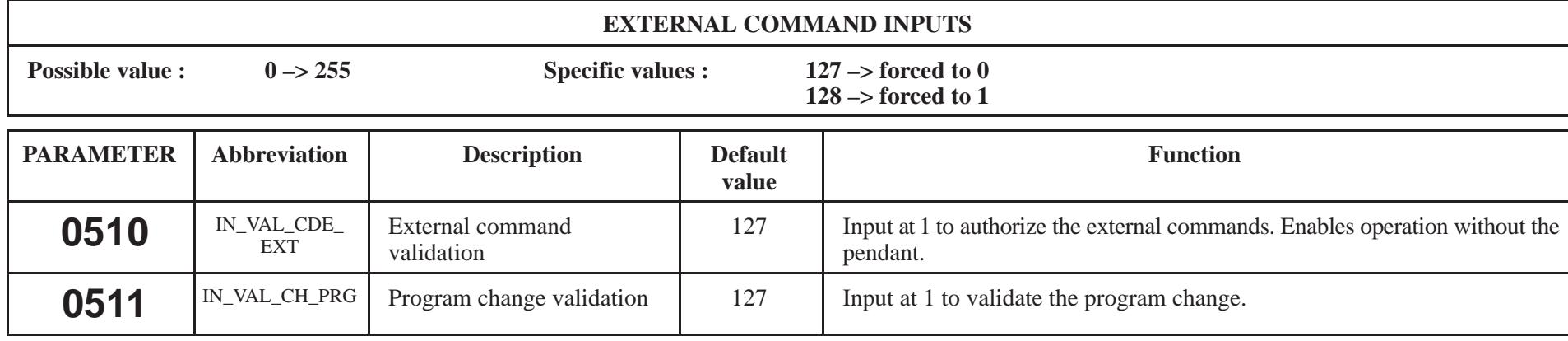

 $\blacktriangle$ 

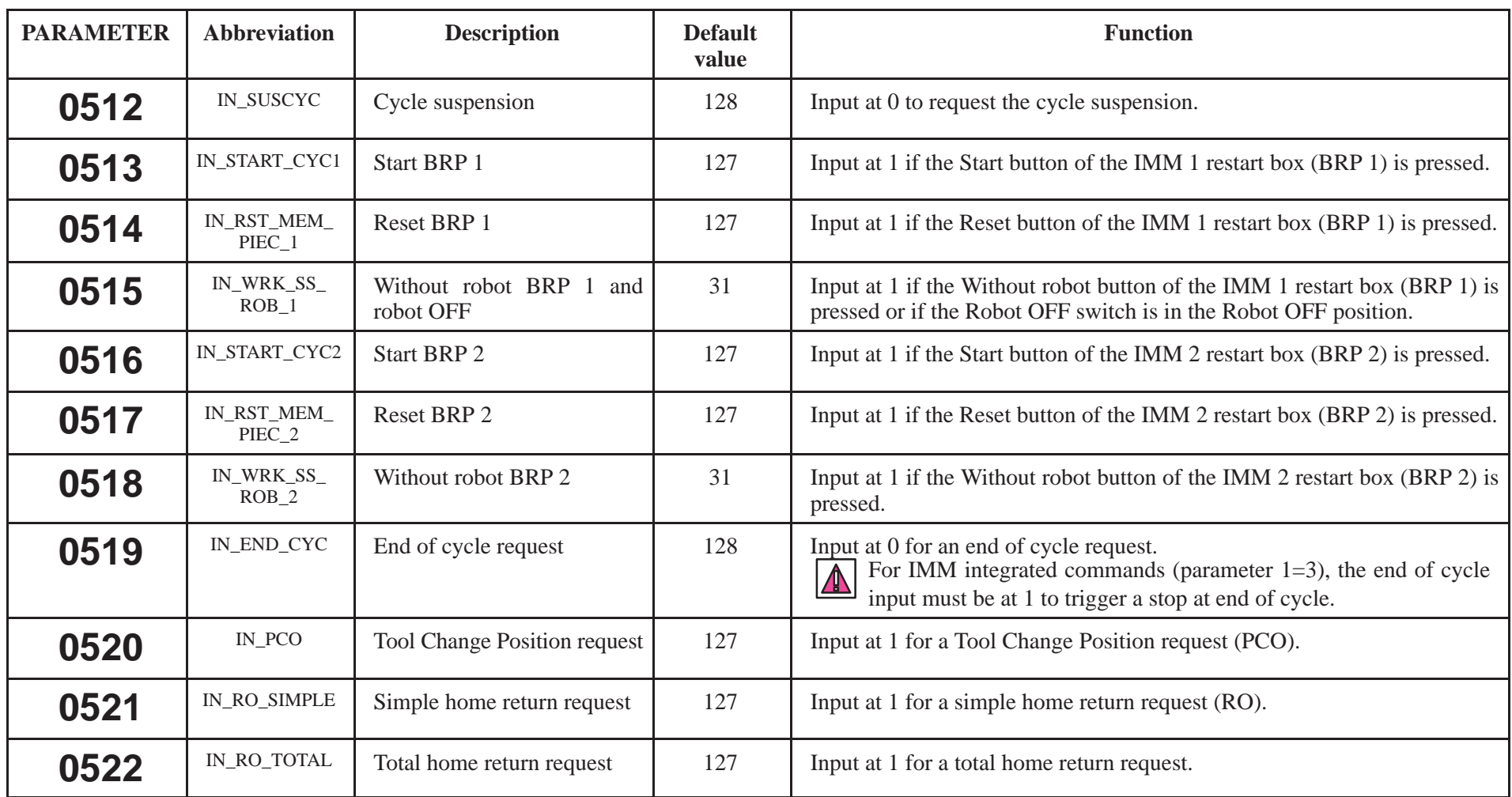

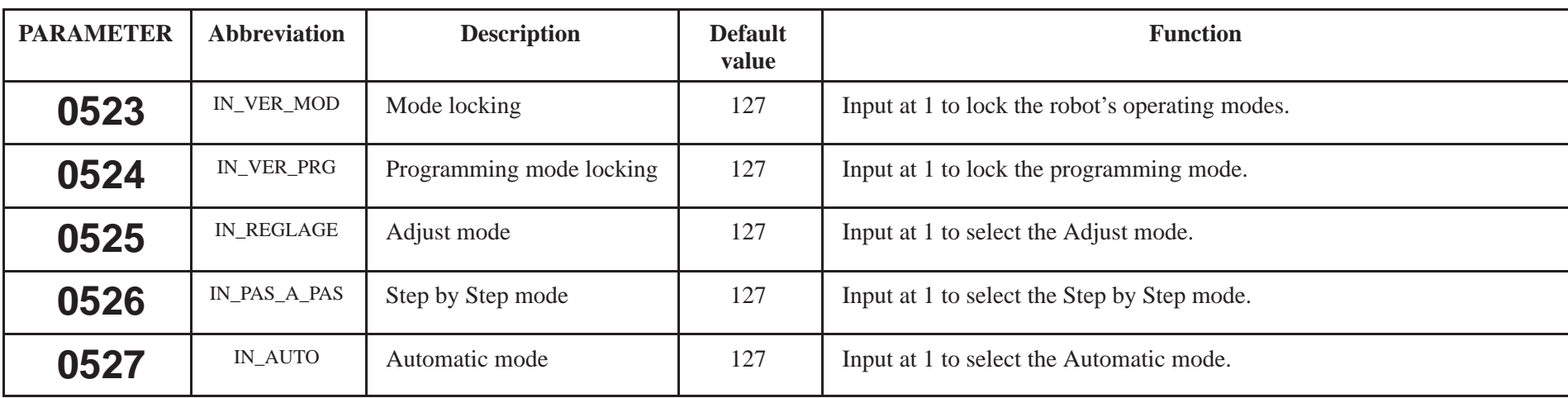

Note: If more than one of the 3 inputs of parameters 525, 526 and 527 are at 1, the robot goes into STOP mode.

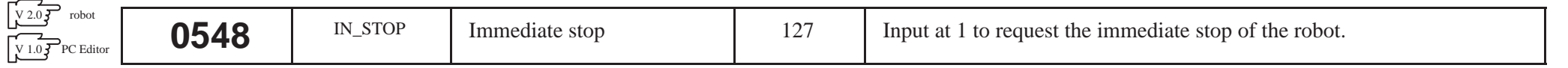

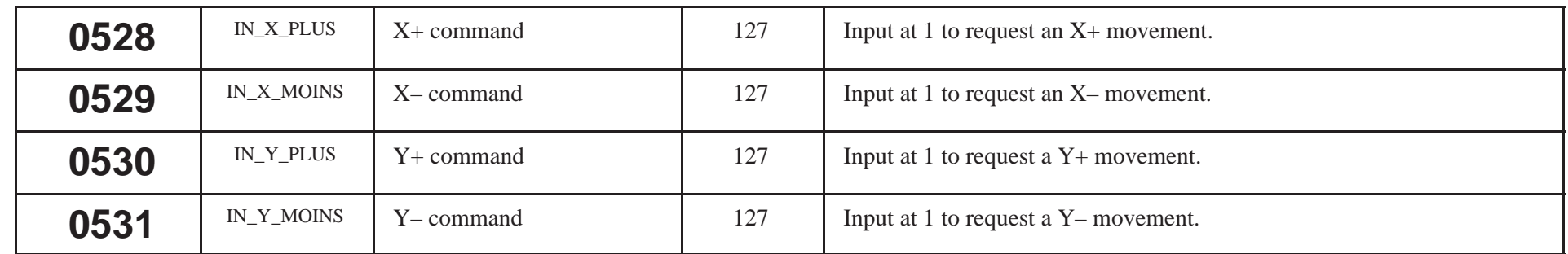

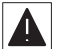

 $\overline{\blacktriangle}$ 

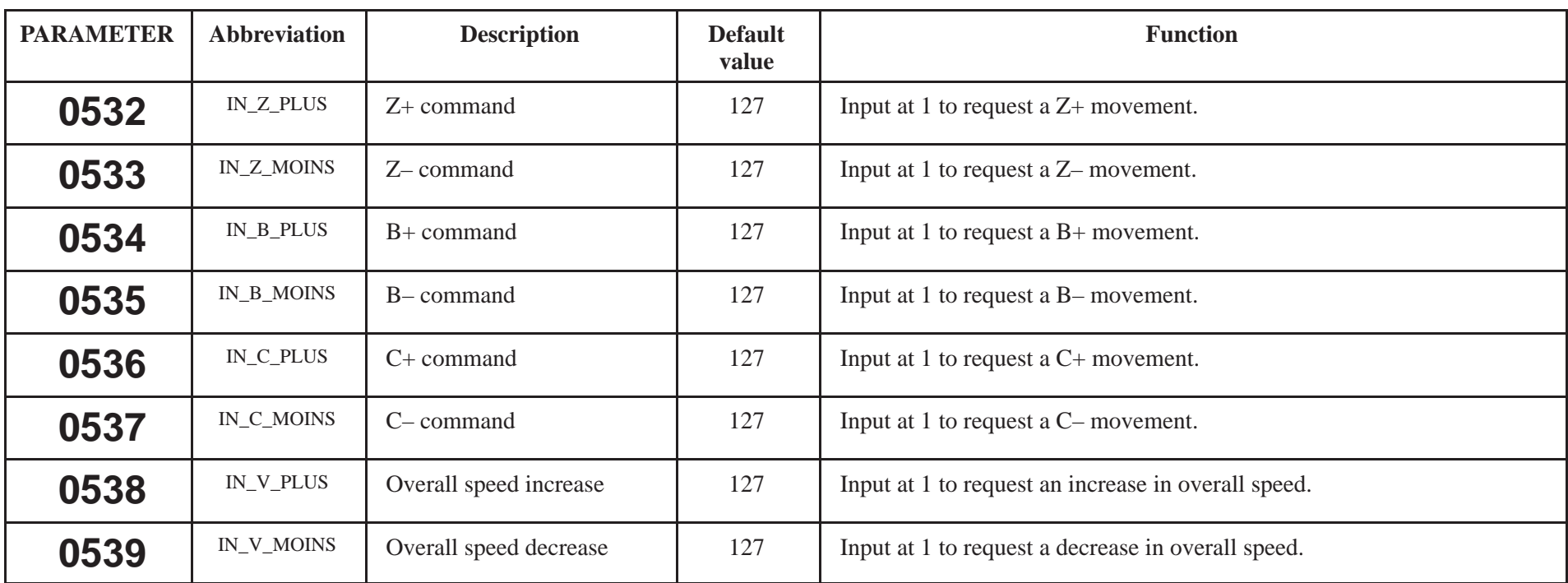

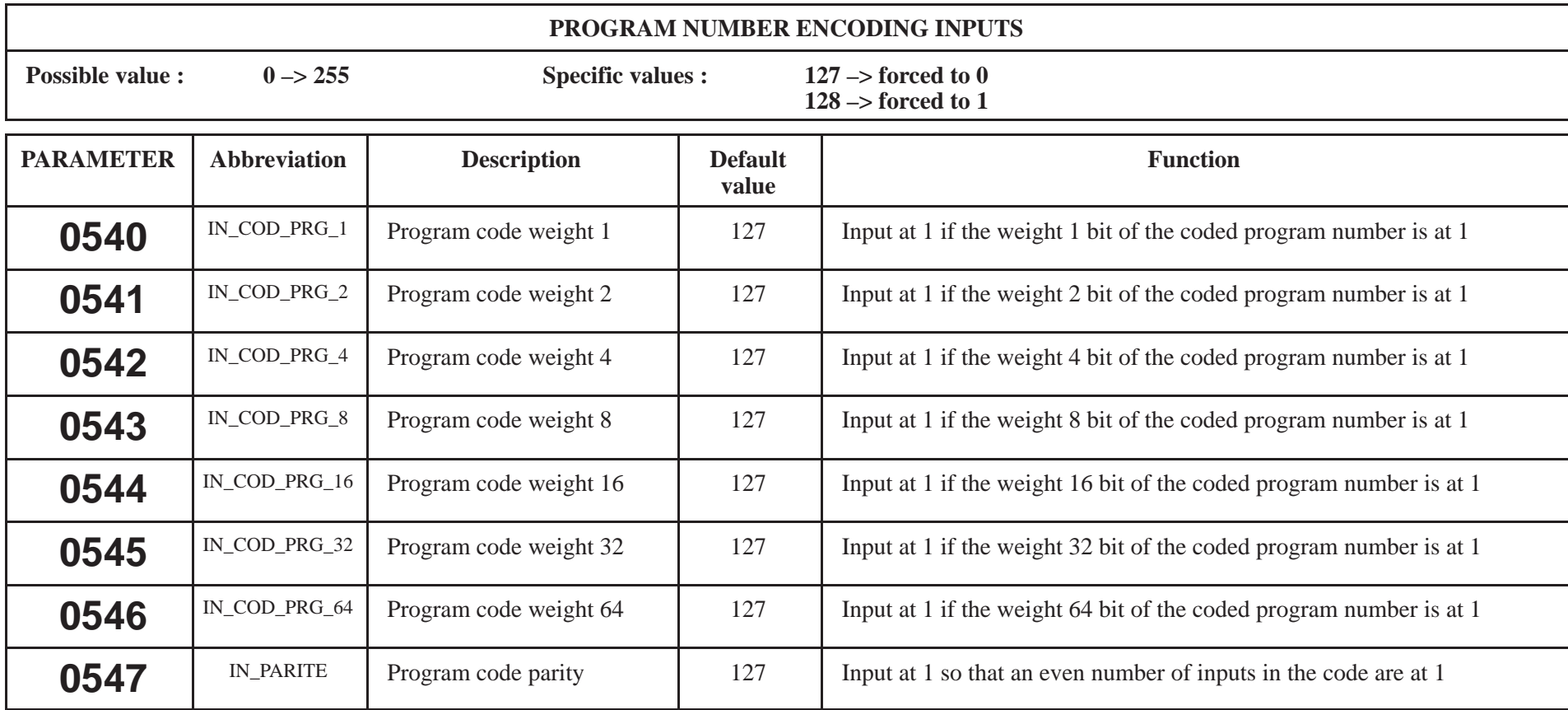

See encoding example page 7.

 $\blacktriangle$ 

The default value may vary depending on the type of input / output board. Consult the list of robot parameters, file S.

**0548** See description page 48.

 $\blacktriangle$ 

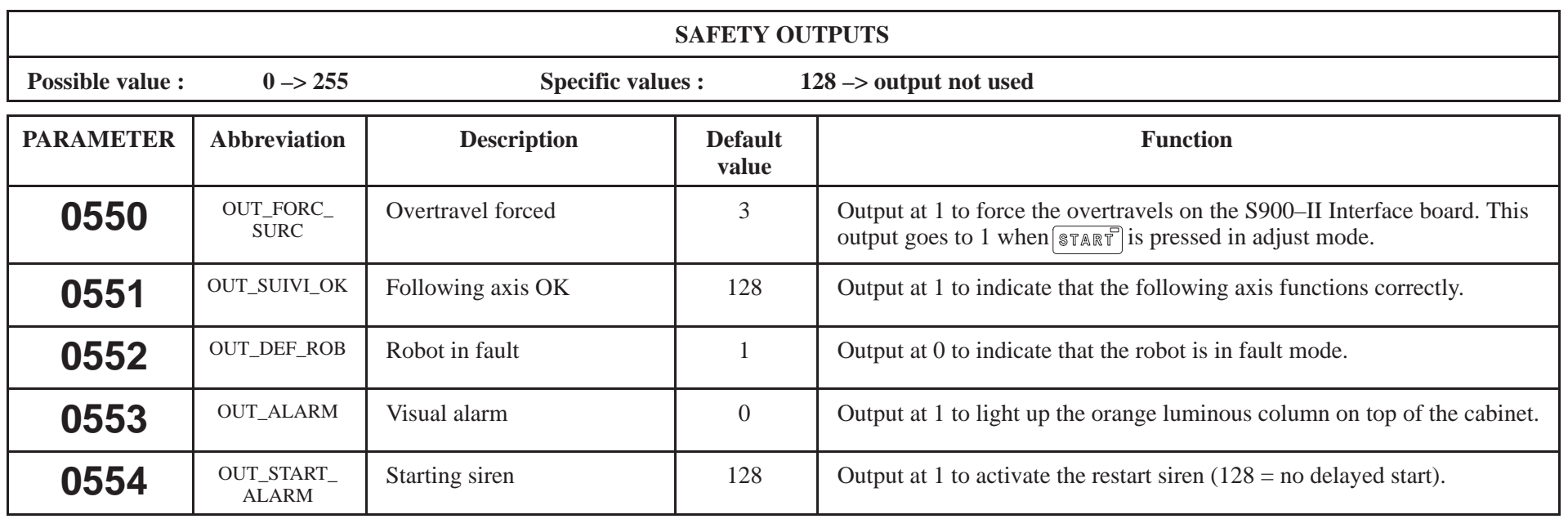

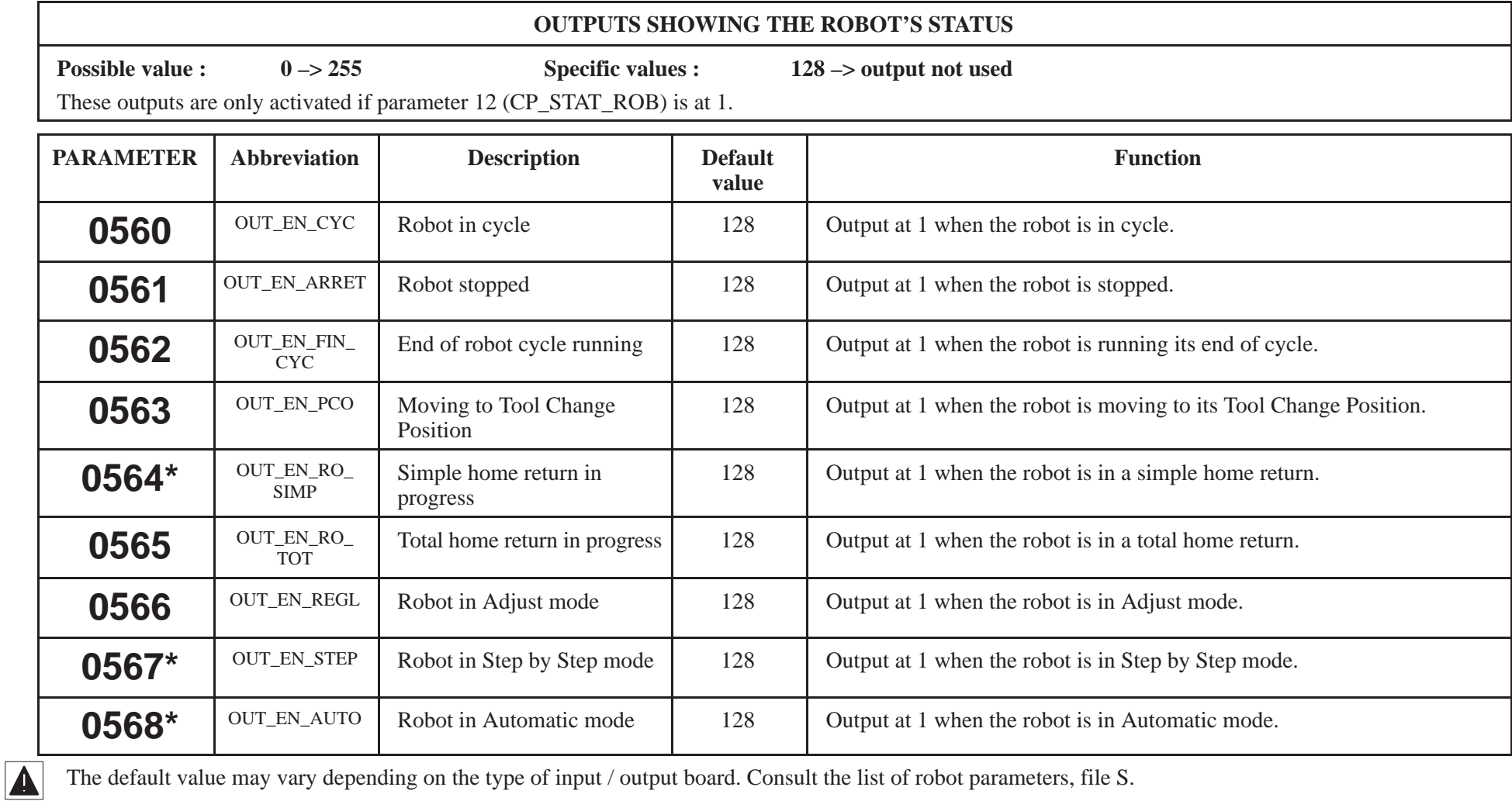

The default value may vary depending on the type of input / output board. Consult the list of robot parameters, file S.

\* Outputs activated when the IMM integrated commands are in operation (parameter  $1=3$ ).

 $\blacktriangle$ 

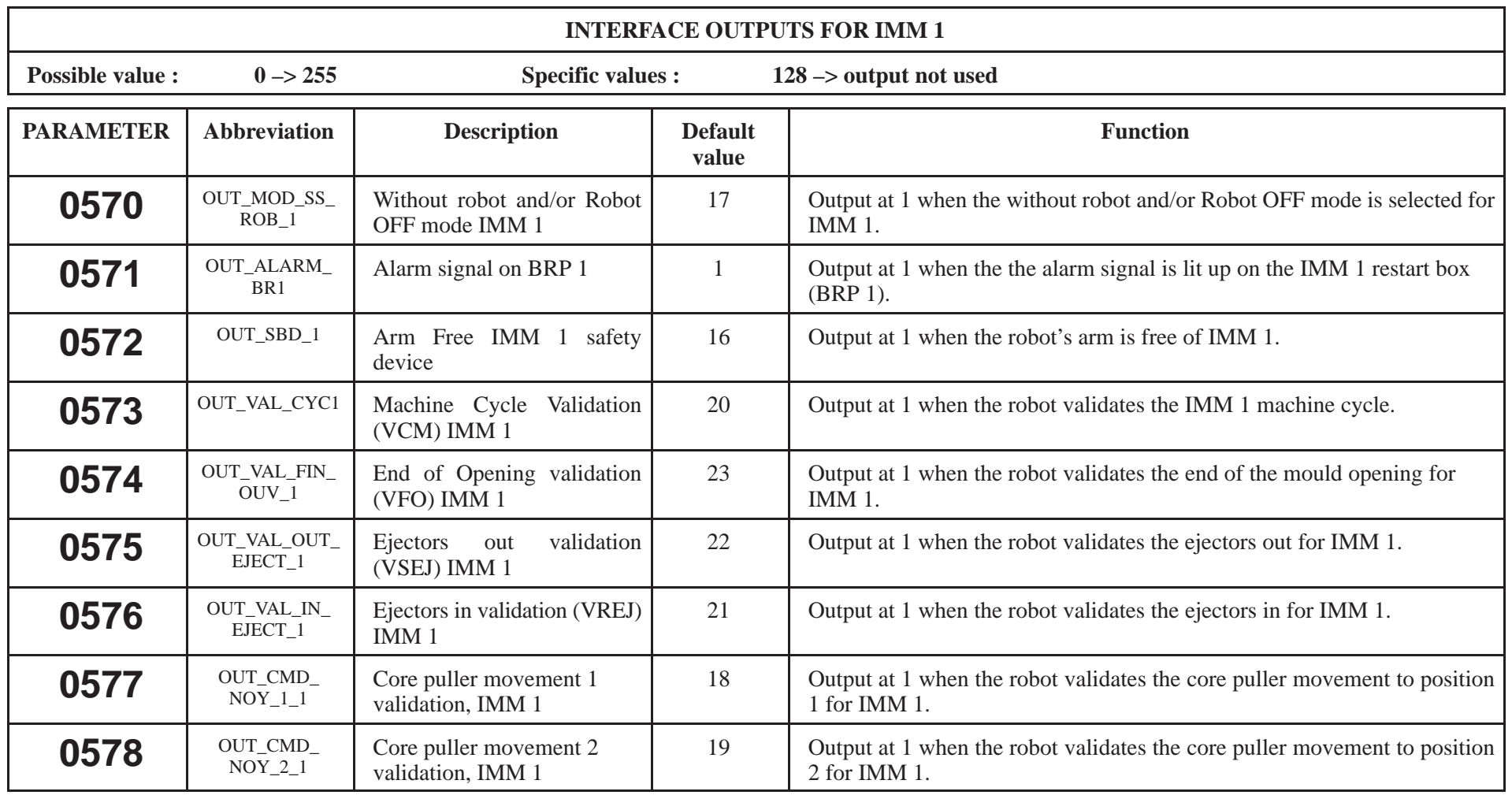

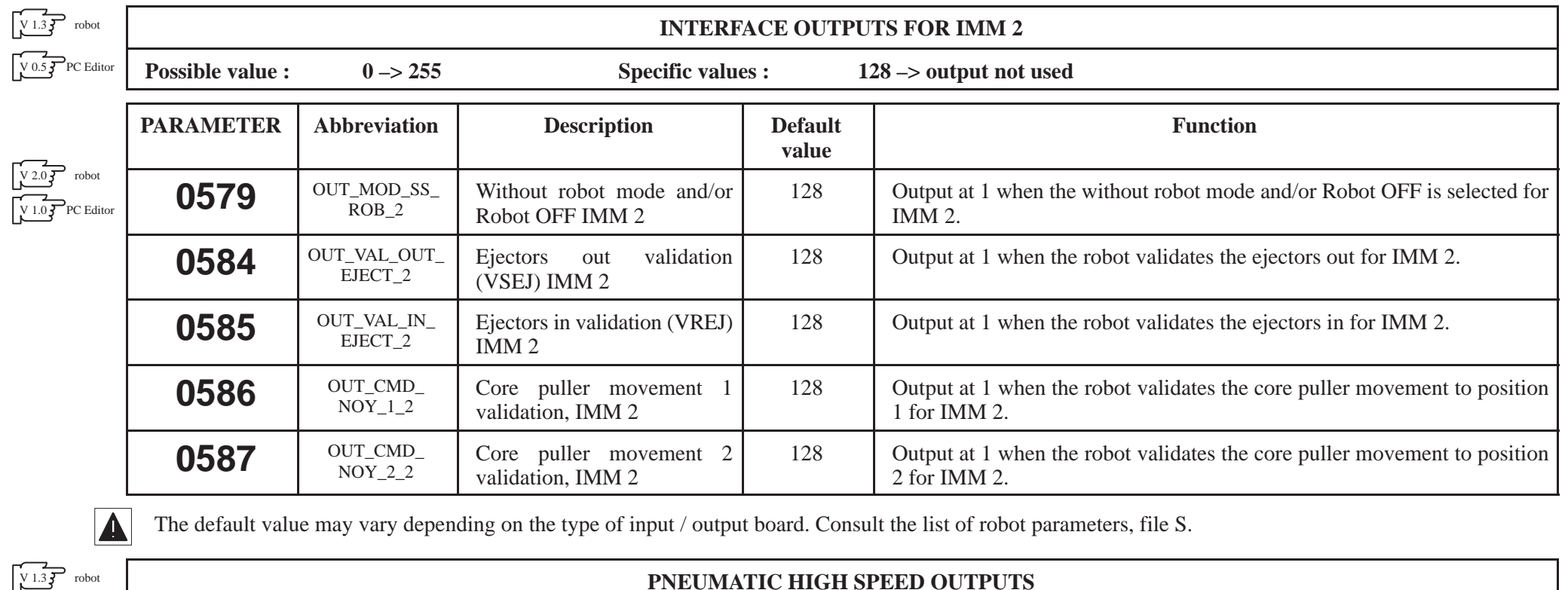

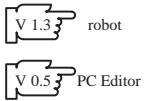

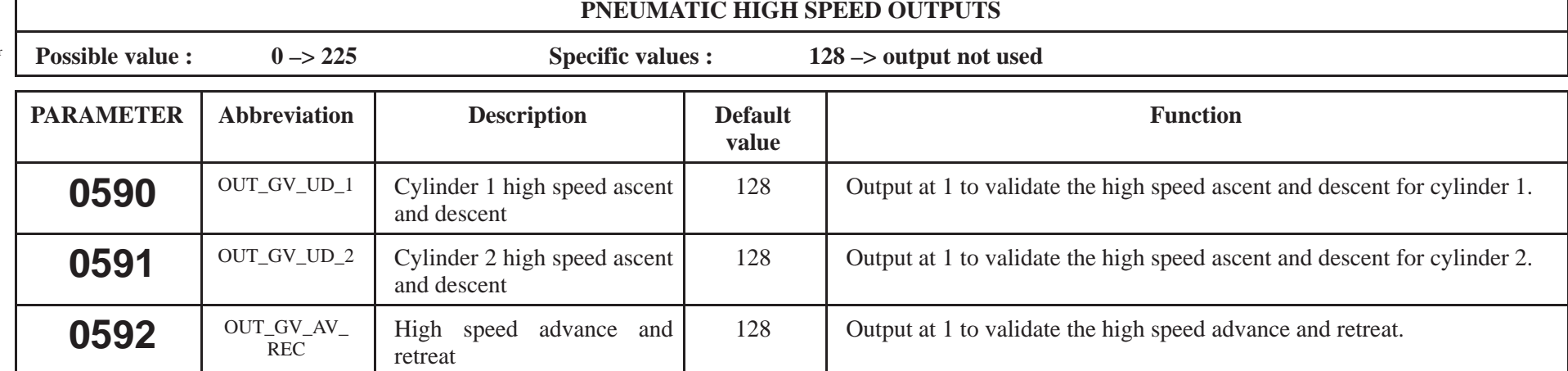

#### **I – 2. Axes' parameters**

The parameters greater than 600 characterize the S900–II numeric axes. These parameters can only be changed by people who have followed a Sepro robotique specific training course. Consult our After Sales Service for any other characteristic changes.

However, you may need to change the value of certain axes' parameters, for example, the minimum and maximum limits for the axes' movements. In fact, if the robot's environment changes, you may need to increase or decrease the axes' stroke. The corresponding parameters are described in the following tables.

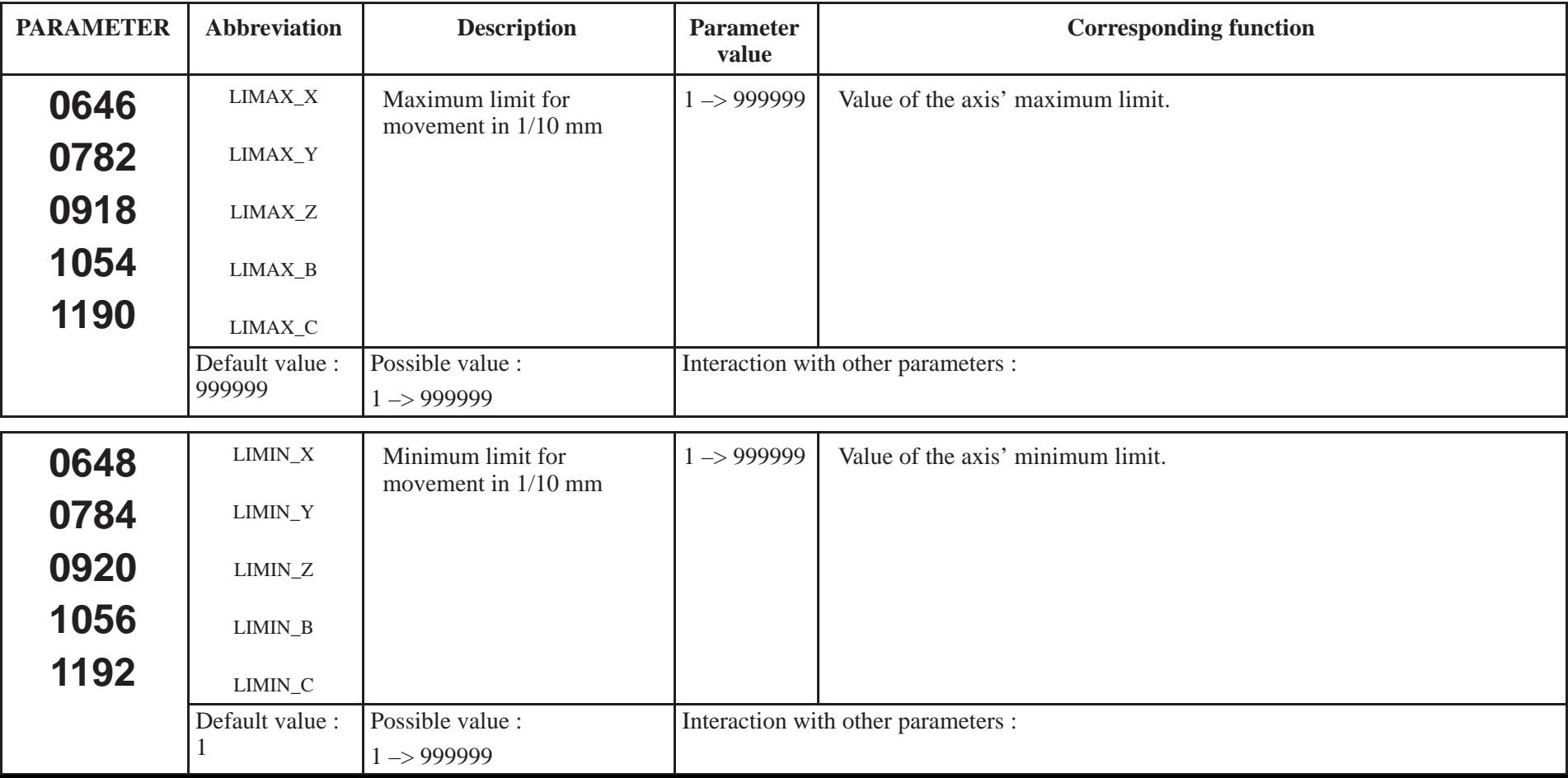

#### **I – 3. Saving and recovering the parameters**

It is possible to transfer the robot's parameters to the PC and vice versa or onto a diskette if the robot is equipped with the "floppy disk drive" option.

 $\blacktriangleright$  PC

The parameters are saved and recovered using the Sepro AS900–II software. The use of this software is described in the on–line Help.

To save the parameters (robot  $\rightarrow$  PC), the robot must be out of programming mode.

To recover the parameters ( $PC \rightarrow robot$ ), the robot must be out of programming mode and stopped.

1. "Select" or "Create" the robot if it does not exist.

#### **Saving (Robot –> PC)**

2. In the "Communication" menu, choose "Read in a robot".

3. In the file type, choose "Parameters"

4. At the end of the transfer, "Save the current file".

#### **Recovering (PC –> Robot)**

- 2. "Select a file".
- 3. Choose "Parameters"
- 4. In the "Communication" menu, choose "Write in the robot".
- 5. Enter the password (1234, if it has not been changed).
- 6. At the end of the transfer, power down the cabinet, then power up again so that the robot takes the new parameters into account.

Floppy disk drive (option)

The use of the floppy disk drive is described in the "S900–II User Manual".

## **II – PROCESSING THE MATERIAL SAFETY DEVICES**

This chapter deals with a PIP vertical unloading robot. The other cases (side–entry and mixed unloading) are dealt with in a specific manual.

#### **Annotations used :**

 $-$  IN\_BRAS\_1\_H<sub>[456]</sub> represents parameter number 456 which contains the Arm 1 Up Input number. This term is " true" when this input is at "1".

 $-$  / IN\_BRAS\_1\_H<sub>[456]</sub> represents parameter number 456 which contains the Arm 1 Up Input number. This term is "true" when this input is at "0".

– In the equations, the " . " represents the logic AND , and the " + " represents the logic OR.

#### **Controlling the robot's position :**

If MVT\_OK = 0, the power drops and the  $D_5$  : MOVEMENT OUTSIDE CAMS fault appears on the screen.

If the robot is in ADJUST mode:

**MVT\_OK** = IN\_ATT\_DECAL\_1<sub>[451]</sub> + IN\_FIN\_OUVERT\_1<sub>[494]</sub> + OUT\_FORC\_SURC<sub>[550]</sub> + IN\_ZBD<sub>[444]</sub> + (IN\_HORS\_MACH\_1<sub>[449]</sub> . **V\_BH**) V 1.5  $\top$  robot

- If the robot is not in ADJUST mode :

#### **MVT\_OK** =  $IN$ *\_ZBD*<sub>[444]</sub>

 $V 2.0 \leftarrow \text{robot}$ 

- + **(**IN\_HORS\_MACH\_1[449] . **V\_BH)**
- + **(V\_BH .** IN\_FIN\_OUVERT\_1**[494])**

<sup>+</sup>**[** IN\_X\_MACH\_1**[445] . [ (V\_BHM .** IN\_Y\_MACH\_1[447]**)** + IN\_FIN\_OUVERT\_1**[494] ] . [** IN\_ATT\_DECAL\_1**[451]** + IN\_FIN\_OUVERT\_1**[494] ] ]**

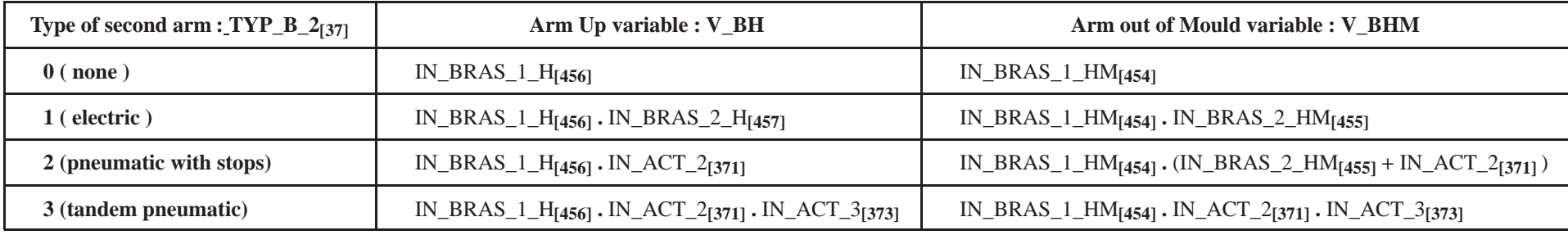

If ROT\_1\_OK = 0, the power drops and the  $D_15$ : ROTATION 1 POSITION INCORRECT fault appears on the screen.

 $ROT_1$ <sub>\_OK</sub> =  $[/IN_2$ <sub>C</sub>C<sub>13871</sub> . (IN\_SECU\_ROT\_1<sub>[4581</sub> + /IN\_SECU\_ROT\_2<sub>[4591</sub>]] . /OUT\_FORC\_SURC<sub>[5501</sub>]

**Calculating the Arm Free Safety device : SBD**

$$
SBD = /Def \text{capt.} \left[ \text{ [IN\_ATT\_DECAL\_1_{[451]}. ( (V\_BHM . IN\_Y\_MACH\_1_{[447]}) + (ANTICIP . / Déf\_PRESSE) ) } \right] + IN\_ZBD_{[444]} + (IN\_HORS\_MACH\_1_{[449]}. V\_BH) \right]
$$

ANTICIP = anticipated restart running.

 $\text{Déf}$  PRESSE = IMM signal coherence detection.

Def capt = Sensor fault = X sensor coherence+ Z sensor coherence except Déf. B1H and Déf. B2H + SBD relay control.

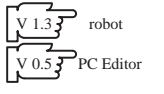

 $\sqrt{v_{2.0}P}$  robot

#### **Checking the coherence of the sensor information :**

A fault extension number (xx)  $D_3$  : SENSORS NOT COHERENT.... xx enables you to identify the type of fault.

Arm  $1 =$  Electric : The following checks trigger the fault : D\_3 : SENSORS NOT COHERENT..... xx.  $\text{Def\_B1\_HM} = \text{IN\_BRAS\_1\_HM}_{[454]}$ . position Z > POS\_Z\_HM<sub>[480]</sub> 1 **Déf\_B1\_H** = IN\_BRAS\_1\_H[456] . /IN\_BRAS\_1\_HM[454] . . . . . . . . . . . . **<sup>2</sup>**

Arm 2 : The following checks trigger the fault :  $D_3$  : SENSORS NOT COHERENT........

 $\blacksquare$  *Arm 2 electric* (*TYP\_B\_2*<sub>[37]</sub> = 1)

**Déf\_B2\_HM** = IN\_BRAS\_2\_HM<sub>[455]</sub> . position C > POS\_C\_HM<sub>[482]</sub> **3** 

**Déf\_B2\_H** = IN\_BRAS\_2\_H<sub>[457]</sub> . /IN\_BRAS\_2\_HM<sub>[455]</sub> . . . . . . . . . 4

**• Arm 2 pneumatic with stops**  $(TYP\_B_2_{[37]} = 2)$ 

- **Déf\_B2\_HM** = IN\_BRAS\_2\_HM<sub>[455]</sub> . IN\_ACT\_4<sub>[375]</sub>  $\ldots$ . . . . . . . . . . 3
- **Déf\_B2** = IN\_ACT\_2[371] . IN\_ACT\_4[375] . . . . . . . . . . . . . . . . . . . . . **<sup>5</sup>**

**• Arm 2 tandem pneumatic** (TYP\_B\_2<sub>[37]</sub> = 3)

**Déf\_V1\_BH** = IN\_ACT\_2[371] . IN\_ACT\_4[375] . . . . . . . . . . . . . . . . . . . . . . **<sup>6</sup>**

*(cylinder 1 fault, up and down not possible at the same time)*

**Déf\_V2\_BH** = IN\_ACT\_3[373] . IN\_ACT\_5[377] . . . . . . . . . . . . . . . . . . . . . . **<sup>7</sup>**

*<sup>(</sup>cylinder 2 fault, up and down not possible at the same time)*

 $\triangleright$  X axis : The following check triggers the fault : D\_3 : SENSORS NOT COHERENT....... xx. **Déf** capt  $X = (IN ZBD_{14441}$  . IN X MACH  $1_{14451}) + (IN HORS MACH 1_{14491})$  . IN X MACH  $1_{14451})$  . . . . . . . . 13 **Déf\_capt\_Y** = (IN\_Y\_MACH\_1[447] . position Y > POS\_Y\_HM[484]) . . . . . . . . . . . . . . . . . . . . . . . . . . . . . . . . . . . . **<sup>17</sup>**

 $\triangleright$  PCO sensor : The following check triggers the fault : D\_3 : SENSORS NOT COHERENT...... xx. This check is only valid if the PCO cam is in the ZBD area, otherwise set the parameter to : IN\_CTL\_PCO\_1**[463]** = 128 **Déf\_PCO1** = /IN\_ZBD[444] . /IN\_CTL\_PCO\_1[463] . /OUT\_FORC\_SURC[550] . . . . . . . . . . . . . . . . . . . . . . . . . . . . . . **<sup>14</sup>**

 $\blacktriangleright$  Mould : The following check triggers the fault : D\_3 : SENSORS NOT COHERENT...... xx. **Déf\_Moule** = IN\_PIECE\_FAB\_1[495] . (IN\_OUV\_PARTIELLE\_1[497] + IN\_FIN\_OUVERT[494]) . . . . . . . . . . . . . . . **<sup>16</sup>**

SBD relay control : The following check triggers the fault "D\_4 : SAFETY RELAY FAULT".  $\textbf{Déf\_SBD1} = /OUT\_FORC\_ SURC_{[550]}$ . IN\_CTL\_SBD\_1<sub>[465]</sub>

Command transistor for the Z axis' brake : The following check triggers the fault " $D_52$ : BRAKE COMMAND FAULTY". **Déf\_frein\_Z** = /IN\_DEF\_TRANSIST<sub>[462]</sub> . /OUT\_FORC\_SURC<sub>[550]</sub> . (IN\_PORTE\_CLOSE\_1<sub>[496]</sub> + IN\_ZBD<sub>[444]</sub>)

 IMM gate control (outside of the emergency stop line) : The following check triggers the fault "Machine gate open." or "D\_5 : MOVEMENT OUTSIDE CAMS" or "D\_33: GATE OPEN SIGNAL LOST".

**Déf** porte = /IN\_ZBD<sub>[4441</sub>] . /IN\_MOD\_MAINT<sub>[4411</sub> . (/IN\_PORTE\_CLOSE\_1<sub>[4961</sub>] . (REGLAGE + (EN\_CYCLE . . (/VALIDATION CYCLE MACHINE + (VALIDATION CYCLE MACHINE . IN\_PIECE\_FAB\_1<sub>[4951</sub>))))))

EN  $CYCLE = robot$  in automatic cycle.

VALIDATION CYCLE MACHINE = robot in Await Machine Cycle.

 $REGLAGE = adjust mode active.$ 

## **III – HARDWARE ARCHITECTURE**

#### **III – 1. S900–II general block digram (for a brushless axis)**

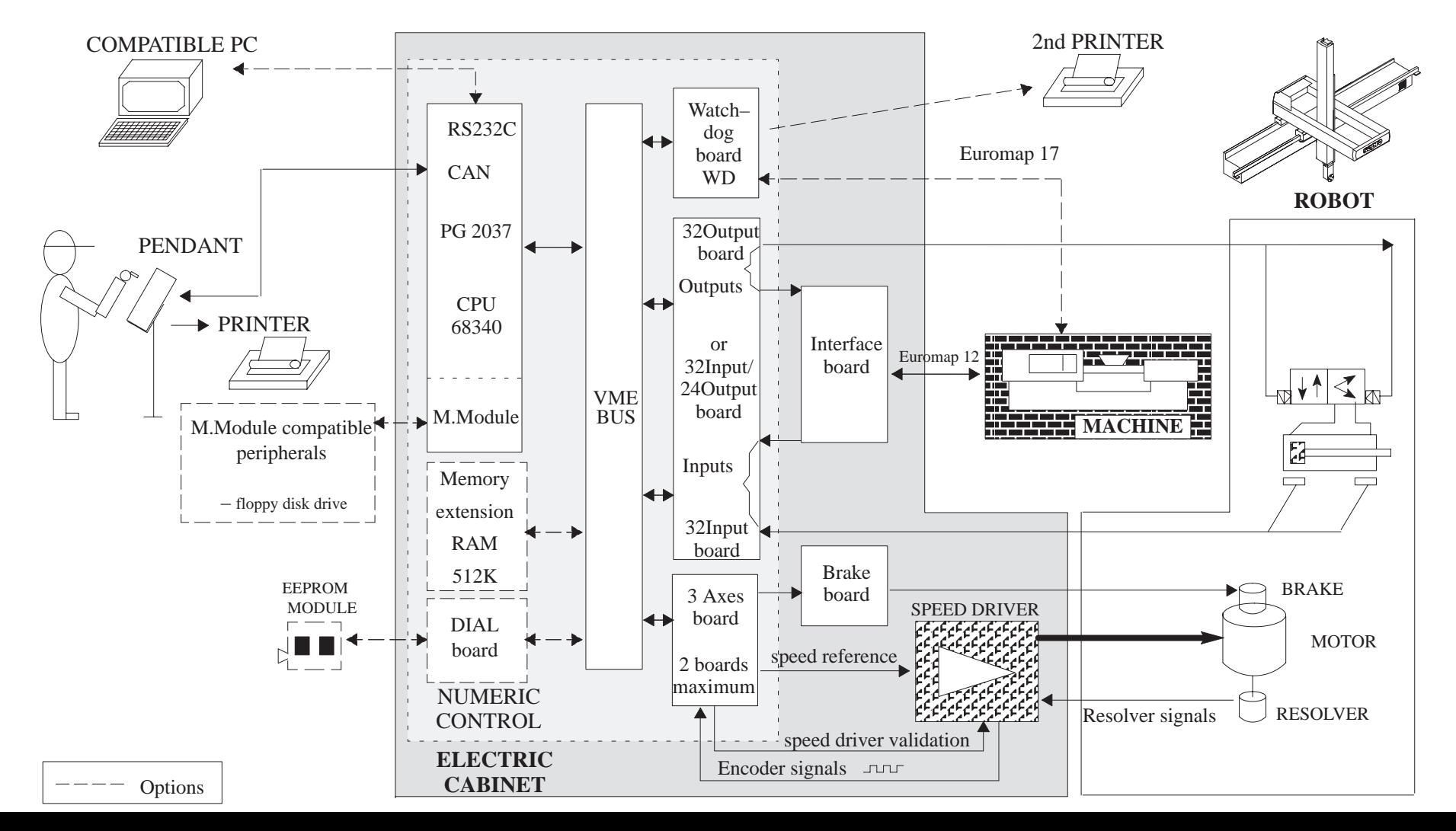

#### **III – 2. The S900–II numeric control system**

This is made up of a "double europe" format rack which contains the electronic boards. The inter–board dialogue is assured by a VME bus.

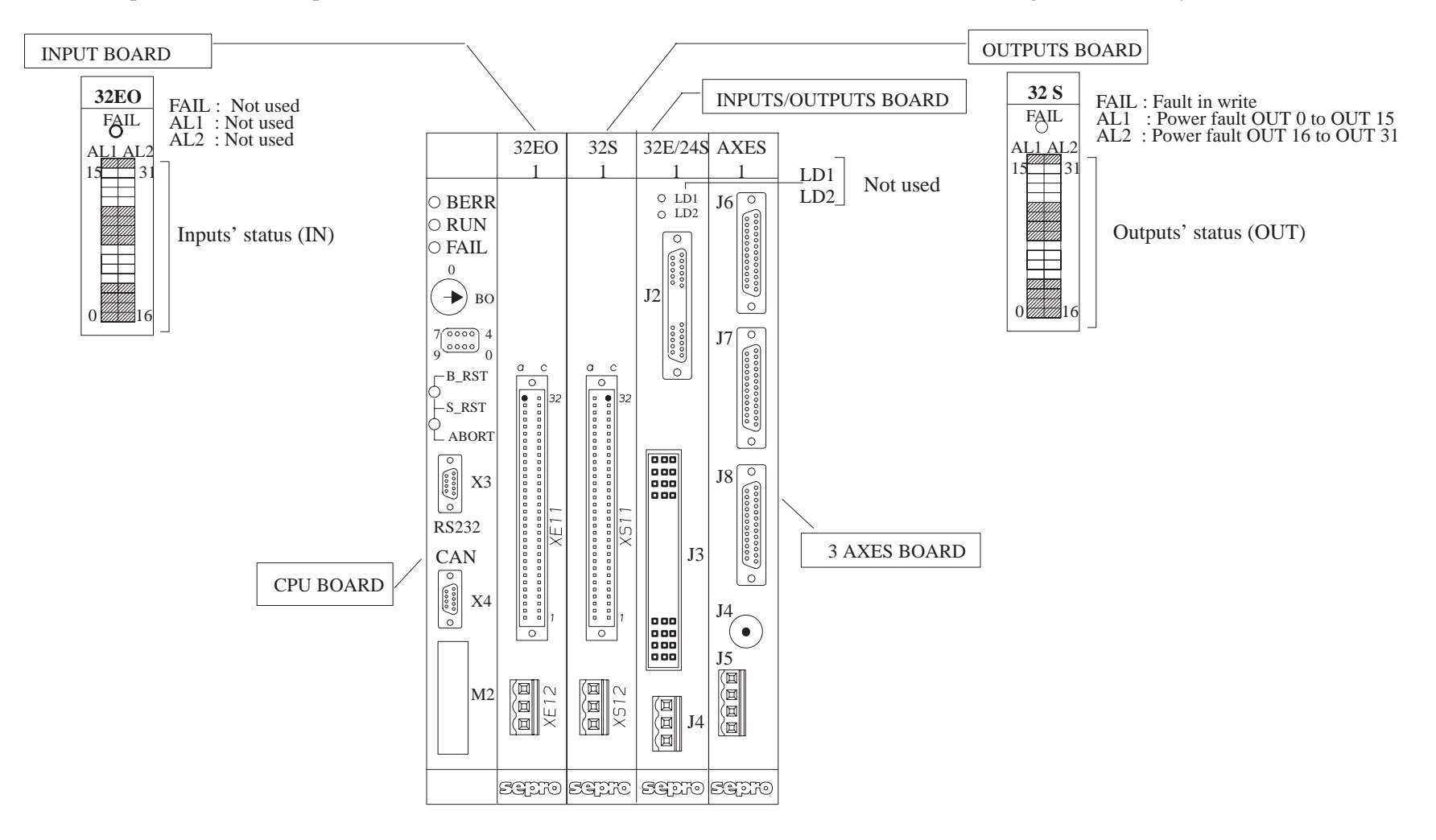

#### **III – 3. The control cabinet boards**

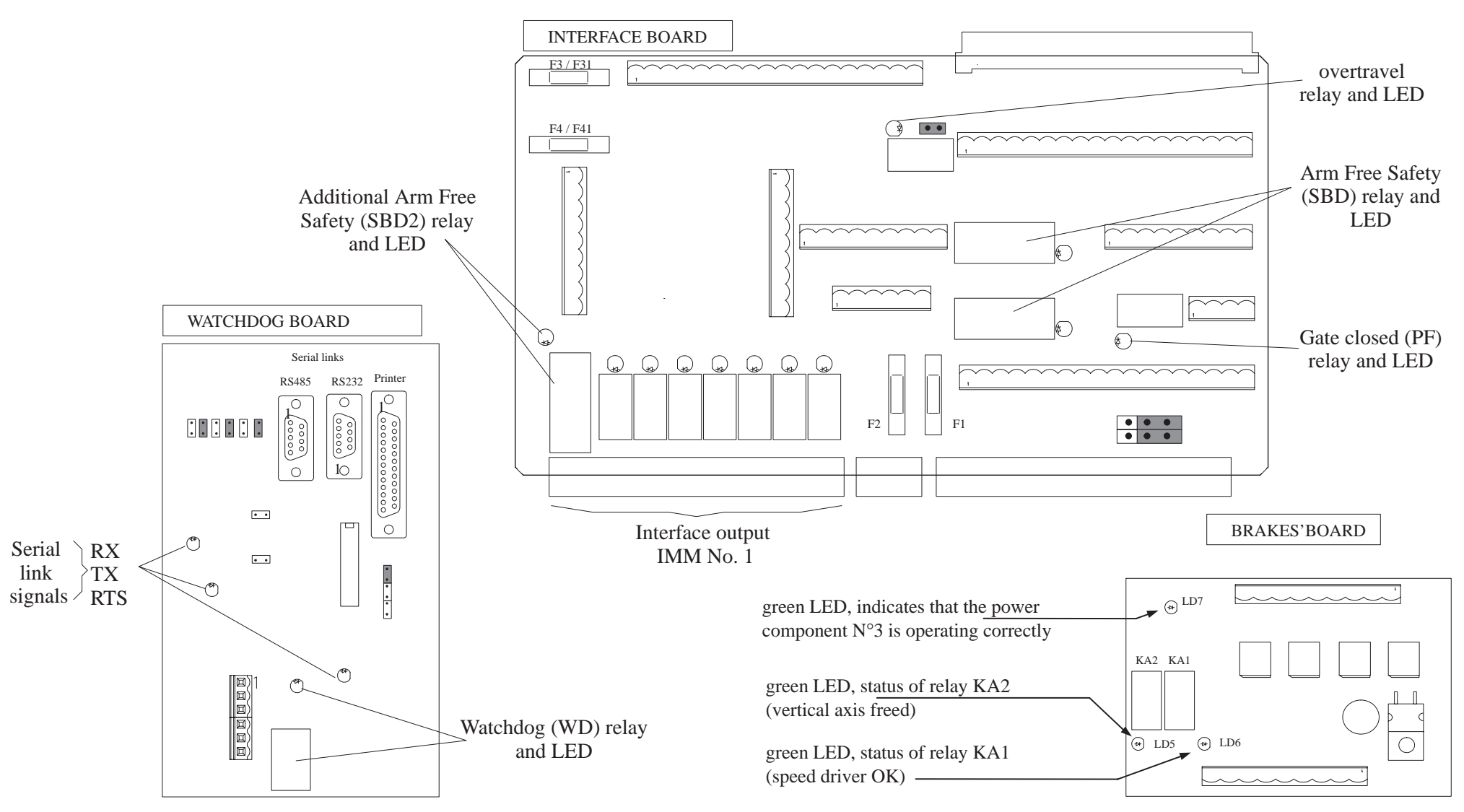

### **IV – FAULT LIST**

D\_1 : NO POWER

D 2 : \$ –SPEED DRIVER FAULT Reset the driver fault once it hasbeen identified

D 3 : SENSORS NOT COHERENT.....xx  $Check...: I \longrightarrow I \longrightarrow I \longrightarrow I$ ,  $I \longrightarrow I$ 

D\_4 : SAFETY RELAY FAULT The <SBD> relay is not working properly

D\_5 : MOVEMENT OUTSIDE CAMS Select ADJUST MODE to bring the robot back to an authorized area.

D 6 : FAL SAFETY DEVICE Remove gripper from release area and check position of FAL

D 7 : PROTECTED MOVEMENT.............\$\$ The conditions necessary for the movement are not present

D 8 : INCORRECT AIR PRESSURE Pneumatic supply faulty or bad pressure sensor adjustment

D\_9 : WATCHDOG RELAY FAULTY CPU watchdog or its relay are not working properly

D\_10 Safety time between steps elapsed Input(s) or Bit(s) test fault

D\_11: INCORRECT PRG NUMBER CODE Check the PRG number encoding and the parity wire

D\_12: INPUT MODULO \$ FAULTY ! Access to Inputs Modulo(16) impossible

D\_13: OUTPUT FAILURE.......... Output(s) short–circuited or over temperature limit

D\_14: DIVISION BY 0 Check axis parameter value

D\_15: ROTATION 1 POSITION INCORRECT The gripper head must be vertical in this area. Check your PRG

D\_16: MAINTENANCE SELECTOR FAULTY  $Check...: I_ , I_ , I_ , I_ , I_ , I_ , I_$ 

D\_17: PENDANT NOT IN ITS SUPPORT Automatic mode is prohibited when the pendant is not in its support

D\_20: PC LINK FAULTY Check the Robot/PC link as well as the transmission speed

D\_21: E17 LINK FAULTY Check the Robot/IMM link as well as the transmission speed

D\_22: CAN LINK FAULTY Check the Robot/displaced I/O link as well as the parameters

D\_27: BAD WRITE IN FLASHPROM Repeat the command. Change the CPU if here is still an error

D\_30: PART GRIP FAULT................\$ Part not correctly gripped after time–out programmed in parameter 8

D\_31: PART LOST IN MOULD Part lost. Execute a Home returnbefore restarting AUTOMATIC cycle.

D\_32: PREMATURE MACHINE RESTART Check the programming or the value of the parameters 175,176

D\_33: GATE OPEN SIGNAL LOST Check. If its normal, once gate is closed, press START

D\_34: MOULD OPEN SIGNAL LOST Free robot arm inADJUST mode

D\_35: ANTICIPATED RESTART NOT CONFORM Check the parameters, then power down to cancel the fault

D\_40: AXIS board.\$ FAULTY......Nr = \$\$ Check the plugging, components and addressing of the axes board

D\_41: AXI(e)S NOT INITIALIZED One or more axes are not initialized.Select ADJUST mode to initialize

D\_42: \$ –NO AXES BOARD Axis declared in parameter without an axes driver board ?

D 43: \$ -TRACKING ERROR TOO LARGE Driver badly adjusted or position information fault related to encoder

D\_44: \$ –AXIS BLOCKED Check brake, brake supply or speed reference connection

D\_45: \$ –OVER SPEED LIMIT Check motor/speed driver wiring and division of speed reference

D 46: \$ –MVT IN REVERSE DIRECTION Check speed driver and parameter configuration

D 47: \$ –COUNTING ERROR Check initialization cam and signals from pulse generator

D\_48: \$ –PFC PARAMETERS INCOHERENT Incoherent value attached to PFCparameters. Check

D\_49: \$ –TRIGGERED Mvt. NOT FINISHED The previous movement set in motion before control point is not finished

D\_50: \$ –POSITION OUTSIDE LIMITS The calculated position of the axis concerned lies outside the limits.

D\_51: \$ –REGULATION FAULT Check the driver and axes boardoffset

D\_52: BRAKE COMMAND FAULTY Check the command transistors of axesled by their weight.

D\_53: ADC \$ ABSENT OR FAULTY The ADC converter is either absentor faulty.

D\_54: AXES PARAMETERS INCOHERENT

D\_59: \$ –> E17 MOVEMENT NOT VALUED IMM doesn't reply in time delay or Euromap 17 option absent

D\_60: \$ –MVT NOT AUTHORISED This instruction is not allowed.Check the program and/or parameters D\_61: \$ –MVT IN PRG AND SPP SAME motions to be executedSIMULTANEOUSLY in PRG and SPP !.

D 62: \$ -MOVEMENT NOT MOTORISED The axis requested is declared not MOTORISED in the parameters

D\_63: \$ –MVT TO BE MADE OUTSIDE LIMITS The position requested is outside the limits set in the parameters

D 64: TEACHING IMPOSSIBLE B / C.STK mvt outside GENERAL STACKING or SAP message not present

D\_65: PRG \$\$ NOT FOUND This program does not exist. Check the program number

D 66: CODE : 0x\$\$\$\$ NOT CONFORM Code not conformCheck. Repeat [ N° ] if necessary

D 67: OPERAND : INVALID Unknown operand. Check contents of faulty step.

D\_68: RETURN ADDRESS NOT FOUND ! Return address not found.Check that the return LABEL exists

D\_69 The info to be controlled during the movement is faulty

#### **IV – Fault list**

D\_70: PROGRAM NOT CONFORM Bad save copy in MEMORY. Correct by using Memory Read procedure

D\_71: WRONG PLC PROGRAM Incorrect PLC program. Check instructions OR repeat [ N° ] command

D\_72: MORE THAN 16 SUCCESSIVE IFs The successive IF instructions in PLCmust not exceed 16.

D\_73: PARALLEL SP ALREADY RUNNING Preceding parallel SP must be completed before starting the next one

D\_74: INSTRUCTION AFTER IF NOT VALID Within PRG : IF, L, R, MASTER or SLA instructions cannot be used after IF

D\_75: MASTER MOVEMENT NOT DECLARED CTL.....movements must be preceded by the MASTER code.

D\_76: INSTRUCTION NOT AUTHORISED Instruction to be executed is notauthorised. Check your program.

D 77: TOO MANY SP LEVELS (max 3) No more than 3 successive SPscan be called (max 3 calls)

External emergency stop pressed in

Check the wiring of the motor and the movement orderPendant emergency stop pressed in. Pendant not in its holder.Validation button released.Safeguard open. Machine gate open. \$ : axis in overtravel. Axi(e)s in overtravel. START to power up again FAULTYRestartCheck the list of CAN faults with thenumber marked at the end of the lineW  $00: $ -$  Braking faulty W  $01: $ - No$  init TOP ? W 02:  $\frac{1}{5}$  – Too many init pulses W\_03: IMM delayed start incorrect

Conair has made the largest investment in customer support in the plastics industry. Our service experts are available to help with any problem you might have installing and operating your equipment. Your Conair sales representative also can help analyze the nature of your problem, assuring that it did not result from misapplication or improper use.

**WE'RE HERE TO HELP**

**HOW TO CONTACT**

**CUSTOMER**

**SERVICE**

To contact Customer Service personnel, call:

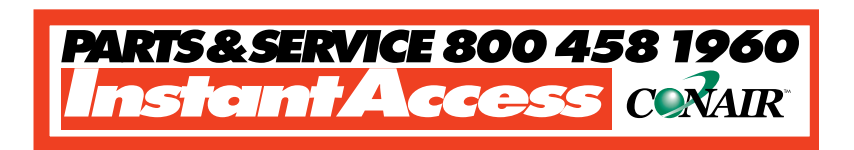

### **From outside the United States, call: 814-437-6861**

You can commission Conair service personnel to provide onsite service by contacting the Customer Service Department. Standard rates include an on-site hourly rate, with a one-day minimum plus expenses.

### **If you do have a problem, please complete the following checklist before calling Conair:**

- ❒ Make sure you have all model, serial and parts list numbers for your particular equipment. Service personnel will need this information to assist you.
- $\Box$  Make sure power is supplied to the equipment.
- ❒ Make sure that all connectors and wires within and between loading control and related components have been installed correctly.
- $\Box$  Check the troubleshooting guide of this manual for a solution.
- $\Box$  Thoroughly examine the instruction manual(s) for associated equipment, especially controls. Each manual may have its own troubleshooting guide to help you.
- $\Box$  Check that the equipment has been operated as described in this manual.
- ❒ Check accompanying schematic drawings for information on special considerations.

## **BEFORE YOU CALL ...**

Additional manuals and prints for your Conair equipment may be ordered through the Customer Service or Parts Departments for a nominal fee.

## **EQUIPMENT GUARANTEE**

## **PERFORMANCE WARRANTY**

Conair guarantees the machinery and equipment on this order, for a period as defined in the quotation from date of shipment, against defects in material and workmanship under the normal use and service for which it was recommended (except for parts that are typically replaced after normal usage, such as filters, liner plates, etc.). Conair's guarantee is limited to replacing, at our option, the part or parts determined by us to be defective after examination. The customer assumes the cost of transportation of the part or parts to and from the factory.

Conair warrants that this equipment will perform at or above the ratings stated in specific quotations covering the equipment or as detailed in engineering specifications, provided the equipment is applied, installed, operated and maintained in the recommended manner as outlined in our quotation or specifications.

Should performance not meet warranted levels, Conair at its discretion will exercise one of the following options:

- Inspect the equipment and perform alterations or adjustments to satisfy performance claims. (Charges for such inspections and corrections will be waived unless failure to meet warranty is due to misapplication, improper installation, poor maintenance practices or improper operation.)
- Replace the original equipment with other Conair equipment that will meet original performance claims at no extra cost to the customer.
- Refund the invoiced cost to the customer. Credit is subject to prior notice by the customer at which time a Return Goods Authorization Number (RGA) will be issued by Conair's Service Department. Returned equipment must be well crated and in proper operating condition, including all parts. Returns must be prepaid.

Purchaser must notify Conair in writing of any claim and provide a customer receipt and other evidence that a claim is being made.

**Except for the Equipment Guarantee and Performance Warranty stated above, Conair disclaims all other warranties with respect to the equipment, express or implied, arising by operation of law, course of dealing, usage of trade or otherwise, including but not limited to the implied warranties of merchantability and fitness for a particular purpose.**

## **WARRANTY LIMITATIONS**